# VeriSeq NIPT Solution v2 Packungsbeilage

#### FÜR IN-VITRO-DIAGNOSTIK

## Verwendungszweck

VeriSeq NIPT Solution v2 ist ein *In-vitro*-Diagnosetest und als Screeningtest für den Nachweis genomweiter fetaler genetischer Anomalien in mütterlichen peripheren Vollblutproben von schwangeren Frauen, die sich mindestens in der 10. Schwangerschaftswoche befinden, bestimmt. VeriSeq NIPT Solution v2 erkennt mithilfe der Sequenzierung des Gesamtgenoms partielle Duplikationen und Deletionen für alle Autosomen sowie den Aneuploidiestatus für alle Chromosomen. Der Test bietet eine Option für die Protokollierung von Aneuploidien der Geschlechtschromosomen (Sex Chromosome Aneuploidy, SCA). Dieses Produkt darf nicht als alleinige Quelle für eine Diagnose oder die Entscheidung über einen Schwangerschaftsabbruch verwendet werden.

VeriSeq NIPT Solution v2 umfasst Folgendes: VeriSeq NIPT Workflow Manager v2 für das VeriSeq NIPT Microlab STAR-Gerät, VeriSeq NIPT Sample Prep Kits und den VeriSeq Onsite Server v2 mit VeriSeq NIPT Assay Software v2. VeriSeq NIPT Solution v2 ist für die Verwendung mit einem Sequenzierer der nächsten Generation vorgesehen.

## Zusammenfassung und Erläuterung des Assays

Fetale Chromosomenanomalien, insbesondere die Aneuploidie, bei der es sich um eine anormale Anzahl von Chromosomen handelt, sind eine häufige Ursache von Fertilitätsstörungen, angeborenen Anomalien, Entwicklungsverzögerungen und geistiger Behinderung. Aneuploidie betrifft etwa eine von 300 Lebendgeburten, weist jedoch im Zusammenhang mit Fehl- und Totgeburten deutlich höhere Raten auf.<sup>1,2</sup> Bis vor kurzem gab es für diese Erkrankungen zwei Arten von Pränataltests: Diagnosetests oder das Screening. Diagnosetests beinhalten invasive Verfahren wie die Amniozentese oder die Chorionzottenbiopsie. Diese Testverfahren gelten als unübertroffen im Bereich der Erkennung fetaler Aneuploidie. Allerdings sind sie mit einer fetalen Verlustrate zwischen 0,11 % und 0,22 % behaftet.<sup>3</sup> Herkömmliche, nicht invasive Multi-Marker-Screeningverfahren stellen kein Gefährdungsrisiko für die Schwangerschaft dar, sind jedoch weniger genau als diagnostische Tests. Ihre Erkennungsrate für Trisomie 21 variiert zwischen 69 % und 96 %, abhängig von dem speziellen Screen, dem Alter der Mutter und dem Gestationsalter zum Zeitpunkt des Tests.<sup>4</sup> Wichtiger ist, dass sie falsch positive Raten von etwa 5 % aufweisen und eine bestätigende invasive Diagnostik nach sich ziehen können, mit der das Risiko von Fehlgeburten im Zusammenhang mit diesen Verfahren wieder steigt.<sup>4</sup> Auch mithilfe von Ultraschall können Chromosomenanomalien festgestellt werden, allerdings bietet diese Methode noch weniger Sicherheit als die anderen Verfahren.

Mit einem hohen Grad an Genauigkeit kann fetale Aneuploidie für die Chromosomen 21, 18, 13, X und Y durch nicht invasive Pränataldiagnostik (NIPT) nachgewiesen werden. Dies geschieht mithilfe der Gesamtgenom-Sequenzierung der cfDNA (cell-free DNA, zellfreie DNA), die in der 10. Schwangerschaftswoche oder später aus dem mütterlichen Plasma gewonnen wird. Eine aktuelle Meta-Analyse mehrerer klinischer Studien verzeichnet gewichtete gepoolte Nachweisraten und Spezifitäten für Trisomie 21 und Trisomie 18 in Einlingsschwangerschaften wie folgt: Für Trisomie 21 sind es 99,7 % und 99,96 % und für Trisomie 18 97,9 % bzw. 99,96 %.<sup>5</sup> Eine Studie zeigt, dass der Einsatz von NIPT als vorrangiges Screeningverfahren bei allen

Schwangerschaften die Zahl der bestätigenden invasiven Verfahren um 89 % verringern könnte.<sup>6</sup>

In Anbetracht der signifikanten Reduktion von falsch positiven Raten mit NIPT im Vergleich zum herkömmlichen Multi-Marker-Screening haben sich zahlreiche medizinische Institutionen für den Einsatz von NIPT bei verschiedenen Indikationen ausgesprochen.

Insbesondere die International Society for Prenatal Diagnosis, das American College of Obstetricians and Gynecologists (ACOG), die Society for Maternal Fetal Medicine (SMFM), das American College of Medical Genetics and Genomics (ACMG), die Europäische Gesellschaft für Humangenetik und die American Society of Human Genetics unterstützen das Angebot von NIPT-Untersuchungen für alle schwangeren Frauen.<sup>7,8,9</sup> Dabei werden die Beratung im Vorfeld des Tests, die Einwilligung nach erfolgter Aufklärung und diagnostische Tests zur Bestätigung eines positiven cfDNA-Screeningergebnisses empfohlen.<sup>4</sup>

VeriSeq NIPT Solution v2 ist ein nicht invasiver In-vitro-Diagnostiktest (IVD). Er basiert auf einer Gesamtgenom-Sequenzierung von cfDNA-Fragmenten aus mütterlichem peripherem Vollblut von Frauen, die sich mindestens in der 10. Schwangerschaftswoche befinden. Der Test bietet zwei Optionen für Screeningarten: "basic" (einfach) und "genomewide" (genomweit). Das einfache Screening liefert Informationen zum Aneuploidie-Status ausschließlich für die Chromosomen 21, 18, 13, X und Y. Das genomweite Screening liefert Informationen zu partiellen Duplikationen bzw. Deletionen für alle Autosomen und den Aneuploidie-Status für alle Chromosomen. Beide Screeningarten bieten die Möglichkeit eines Berichts für Aneuploidien der Geschlechtschromosomen (SCA) sowohl mit als auch ohne Protokollierung des Geschlechts des Fetus. Die SCA-Protokollierung kann deaktiviert werden. Bei deaktivierter SCA-Protokollierung wird auch das Geschlecht des Fetus nicht protokolliert. Weitere Informationen zu den Optionen bei der Protokollierung des Geschlechts finden Sie im *Handbuch zur VeriSeq NIPT Solution v2 Software (Dokument Nr. 1000000067940)*.

## Verfahrensprinzipien

VeriSeq NIPT Solution v2 ist eine automatisierte Lösung für NIPT-Labortests mit automatisierter Probenvorbereitung und Sequenzierungsdatenanalyse. Die VeriSeq NIPT Sample Prep Kits enthalten spezialisierte Reagenzien, die in Verbindung mit dem VeriSeq NIPT Microlab STAR verwendet werden, um Batches mit 24, 48 oder 96 Proben für die Sequenzierung der nächsten Generation vorzubereiten. Die spezialisierte VeriSeq NIPT Assay Software v2 analysiert die Daten der Paired-End-Sequenzierung des Gesamtgenoms und generiert einen Bericht.

Der Workflow besteht aus den Verfahren Probenentnahme, Plasmaisolation, cfDNA-Extraktion, Bibliotheksvorbereitung, Bibliotheksquantifizierung, Bibliotheks-Pooling, Sequenzierung und Analyse, die im Folgenden näher beschrieben werden:

- **Probenentnahme:** 7-10 ml mütterliches peripheres Vollblut werden in einem zellfreien DNA-Blutentnahmeröhrchen (BCT) von Streck gesammelt, das Zelllyse und genomische Kontamination verhindert und das Vollblut stabilisiert.
- **Plasmaisolation:** Innerhalb von fünf Tagen nach der Entnahme wird das Plasma aus dem mütterlichen peripheren Vollblut mithilfe von entsprechenden Zentrifugationstechniken isoliert. Das VeriSeq NIPT Microlab STAR aspiriert das Plasma und verteilt es für die nachfolgende Verarbeitung auf eine 96-Deep-Well-Platte. Falls ein erneuter Test erforderlich ist, können die Proben nach der Verarbeitung wieder verschlossen und weitere fünf Tage bei 4 °C gelagert werden (die maximale Lagerungszeit nach der Blutentnahme beträgt 10 Tage).

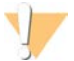

#### VORSICHT

Das Überschreiten der oben genannten Lagerungszeit kann zu höheren Fehlerquoten bei den einzelnen Proben führen.

- **Extraktion:** Die Reinigung der cfDNA aus dem Plasma wird durch die Adsorption an eine Bindungsplatte, das Waschen der Bindungsplatte zur Entfernung von Verunreinigungen und die Eluierung erreicht.
- **Bibliotheksvorbereitung:** Die gereinigten cfDNA-Fragmente werden einem Endreparaturprozess unterzogen, der 5'- und 3'-Überhänge in glatte Enden konvertiert. Als Nächstes wird den 3'-Enden ein Desoxyadenosin-Nukleotid hinzugefügt, um einen Einzelbasen-Überhang zu erzeugen. Anschließend werden indizierte Adapter, die einen Einzelbasen-3'-Desoxythymidin-Überhang enthalten, an die verarbeiteten cfDNA-Fragmente ligiert. Die ligierte DNA wird unter Verwendung von SPRI-Beads (Solid Phase Reversible Immobilization) gereinigt. Jede Probe in einem Satz von 24, 48 oder 96 Proben erhält einen eindeutig indizierten Adapter. Die Adapter dienen zwei Zwecken:
	- **Indizes ermöglichen die Probenidentifikation in der anschließenden Sequenzierung.**
	- Indexadapter enthalten Sequenzen, die die Erfassung von Bibliotheken auf der festen Oberfläche einer Sequenzierungsfließzelle für die Clusterbildung und die anschließende Sequenzierung ermöglichen.
- <sup>u</sup> **Quantifizierung:** Das Bibliotheksprodukt wird mittels eines Fluoreszenzfarbstoffs quantifiziert, wobei die Konzentration durch den Vergleich mit einer DNA-Standardkurve ermittelt wird.
- **Bibliotheks-Pooling and Sequenzierung:** Nach dem Pooling der Probenbibliotheken werden Pools mit je 24 oder 48 Proben entnommen. Durch die speziell angepassten Mengen werden Abweichungen bei der Abdeckung minimiert. Anschließend werden die Pools mit einem Sequenzierer der nächsten Generation sequenziert.
- ▶ VeriSeq NIPT Solution v2 enthält keine Sequenzierungsgeräte und keine Verbrauchsmaterialien für die Sequenzierung.
- **Analyse:** Die Analyse der einzelnen Proben umfasst folgende Schritte:
	- Identifikation der Bibliotheksfragmente über Indexsequenzen und Zuordnung der Paired-End-Reads zum menschlichen Referenzgenom.
	- ▶ Schätzung der fetalen Fraktion der Bibliothek auf Grundlage einer Auswertung der Informationen aus der Verteilung der Längen und Genomkoordinaten der Bibliotheksfragmente.
	- ▶ Unter Berücksichtigung bekannter Messabweichungen werden mithilfe eines statistischen Modells Genombereiche ermittelt, deren Art der Unter- oder Überrepräsentation in der Bibliothek einer Anomalie der geschätzten fetalen Fraktion entspricht.
	- ▶ Dem NIPT-Bericht enthält zusammengefasste Ergebnisse für das ausgewählte Testmenü. Es werden die möglichen Ergebnisse "ANOMALY DETECTED" (ANOMALIE ERKANNT) oder "NO ANOMALY DETECTED" (KEINE ANOMALIE ERKANNT) sowie eine Schätzung der fetalen Fraktion für Proben mit bestandener Qualitätssicherung aufgeführt.
	- Der Zusatzbericht bietet eine genauere Bestimmung der erkannten Anomalien in Form von quantitativen Messgrößen. Die Einbeziehung des Zusatzberichts ist nach Ermessen möglich, jedoch nicht verpflichtend.

## Einschränkungen des Verfahrens

- ▶ VeriSeg NIPT Solution v2 ist ein Screeningtest und ist nicht für sich genommen, sondern nur in Verbindung mit anderen klinischen Befunden und Testergebnissen zu betrachten. Das NIPT-Screening sollte nicht als alleinige Quelle für Befunde bezüglich des fetalen Zustands und für die Entscheidung über einen Schwangerschaftsabbruch verwendet werden.<sup>7</sup>
- ▶ VeriSeq NIPT Solution v2 weist Folgendes aus:
	- ▶ Beim einfachen Screening wird auf eine Überrepräsentation der Chromosomen 13, 18 und 21 getestet.
	- <sup>u</sup> Das genomweite Screening liefert Informationen zur Unter- oder Überrepräsentation aller Autosomen, einschließlich partieller Deletionen bzw. Duplikationen ab einer Länge von 7 Mb.
	- ▶ Bei Einlingsschwangerschaften wird bei Auswahl von "Yes" (Ja) oder "SCA" als Option für den Geschlechtsbericht auf folgende Anomalien der Geschlechtschromosomen getestet: XO, XXX, XXY und XYY.
	- ▶ Bei Einlingsschwangerschaften wird bei Auswahl von "Yes" (Ja) als Option für den Geschlechtsbericht das Geschlecht des Fetus protokolliert.
	- <sup>u</sup> Bei Zwillingsschwangerschaften wird das Vorhandensein eines Y-Chromosoms überprüft.
- ▶ Die Nachweise für Sensitivität und Spezifität des Tests gelten für Einlings- und Zwillingsschwangerschaften. Diese Anweisungen stellen keine Sensitivitäts- und Spezifitätsdaten für Drillinge oder Mehrlingsschwangerschaften bereit.
- ► VeriSeg NIPT Solution v2 ist nicht für den Nachweis von Polyploidien, z. B. einer Triploidie, ausgelegt.
- ▶ VeriSeg NIPT Solution v2 ist nicht für den Nachweis von balancierten chromosomalen Rearrangements ausgelegt.
- ► Für den Assay werden mütterliche periphere Vollblutproben von Schwangeren, die sich mindestens in der 10. Schwangerschaftswoche befinden, benötigt.
- ► Im Rahmen eines einfachen Screenings weist VeriSeg NIPT Solution v2 spezifische Chromosomenanomalien aus. Mit "NO ANOMALY DETECTED" (KEINE ANOMALIE ERKANNT) ausgewiesene Ergebnisse schließen die Möglichkeit bestehender Anomalien der getesteten Chromosomen nicht aus. Ein negatives Ergebnis schließt zudem nicht die Möglichkeit aus, dass bei der Schwangerschaft andere Chromosomenanomalien, genetische Befunde oder Geburtsfehler (z. B. offene Neuralrohrdefekte) auftreten können.
- ► Im Rahmen eines genomweiten Screenings ausgewiesene große Deletionen und Duplikationen, die weniger als 75 % der Größe des Chromosoms betragen, können auf eine Aneuploidie des gesamten Chromosoms hindeuten.
- ▶ Bei genomweiten Screenings sind bestimmte Bereiche von der Analyse ausgeschlossen. Eine Liste dieser Ausschlussbereiche steht auf der Support-Website von Illumina zur Verfügung. Der Nachweis von Genanomalien ist nur in den dafür freigegebenen Bereichen möglich.
- **Der Bericht zum Geschlecht des Fetus ist aufgrund von gesetzlichen Bestimmungen nicht in allen Regionen** verfügbar.
- Die Testergebnisse können durch bestimmte mütterliche und fetale Faktoren verzerrt werden, insbesondere durch folgende:
	- $\blacktriangleright$  Mutter hat vor Kurzem eine Bluttransfusion erhalten
	- $\triangleright$  Organtransplantation bei der Mutter
	- **EX Chirurgischer Eingriff bei der Mutter**
	- $\blacktriangleright$  Mutter hat Immuntherapie oder Stammzellentherapie erhalten
	- **Mutter leidet an maligner Erkrankung**
	- $\blacktriangleright$  Mosaizismus der Mutter
	- $\blacktriangleright$  Fetoplazentarer Mosaizismus
	- $\blacktriangleright$  Tod des Fetus
	- **Nicht überlebensfähiger Zwilling**

## Produktkomponenten

VeriSeq NIPT Solution v2 (Teile-Nr. 20030577) umfasst folgende Komponenten:

- ▶ VeriSeq NIPT Sample Prep Kit (24 Proben) (Teile-Nr. 20025895)
- ▶ VeriSeq NIPT Sample Prep Kit (48 Proben) (Teile-Nr. 15066801)
- ▶ VeriSeq NIPT Sample Prep Kit (96 Proben) (Teile-Nr. 15066802)
- ▶ VeriSeg Onsite Server v2 (Teile-Nr. 20028403) oder vorhandener VeriSeg Onsite Server (Teile-Nr. 15076164 oder 20016240) mit Aktualisierung auf v2
	- <sup>u</sup> VeriSeq NIPT Assay Software v2, auf dem VeriSeq Onsite Server v2 bereits vorinstalliert
- ► VeriSeg NIPT Microlab STAR (Teile-Nummern Hamilton Company Reno: 95475-01 (115V) und 95475-02 (230V), Hamilton Company Bonaduz: 806288)
	- ▶ VeriSeq NIPT Workflow Manager v2, auf dem VeriSeq NIPT Microlab STAR bereits vorinstalliert

## <span id="page-3-0"></span>Reagenzien

### Bereitgestellte Reagenzien

Illumina stellt folgende Reagenzien bereit: VeriSeq NIPT Sample Prep Kit (24 Proben) (Teile-Nr. 20025895), VeriSeq NIPT Sample Prep Kit (48 Proben) (Teile-Nr. 15066801) und VeriSeq NIPT Sample Prep Kit (96 Proben) (Teile-Nr. 15066802). Die VeriSeq NIPT Sample Prep Kits sind für die Verwendung mit dem ML STAR-Gerät (Teile-Nr. 95475-01, 95475-02 oder 806288) vorgesehen. Dieses Gerät wird von Hamilton Company bereitgestellt.

## VeriSeq NIPT Sample Prep, Extraktions-Box

| Name des Reagenz auf<br>dem Flikett | Anzahl der<br><b>Behälter im Kit</b> | Wirkstoffe                                                             | Lagerung        |
|-------------------------------------|--------------------------------------|------------------------------------------------------------------------|-----------------|
| Lysis Buffer                        |                                      | Guanidinhydrochlorid in gepufferter wässriger Lösung                   | 15 °C bis 30 °C |
| Wash Buffer I                       |                                      | Guanidinhydrochlorid und 2-Propanol in gepufferter<br>wässriger Lösung | 15 °C bis 30 °C |
| Wash Buffer II                      |                                      | Gepufferte wässrige Lösung mit Salzen                                  | 15 °C bis 30 °C |
| <b>Elution Buffer</b>               |                                      | Gepufferte wässrige Lösung                                             | 15 °C bis 30 °C |
| <b>Proteinase Buffer</b>            |                                      | Glycerol in gepufferter wässriger Lösung                               | 15 °C bis 30 °C |
| Proteinase K                        | 3                                    | Lyophilisierte Proteinase K                                            | 15 °C bis 30 °C |

Tabelle 1 VeriSeq NIPT Extraction Box (24) und (48), Teile-Nr. 20025869 und 15066803

Tabelle 2 VeriSeq NIPT Extraction Box (96), Teile-Nr. 15066807

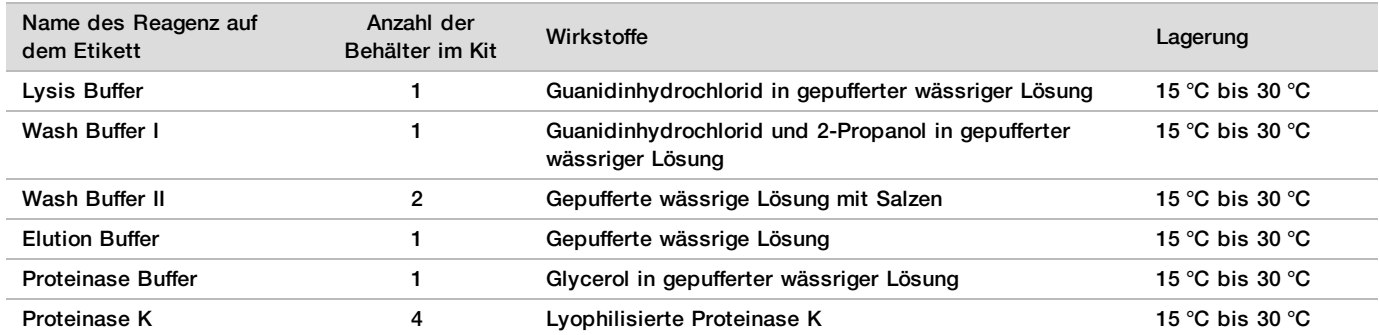

### VeriSeq NIPT Sample Prep, Bibliotheksvorbereitungs-Box

#### Tabelle 3 VeriSeq NIPT Library Prep Box (24) und (48), Teile-Nr. 20026030 und 15066809

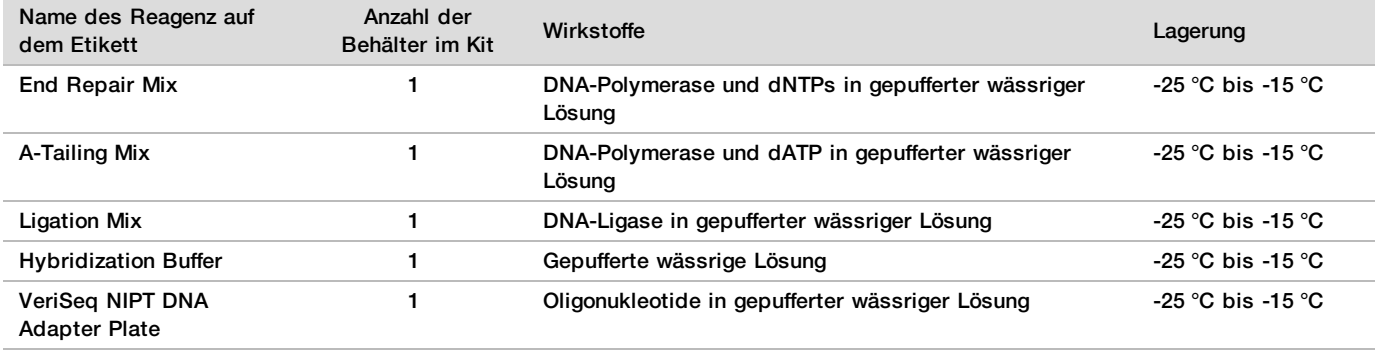

Tabelle 4 VeriSeq NIPT Library Prep Box (96), Teile-Nr. 15066810

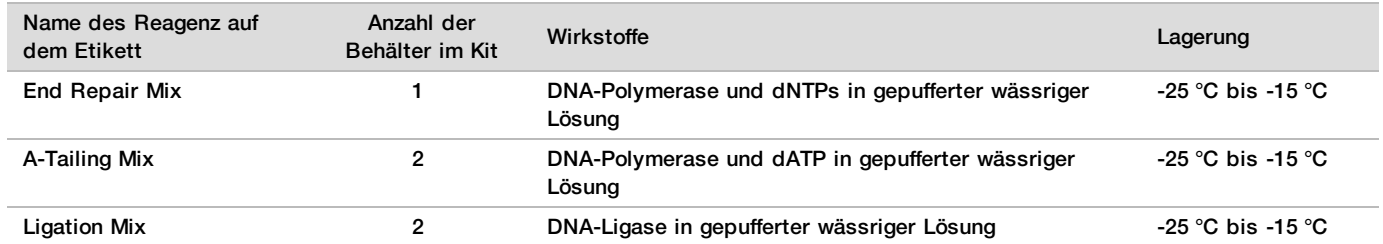

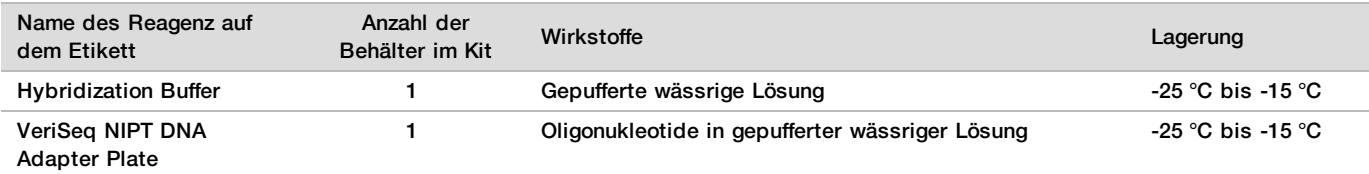

### VeriSeq NIPT Sample Prep, Zubehör-Box

#### Tabelle 5 VeriSeq NIPT Accessory Box, Teile-Nr. 15066811

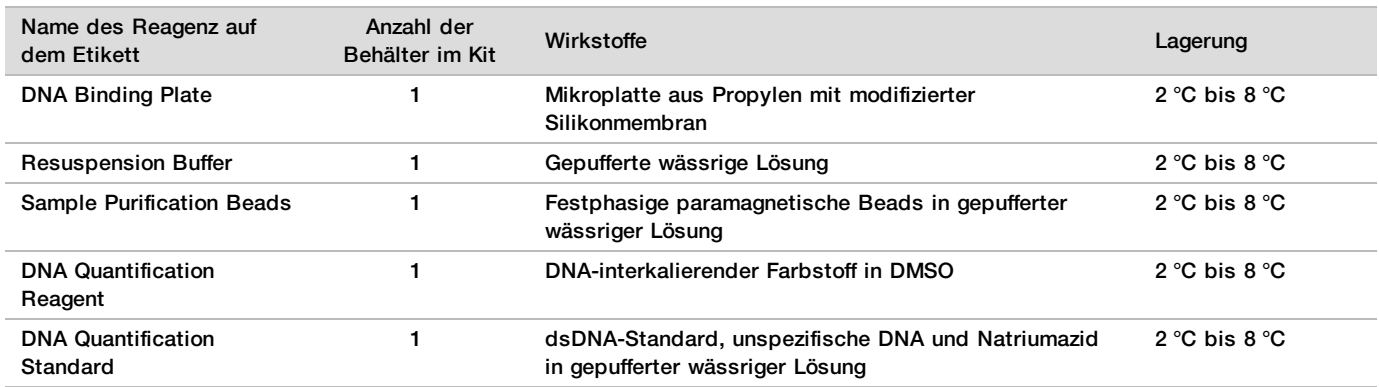

### VeriSeq NIPT Sample Prep, Workflow-Röhrchen und Etiketten

Tabelle 6 Workflow Tubes and Labels, Teile-Nr. 15071543

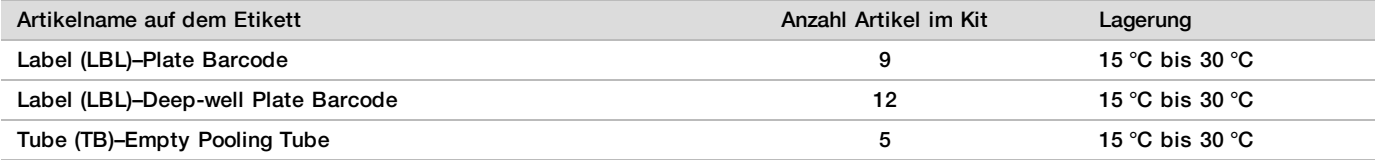

## Nicht bereitgestellte Reagenzien

Erforderliche, jedoch nicht bereitgestellte Reagenzien

- **Exampe Sequenzierungsreagenzien und Verbrauchsmaterialien für das NGS-System**
- **DNase-/RNase-freies Wasser**
- Ethanol, 100 % (200 Proof), in für die Molekularbiologie geeigneter Qualität

## HINWEIS

Ethanol in geringerer als für die Molekularbiologie geeigneter Qualität kann die Leistung des Assays beeinträchtigen.

### Optionale, nicht bereitgestellte Reagenzien

**DPBS (Dulbeccos phosphatgepufferte Salzlösung) für NTC-Proben (No Template Control)** 

## Lagerung und Handhabung

- 1 Die Raumtemperatur ist mit 15 °C bis 30 °C definiert.
- 2 Alle Reagenzien sind für den einmaligen Gebrauch bestimmt. Nachdem die Reagenzien für den Einsatz vorbereitet wurden, sollten sie umgehend verwendet werden.
- 3 Wenn die Verpackung oder der Inhalt einer der Komponenten von VeriSeq NIPT Solution beschädigt oder beeinträchtigt ist, wenden Sie sich bitte an den Kundenservice von Illumina.
- 4 Die Reagenzien sind bis zu dem auf dem Kit-Etikett angegebenen Verfallsdatum stabil, wenn sie wie angegeben gelagert werden. Die Lagerungsbedingungen finden Sie in der Spalte "Lagerung" der Tabellen unter *[Bereitgestellte Reagenzien](#page-3-0)* auf Seite 4. Verwenden Sie keine abgelaufenen Reagenzien.
- 5 Änderungen an der physischen Struktur der bereitgestellten Reagenzien kann auf eine Schädigung der Materialien hindeuten. Verwenden Sie die Reagenzien nicht, wenn Änderungen an der physischen Struktur auftreten (z. B. offensichtliche Veränderungen der Reagenzienfarbe oder Eintrübung mit offenkundiger Keimkontamination).
- 6 Beachten Sie die folgenden Best Practices beim Umgang mit Sample Purification Beads (Probenreinigungs-Beads):
	- $\blacktriangleright$  Frieren Sie Beads niemals ein.
	- **Die Beads sollten Raumtemperatur haben, bevor sie verwendet werden.**
	- ► Mischen Sie die Beads unmittelbar vor der Verwendung mit dem Vortexmischer, bis sie gut suspendiert sind und die Farbe homogen erscheint.
- 7 In Lysis Buffer, Wash Buffer I, Wash Buffer II, Elution Buffer und Proteinase Buffer können sich sichtbare Partikel oder Kristalle bilden. Mischen Sie diese vor der Verwendung kräftig mit dem Vortexmischer und stellen Sie anschließend visuell sicher, dass keine Ausfällungen vorhanden sind.
- 8 Frieren Sie Vollblut nach der Entnahme niemals ein.<br>9 Sequenzieren Sie Bibliotheken so bald wie möglich
- 9 Sequenzieren Sie Bibliotheken so bald wie möglich nach dem Pooling. Pool-Bibliotheken sind bei einer Lagerung zwischen -25 °C und -15 °C bis zu sieben Tage lang stabil. Unter diesen Lagerbedingungen ist keine zusätzliche Denaturierung erforderlich.

## Geräte und Materialien

## Erforderliche, jedoch nicht bereitgestellte Geräte und Materialien

### Erforderliche, jedoch nicht bereitgestellte Ausstattung

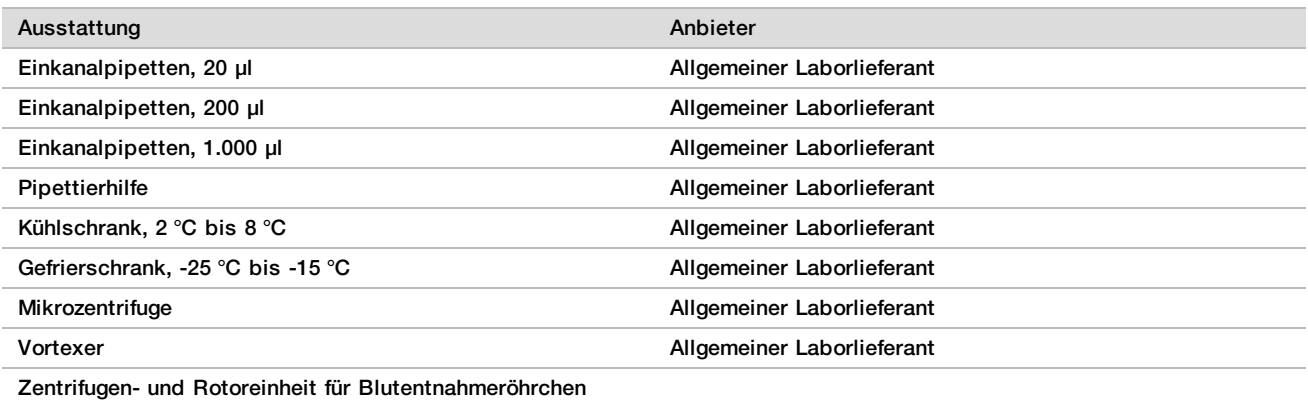

Empfohlen:

- GH-3.8 Rotor mit Bechern, für Allegra-Zentrifuge
- Deckel für Becher, 2er-Set, für Allegra-Zentrifuge
- Adaptereinheit, 16 mm, 4er-Set, für Allegra-Zentrifuge

Beckman Coulter, Artikel-Nr. 392304 (120 V oder 230 V) Beckman Coulter, Artikel-Nr. 369704 Beckman Coulter, Artikel-Nr. 392805 Beckman Coulter, Artikel-Nr. 359150

<sup>•</sup> Allegra X12R Series-Zentrifuge, 1.600 g

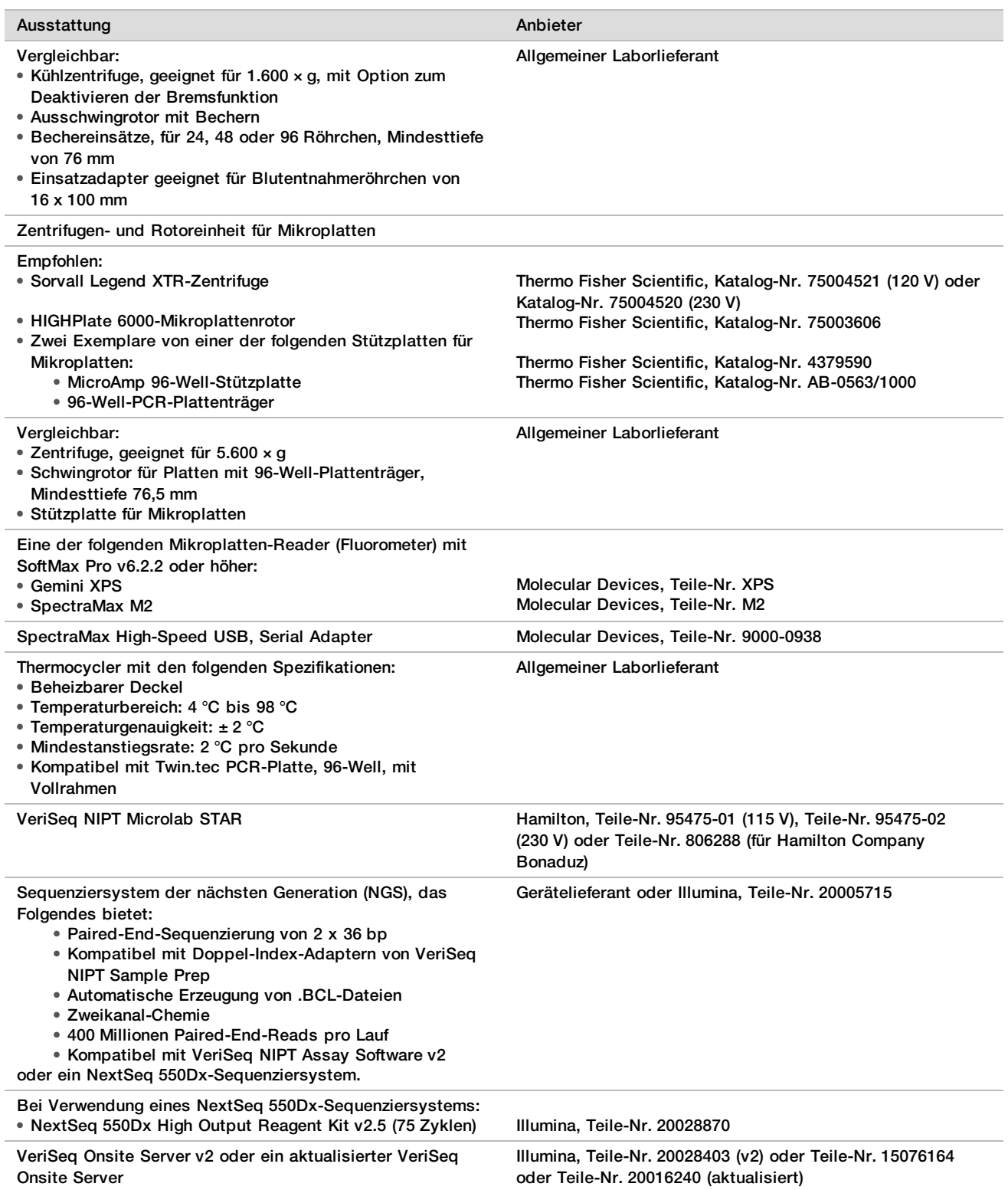

### Optionale, nicht bereitgestellte Geräte

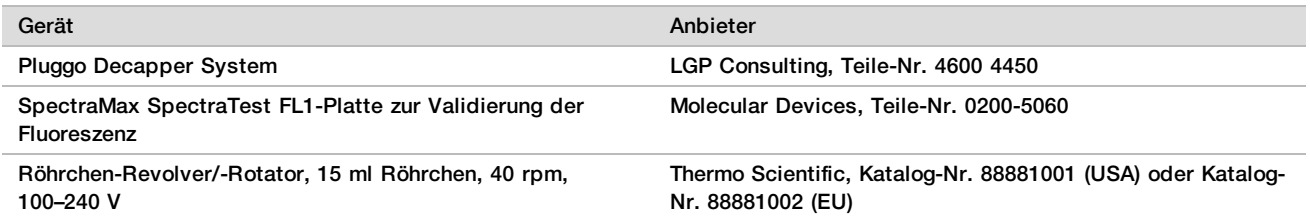

## Erforderliche, jedoch nicht bereitgestellte Materialien

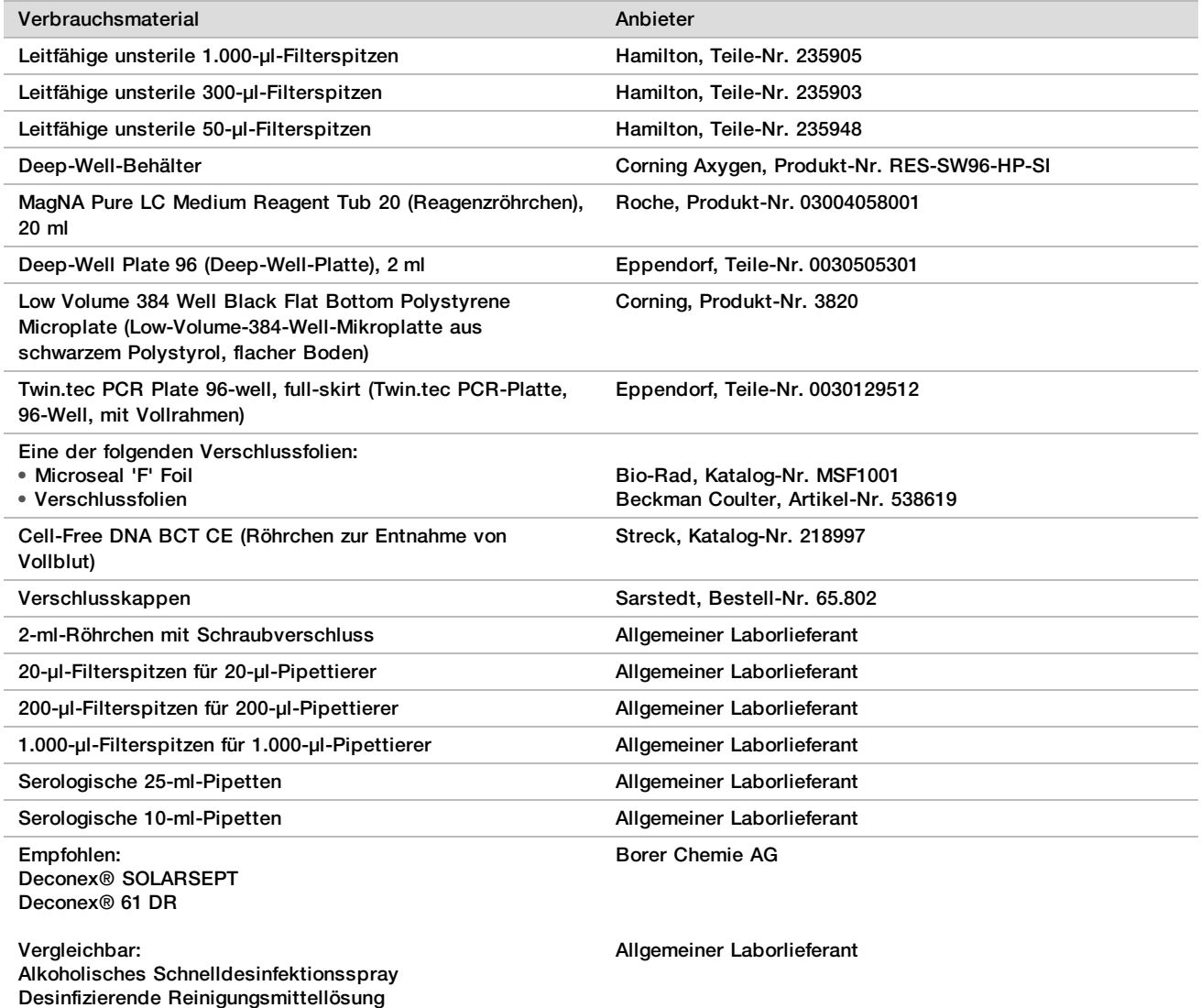

### Optionale, nicht bereitgestellte Materialien

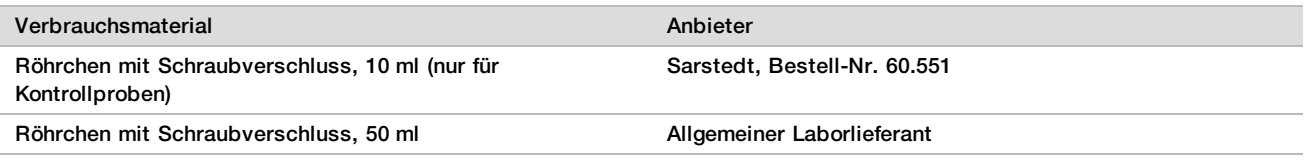

## Sammeln, Transportieren und Lagern von Proben

#### VORSICHT

Behandeln Sie alle Proben wie potenzielle Infektionserreger.

- 1 IVollblutproben mit 7–10 ml müssen in zellfreien DNA-Blutentnahmeröhrchen von Streck gesammelt werden.<br>2 IDer Transport von Vollblut muss allen geltenden gesetzlichen Bestimmungen für den Transport von
- 2 Der Transport von Vollblut muss allen geltenden gesetzlichen Bestimmungen für den Transport von Infektionserregern entsprechen. Es wird Expresslieferung/-transport empfohlen.
- 3 Während des Transports muss die Lagertemperatur zwischen 4 °C und 30 °C liegen. Lagern Sie die Proben nach Empfang bis zur Verwendung bei 2 °C bis 8 °C. Die Zeitspanne zwischen Blutentnahme und erster Plamaisolierung darf nicht länger als fünf Tage betragen.
- Falls ein erneuter Test erforderlich ist, können die Proben nach der Verarbeitung wieder verschlossen und weitere fünf Tage bei 4 °C gelagert werden (die maximale Lagerungszeit nach der Blutentnahme beträgt 10 Tage).

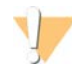

#### VORSICHT

Das Überschreiten der oben genannten Lagerungszeit kann zu höheren Fehlerquoten bei den einzelnen Proben führen.

## Warn- und Vorsichtshinweise

- Dieser Assay enthält Proteinase K. Personen können sich durch Inhalation, orale Aufnahme oder durch den Kontakt mit der Haut oder den Augen verletzen. Die Verwendung muss in einem gut belüfteten Bereich stattfinden. Es ist Schutzkleidung zu tragen. Das Einatmen von Staub muss vermieden werden. Alle Behälter und nicht verwendeten Inhalte müssen gemäß den geltenden Sicherheitsvorschriften entsorgt werden.
- ▶ Dieser Assay enthält Guanidiniumchlorid. Personen können sich durch Inhalation, orale Aufnahme oder durch den Kontakt mit der Haut oder den Augen verletzen. Die Verwendung muss in einem gut belüfteten Bereich stattfinden. Es ist Schutzkleidung zu tragen. Alle Behälter und nicht verwendeten Inhalte müssen gemäß den regional geltenden Sicherheitsvorschriften entsorgt werden.
- ▶ Dieser Assay enthält 2-Propanol, eine brennbare Chemikalie. Er muss von Hitze und offenen Flammen ferngehalten werden. Personen können sich durch Inhalation, orale Aufnahme oder durch den Kontakt mit der Haut oder den Augen verletzen. Die Verwendung muss in einem gut belüfteten Bereich stattfinden. Es ist Schutzkleidung zu tragen. Alle Behälter und nicht verwendeten Inhalte müssen gemäß den regional geltenden Sicherheitsvorschriften entsorgt werden.
- ▶ Um die Bildung von schädlichen Gasen zu verhindern, entsorgen Sie die Abfälle der cfDNA-Extraktion (enthalten Guanidinthiocyanat) nicht zusammen mit Abfällen, die Bleiche (Natriumhypochlorit) enthalten.
- $\blacktriangleright$  Behandeln Sie alle Proben so, als enthielten sie potenzielle Infektionserreger.
- ► Wenden Sie die routinemäßigen Vorsichtsmaßnahmen für das Labor an. Pipettieren Sie nicht mit dem Mund. Essen, trinken oder rauchen Sie nicht in ausgewiesenen Arbeitsbereichen. Tragen Sie beim Umgang mit Proben und Assay-Reagenzien Einweghandschuhe und einen Laborkittel. Waschen Sie sich nach dem Umgang mit Proben und Assay-Reagenzien gründlich die Hände.
- ► Verwenden Sie Assay-Komponenten nicht mehr nach ihrem auf dem Etikett der Zubehör-Box angegebenen Verfallsdatum. Tauschen Sie Assay-Komponenten aus unterschiedlichen Assay-Chargen nicht gegeneinander aus. Die Assay-Charge ist auf dem Etikett der Zubehör-Box angegeben. Lagern Sie die Assay-Komponenten bei den angegebenen Temperaturen.
- ▶ Um den Abbau von Proben oder Reagenzien zu verhindern, stellen Sie sicher, dass alle Natriumhypochloritdämpfe der Reinigungslösung vollständig verflüchtigt sind, bevor Sie mit dem Protokoll beginnen.
- <sup>u</sup> Wenn die beschriebenen Verfahren nicht eingehalten werden, kann dies zu fehlerhaften Ergebnissen oder einer wesentlichen Minderung der Probenqualität führen.
- <sup>u</sup> Weitere umwelt-, gesundheits- und sicherheitsbezogene Informationen finden Sie in den Sicherheitsdatenblättern (SDS, Safety Data Sheets) unter [support.illumina.com/sds.html](http://support.illumina.com/sds.html).

## Verfahrenshinweise

### Vermeiden einer Kontamination

- <sup>u</sup> Verwenden Sie neue Spitzen und frische Labor-Verbrauchsmaterialien.
- ▶ Verwenden Sie aerosolresistente Spitzen, um eine Übertragung und Kreuzkontamination zwischen den Proben zu verhindern.
- ▶ Lassen Sie aufgrund des Kontaminationspotenzials äußerste Vorsicht walten, um sicherzustellen, dass der Well-Inhalt vollständig im Well verbleibt. Passen Sie auf, dass der Inhalt nicht verspritzt wird. Zentrifugieren Sie die Proben nach jedem Vortexmischer-Schritt.
- ▶ Befolgen Sie beim Umgang mit Blut und Blutderivaten die geltenden Verordnungen zur guten Laborpraxis und Hygiene.
- <sup>u</sup> Verwenden Sie während der Bibliotheksvorbereitung keine aerosolhaltigen Bleichmittelsprays. Minimale Kontaminationen mit Bleichmittel können zu einem Fehlschlagen des Assays führen.

### Reinigen des Decks von VeriSeq NIPT Microlab STAR

- ▶ Bevor Sie das Deck verwenden, prüfen Sie, ob es sauber ist. Führen Sie mindestens einmal pro Woche die wöchentliche Wartung gemäß den Reinigungsanweisungen durch.
- ► Entfernen Sie alle entnehmbaren Träger, reinigen Sie diese mit einem alkoholischen Schnelldesinfektionsspray (Deconex® SOLARSEPT oder vergleichbar) und lassen Sie sie trocken. Legen Sie stark verschmutzte Träger anschließend in ein Bad aus desinfizierender Reinigungsmittellösung (Deconex® 61 DR oder vergleichbar), spülen Sie sie danach mit einem alkoholischen Desinfektionsmittel und lassen Sie sie trocknen.
- <sup>u</sup> Öffnen Sie die Frontabdeckung und wischen Sie das Deck mit einem mit Deconex® SOLARSEPT getränkten Tuch (oder vergleichbar) ab. Prüfen Sie insbesondere die Gleitblöcke auf etwaige Verschmutzungen.
- ▶ Entfernen Sie das CVS-Manifold und reinigen Sie das Manifold, die Dichtung und die Innenkammern des CVS-Geräts mit einem Tuch.
- **Entsorgen Sie den Spitzen-Abfall des CORE 96-head und des unabhängigen Kanals.**
- ► Entfernen Sie die Spitzenauswurfplatte der Spitzenabfallstation für die unabhängigen Kanäle und reinigen Sie sie wie folgt: Sprühen Sie Deconex® SOLARSEPT (oder vergleichbar) direkt auf die Oberfläche und wischen Sie sie ab. Streifen Sie eine neue Plastiktüte über den Rahmen und befestigen Sie diesen wieder. Setzen Sie die saubere Spitzenauswurfplatte wieder ein.
- ▶ Sprühen Sie Deconex® SOLARSEPT (oder vergleichbar) direkt auf die Oberfläche des Abfallbehälters des CORE 96-head und reiben und wischen Sie sie ab.
- ▶ Wenn sich Ablagerungen von Spitzenabfall nur schwer entfernen lassen, tränken Sie ein Tuch mit DNaseund RNase-freiem Wasser und entfernen Sie damit die Ablagerungen. Entsorgen Sie das Tuch den Bestimmungen entsprechend. Führen Sie anschließend die Sterilisierung mit dem alkoholischen Desinfektionsmittel durch.
- ▶ Befeuchten Sie ein fusselfreies Tuch oder Wattestäbchen mit 70%igem Ethanol. Tupfen Sie das Laserscanner-Fenster des Barcodescanners ab. Reinigen Sie mit demselben Tuch oder Wattestäbchen jeden Well des Adapters der CPAC-Platte. Wenn Sie ein Tuch verwenden, drücken Sie dieses mit der Rückseite eines Stifts in jeden Well des Adapters, um die Innenseiten der Wells ordnungsgemäß zu säubern.
- **E** Reinigen Sie die unabhängigen Kanäle:
	- <sup>u</sup> Reinigen Sie auf den unabhängigen Kanälen die Spitzenauswurfhülse (äußerer Teil der Pipettierkanäle) mit einem fusselfreien, mit Deconex® SOLARSEPT (oder vergleichbar) getränkten Tuch. (Siehe *Referenzhandbuch zu Hamilton Microlab STAR, Nr. 15070074*.)
	- ▶ Reinigen Sie die Anlaufscheibe und die O-Ringe des Pipettierkopfes (äußerer Teil der Pipettierkanäle) mit einem fusselfreien, mit Deconex® SOLARSEPT (oder vergleichbar) getränkten Tuch.
- **Reinigen Sie den CORE 96-head:** 
	- Säubern Sie mit demselben fusselfreien, mit Deconex® SOLARSEPT (oder vergleichbar) getränkten Tuch das Gehäuse des CORE 96-head und den Boden der Anlaufscheiben.
	- ▶ Ziehen Sie dasselbe Tuch oder einen mit Deconex® SOLARSEPT (oder vergleichbar) getränkten Tuchstreifen um die Seiten der Pipettierkanäle des CORE 96-head, um die O-Ringe zu säubern. Führen Sie dies für jeden Pipettierkanal auf dem CORE 96-head durch.
- ► Besprühen Sie die Front- und die seitliche Abdeckung mit Deconex® SOLARSEPT (oder vergleichbar) und wischen Sie sie trocken.
- ► Reinigen Sie das Autoload-Schutzband mit einem mit Deconex® SOLARSEPT (oder vergleichbar) getränkten Tuch und reiben Sie es vorsichtig ohne Druck ab.
- **Lassen Sie Deck und Komponenten vollständig trocknen und setzen Sie dann die Träger ein.**

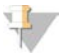

#### HINWEIS

Eine unsachgemäße Reinigung und Wartung des ML STAR-Geräts kann zu einer Kreuzkontamination und der Beeinträchtigung der Assay-Leistung führen.

### Qualitätssicherung

Es können Kontrollproben mit bekannten Leistungsmerkmalen bewertet werden, um Unterschiede in der Verarbeitung und den technischen Verfahren im Labor zu erkennen.

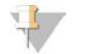

#### **HINWEIS**

Das Ausführen einer Kontrollprobe oder einer Negativkontrolle reduziert die Gesamtzahl der unbekannten mütterlichen Proben, die mit jedem Probenvorbereitungskit verarbeitet werden können.

Ein Batch mit 24 oder 48 Proben darf nicht mehr als zwei NTC-Proben enthalten, ein Batch mit 96 Proben darf nicht mehr als vier NTC-Proben enthalten.

## Gebrauchsanweisung

### Tipps und Techniken

Fahren Sie umgehend mit dem nächsten Schritt fort, außer wenn im Protokoll ein sicherer Haltepunkt angegeben ist.

#### **Versehen von Platten mit Barcodes**

- Barcodes für Vollrahmenplatten beginnen mit "PL".
- Barcodes für Deep-Well-Platten beginnen mit "DW".
- Bringen Sie die Barcodes bei Vollrahmenplatten und Deep-Well-Platten seitlich von Spalte 12 an.
- Laden Sie die Platten so, dass der Barcode nach rechts zeigt, um das automatisierte Scannen zu ermöglichen.

#### **Versiegeln und Entsiegeln der Platte**

- ▶ Versiegeln Sie die 96-Well-Platte stets vor den folgenden Schritten im Protokoll:
	- Zentrifugierschritte
	- **Thermocycler-Schritte**
- Legen Sie die selbsthaftende Verschlussfolie auf die Platte und versiegeln Sie sie.
- $\blacktriangleright$  Vor dem Entsiegeln:
	- **EXECT** Zentrifugieren Sie die 96-Well-Platte bei 1.000  $\times$  g für 20 Sekunden.
	- ► Legen Sie die Platte auf eine ebene Oberfläche, bevor Sie die Versiegelung langsam entfernen.

### **VeriSeq NIPT Microlab STAR**

- ▶ Führen Sie vor der Nutzung entsprechend den Anweisungen des Herstellers die erforderliche Wartung durch und dokumentieren Sie dies.
- <sup>u</sup> Überwachen Sie das ML STAR-Gerät während der automatisierten Schritte. Achten Sie auf die Eingabeaufforderungen und die Anweisungen für den Bediener, die auf der Benutzeroberfläche der VeriSeq NIPT Workflow Manager v2 Software angezeigt werden.
- Halten Sie die Frontabdeckung während des Betriebs geschlossen.
- Halten Sie das Deck während des Betriebs völlig frei.
- ► Wenn Sie von VeriSeg NIPT Workflow Manager v2 während der Durchführung von Plattenvakuumschritten dazu aufgefordert werden, unterstützen Sie manuell die Bildung einer Dichtung zwischen der Platte und dem Vakuummanifold.
- ▶ Lassen Sie die Spitzen aus dem Adapter automatisch vom System entsorgen. Entfernen Sie Spitzen nur dann manuell, wenn Sie von der Software dazu aufgefordert werden.
- **Entfernen Sie verbrauchte Reagenzien und verwendete Verbrauchsmaterialien, wenn Sie durch den Workflow** Manager dazu aufgefordert werden.
- ► Leeren Sie täglich die Abfallflaschen des Vakuumsystems. Die erste Ballonflasche sollte niemals mehr als zur Hälfte gefüllt sein. Ein Überlaufen der Abfallflasche des Vakuumsystems kann zu Schäden an der Vakuumpumpe und zur Verminderung des vom System aufgebauten Vakuums führen.

## Verarbeitung von Proben

#### Verfahren

- 1 Führen Sie für jede Teilprobe die folgenden Schritte durch:
	- a Zentrifugieren Sie die mit einem Barcode versehenen Proben 10 Minuten lang bei 1.600  $\times$  g und 4 °C mit ausgeschalteter Bremse.
	- b Sobald die Zentrifuge vollkommen stillsteht, entnehmen Sie die Probenröhrchen. Beginnen Sie innerhalb von 15 Minuten nach der Zentrifugation mit der Plasmaisolation. Wiederholen Sie die Zentrifugation, falls mehr als 15 Minuten verstrichen sind.
- 2 Überprüfen Sie jedes Röhrchen, um sicherzustellen, dass es mindestens 1,5 ml Plasma oberhalb des Buffy-Coats enthält.
- 3 Nehmen Sie den Deckel der Röhrchen ab und laden Sie diese in die Röhrchenträger. Laden Sie alle Proben und alle Plasma-Kontrollen für den Batch.

### <span id="page-13-0"></span>Isolieren von Plasma

#### Vorbereitung

- 1 Beschriften Sie eine Deep-Well-Platte mit "Vorläufiges Plasma" und versehen Sie sie mit einem Barcode.
- 2 Beschriften Sie eine Deep-Well-Platte mit "Endgültiges Plasma" und versehen Sie sie mit einem Barcode.

#### Verfahren

- 1 Öffnen Sie den AppLauncher und klicken Sie auf "VeriSeg NIPT Method".
- 2 Geben Sie die Batch-ID und den Benutzernamen ein und klicken Sie anschließend auf **OK**. Die maximal zulässige Batch-ID-Länge beträgt 26 Zeichen. Es sind nur Zahlen, Buchstaben, Bindestriche (-) und Unterstriche (\_) zulässig. Beispiel: 2025-10-16\_Batch3.
- 3 Klicken Sie auf **New Batch** (Neuer Batch).
- 4 Klicken Sie nach der Initiierung auf **OK**, um mit der Plasmaisolation zu beginnen.
- 5 Führen Sie einen der folgenden Schritte durch:
	- Laden Sie ein vorhandenes Probenblatt, indem Sie das dem Batch zugeordnete Probenblatt auswählen und anschließend auf **OK** klicken.
	- Wenn Sie fortfahren möchten, ohne ein Probenblatt auszuwählen, klicken Sie auf **No Sample Sheet** (Kein Probenblatt).

Informationen zum Erstellen eines Probenblatts oder zum Festlegen von Standardwerten finden Sie im *Handbuch zur VeriSeq NIPT Solution v2 Software (Dokument-Nr. 1000000067940)*.

#### HINWEIS  $\frac{1}{2}$

Der Probentyp, "Singleton" (Einling) oder "Twin" (Zwilling), muss bei jeder Probe fehlerfrei protokolliert werden, um eine ordnungsgemäße Datenanalyse zu gewährleisten.

Wenn Sie die Option "No Sample Sheet" (Kein Probenblatt) auswählen, müssen Sie in den Workflow Manager Service Tools Standardwerte für die Proben festlegen.

- 6 Wählen Sie die Batchgröße aus und klicken Sie anschließend auf **OK**.
- 7 Wählen Sie die Anzahl der Negativkontrollen (NTC) aus und klicken Sie anschließend auf **OK**.

#### HINWEIS

NTC-Positionen werden stets zuletzt ausgewählt. Wenn sich beispielsweise in einem Lauf mit 24 Proben zwei NTCs befinden, befinden sich diese auf den Positionen 23 und 24.

8 Vergewissern Sie sich, dass alle Barcodes angebracht wurden, und laden Sie die Proben, Spitzen und Platten (mit dem Barcode nach rechts) auf den Träger. Klicken Sie nach jeder Aufforderung zum Laden auf **OK**.

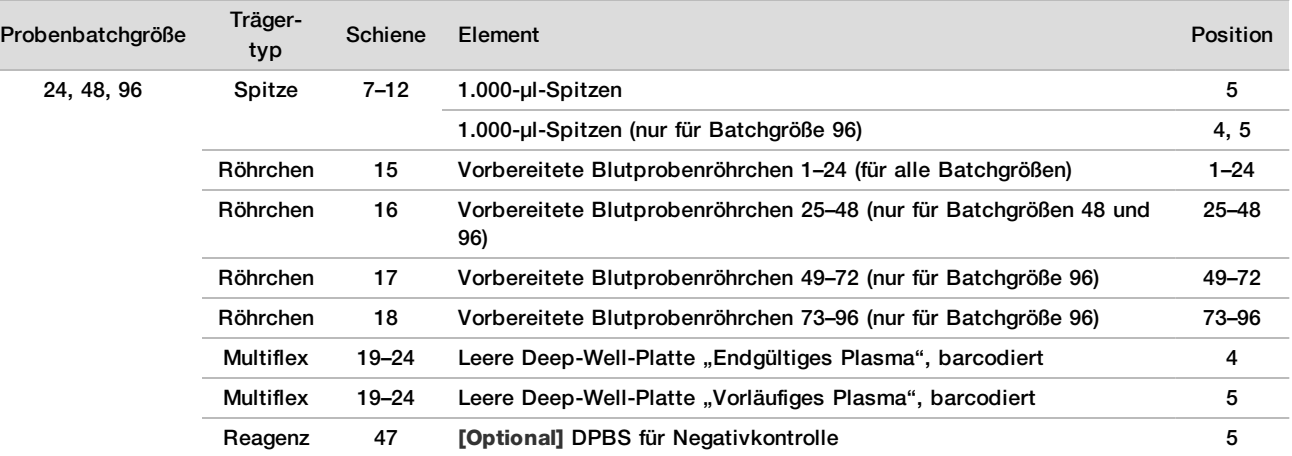

9 Stellen Sie sicher, dass Träger, Labware und Reagenzien ordnungsgemäß geladen sind, und klicken Sie anschließend im Bildschirm "Pre-Spin Deck Verification" (Deck-Prüfung vor Zentrifugation) auf OK.

- 10 Überwachen Sie das ML STAR-Gerät während der automatisierten Schritte.
- 11 Wenn Sie durch den Workflow Manager entsprechend informiert werden, stellen Sie sicher, dass das Lade-Deck des ML STAR-Geräts frei von Hindernissen ist, damit das ML STAR-Gerät die Träger entladen kann.
- 12 Klicken Sie auf **Unload** (Entladen), um das Deck zu entladen.
- 13 Entfernen Sie die Deep-Well-Platte "Vorläufiges Plasma" vom Träger.
	- a Prüfen Sie die Wells der Platte auf ein einheitliches Volumen (keine Pipettenfehler). Das Volumen sollte 1.000 µl betragen.
	- b Notieren Sie Abweichungen und protokollieren Sie diese nach Abschluss der Plasmaisolation.
	- c Versiegeln Sie die Platte, laden Sie diese mit Ausgleichsmaterial und zentrifugieren Sie sie 10 Minuten lang bei 5.600 × g mit ausgeschalteter Bremse auf der niedrigsten Einstellung.
- 14 Klicken Sie auf **Yes** (Ja), um mit der finalen Plasmavorbereitung fortzufahren.
- 15 Entfernen Sie die Plattenversiegelung und platzieren Sie die Platte erneut auf den Träger.

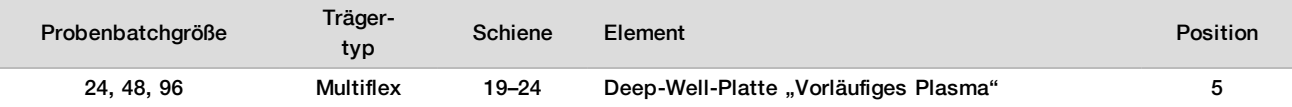

- 16 Aktivieren Sie das Kontrollkästchen **Intermediate Plasma plate has been spun** (Platte "Vorläufiges Plasma" wurde zentrifugiert) und klicken Sie auf **OK**.
- 17 Überwachen Sie das ML STAR-Gerät während der automatisierten Schritte.
- 18 Wenn Sie durch den Workflow Manager entsprechend informiert werden, stellen Sie sicher, dass das Lade-Deck des ML STAR-Geräts frei von Hindernissen ist, damit das ML STAR-Gerät die Träger entladen kann.
- 19 Klicken Sie auf **Unload** (Entladen), um das Deck zu entladen.
- 20 Leeren Sie die Träger und das Deck, wenn Sie vom Workflow Manager dazu aufgefordert werden.
- 21 Entfernen Sie die Deep-Well-Platte "Endgültiges Plasma".
- 22 Überprüfen Sie die Platte auf folgende Bedingungen:
	- ▶ Einheitliches Volumen in jedem Well. Das Volumen sollte 900 µl betragen.
	- $\blacktriangleright$  Sichtbare Zellpellets.
	- ▶ Übermäßige Hämolyse.

Wenn anormale Zellpellets sichtbar sind oder Sie eine übermäßige Hämolyse feststellen, machen Sie die betroffene Probe am Ende der Plasmaisolierung ungültig oder verwenden Sie den Batch Manager. Weitere Informationen zum Batch Manager finden Sie im *Handbuch zur VeriSeq NIPT Solution v2 Software (Dokument-Nr. 1000000067940)*.

- 23 Wenn Sie vom Workflow Manager dazu aufgefordert werden, klicken Sie auf **OK**.
- 24 Geben Sie Anmerkungen zu den betroffenen Wells ein und klicken Sie anschließend auf **OK**.
- 25 Führen Sie einen der folgenden Schritte durch.
	- Um mit der cfDNA-Extraktion fortzufahren, klicken Sie auf **Yes** (Ja).
	- Um den Vorgang zu beenden, klicken Sie auf **Exit** (Beenden).

#### **SICHERER HALTEPUNKT**

Wenn Sie den Vorgang stoppen, versiegeln Sie die Platte "Endgültiges Plasma" und lagern Sie sie bis zu 7 Tage lang bei 2 °C bis 8 °C.

### <span id="page-15-0"></span>Extraktion der cfDNA

#### Vorbereitung

- 1 Inspizieren Sie die Extraktions- und die Zubehörbox visuell, um sicherzustellen, dass das Kit nicht abgelaufen ist.
- 2 Bereiten Sie die folgenden Reagenzien vor. Beschriften Sie die Röhrchen und die Deep-Well-Behälter mit den Namen der Reagenzien.

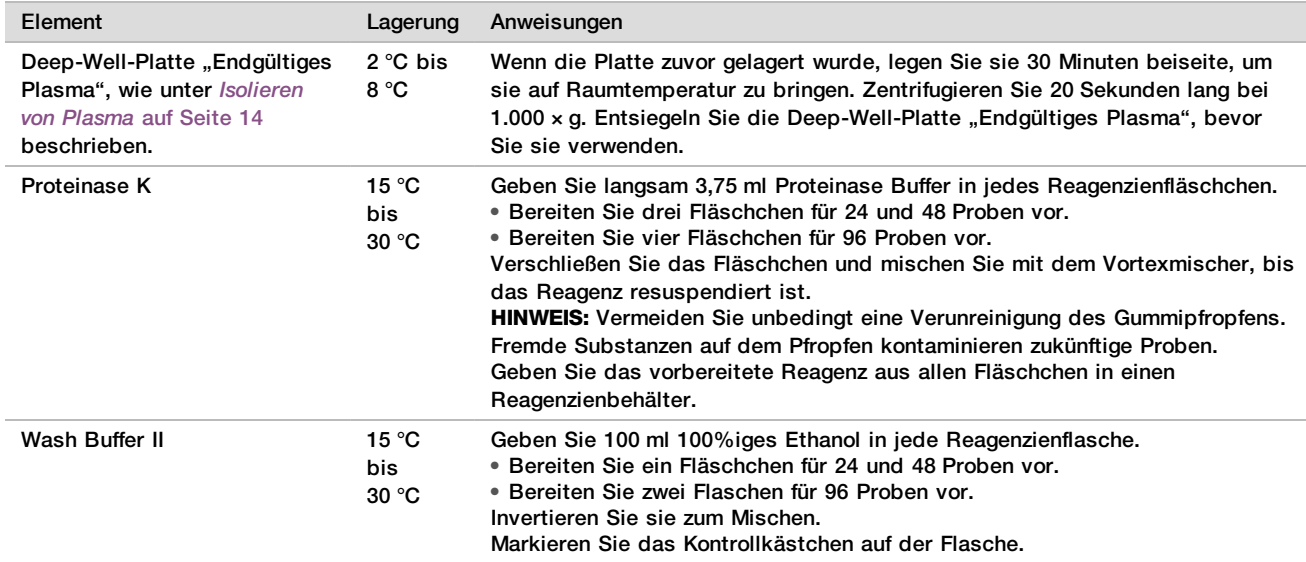

- 3 Beschriften Sie eine neue Vollrahmenplatte mit "Intermediat" und versehen Sie sie mit einem Platten-Barcode.
- 4 Beschriften Sie eine neue Vollrahmenplatte mit "cfDNA-Elution" und versehen Sie sie mit einem Platten-Barcode.
- 5 Beschriften Sie eine neue Deep-Well-Platte mit "Extraktions-Intermediat" und versehen Sie sie mit einem Platten-Barcode.
- 6 Versehen Sie die DNA Binding-Platte mit einem Platten-Barcode.
- 7 Bereiten Sie eine 70%ige Ethanol-Reinigungslösung (70 % Ethanol, 30 % DNase-/RNase-freies Wasser) für die Reinigung des Vakuumsystems vor.
- 8 Bereiten Sie das Vakuumsystem vor.
	- a Entfernen Sie das Vakuummanifold und reinigen Sie es mit 70%igem Ethanol.
	- b Leeren Sie den Abfallbehälter des Vakuumsystems.
	- c Vergewissern Sie sich, dass das ML STAR-Vakuumsystem eingeschaltet ist.

Reinigen Sie die Dichtung nicht mit Ethanol, andernfalls kann das Material spröde werden.

#### Verfahren

- 1 Klicken Sie auf **OK**, um die cfDNA-Extraktion zu starten.
- 2 Falls VeriSeq NIPT Method noch nicht geöffnet ist:
	- a Öffnen Sie den AppLauncher und klicken Sie auf **VeriSeq NIPT Method**.
	- b Geben Sie die Batch-ID und den Benutzernamen ein und klicken Sie anschließend auf **OK**.
- 3 Laden Sie Spitzen wie folgt auf die Spitzenträger und klicken Sie auf **OK**.

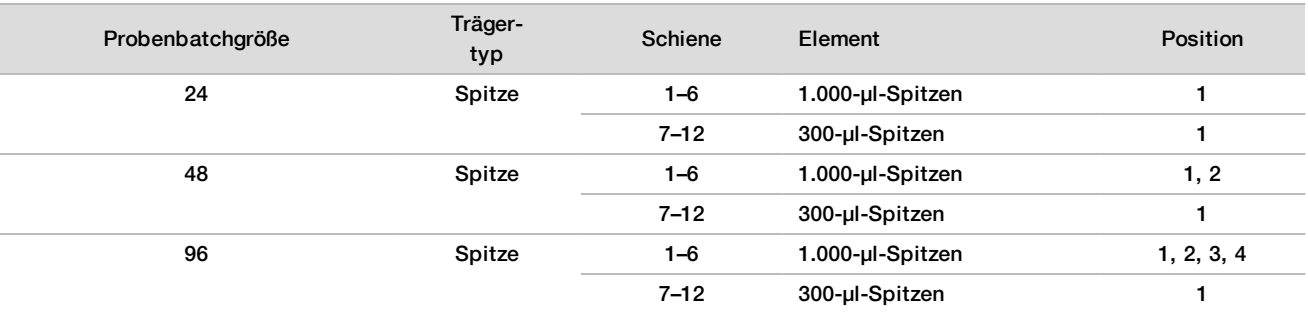

#### 4 Laden Sie abgezählte Spitzen wie folgt auf die Spitzenträger.

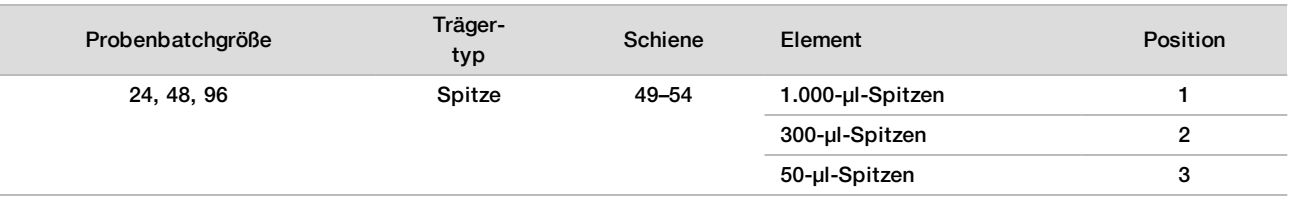

- 5 Geben Sie die Position der ersten und letzten Spitze für jedes Spitzen-Rack ein und klicken Sie anschließend auf **OK**.
- 6 Scannen Sie die Barcodes der Extraktions-Box.
- 7 Geben Sie den Benutzernamen oder die Initialen der Person ein, die die Reagenzien vorbereitet hat, und klicken Sie anschließend auf **OK**.
- 8 Scannen Sie die Barcodes der Zubehör-Box.
- 9 Geben Sie den Benutzernamen oder die Initialen der Person ein, die die Reagenzien vorbereitet hat, und klicken Sie anschließend auf **OK**.
- 10 Vergewissern Sie sich, dass die Barcodes angebracht sind.
- 11 Entsiegeln Sie die Deep-Well-Platte "Endgültiges Plasma". Laden Sie die Platten (mit dem Barcode nach rechts) wie folgt auf den Plattenträger und klicken Sie anschließend auf **OK**.

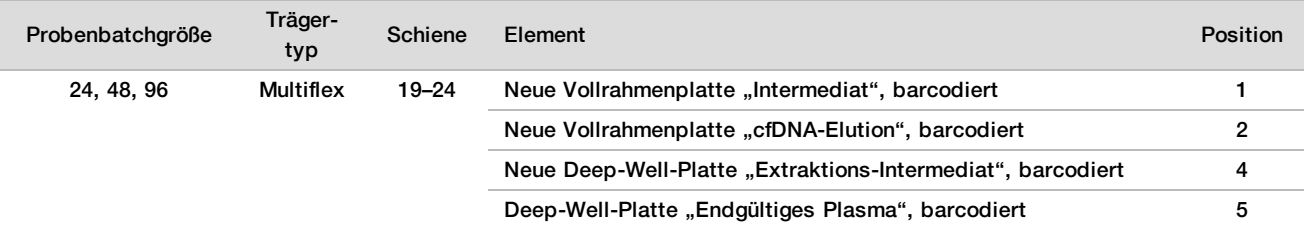

- 12 Vergewissern Sie sich, dass die DNA Binding-Platte mit einem Barcode versehen ist, und klicken Sie anschließend auf **OK**.
- 13 Schneiden Sie bei Batches mit Teilplatten eine Versiegelung zurecht und bringen Sie diese über den nicht verwendeten Wells (Spalten 4–12 für Batches mit 24 Proben und Spalten 7–12 für Batches mit 48 Proben) an.
- 14 Legen Sie die DNA Binding-Platte so auf das Vakuummanifold, dass sich der Barcode auf der rechten Seite befindet.

15 Aktivieren Sie das Kontrollkästchen **Are DNA Binding Plate Columns Sealed?** (Sind die Spalten der DNA Binding-Platte versiegelt?) und klicken Sie dann auf **OK**.

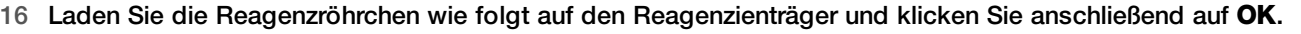

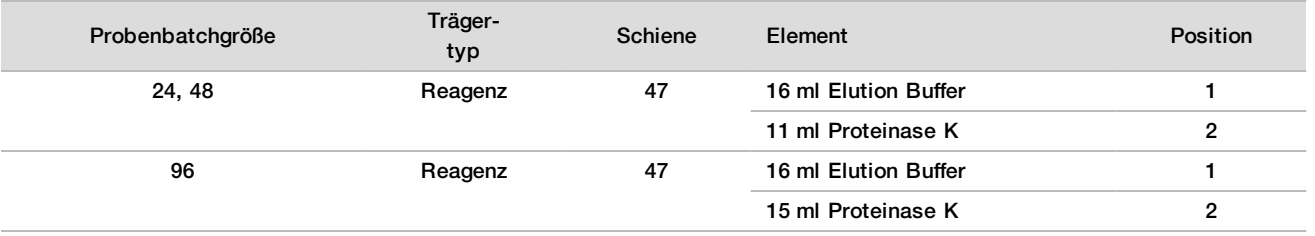

17 Geben Sie die angegebenen Reagenzien in die Deep-Well-Behälter und laden Sie dann die Behälter wie folgt auf die Deep-Well-Träger.

#### 18 Klicken Sie auf **OK**.

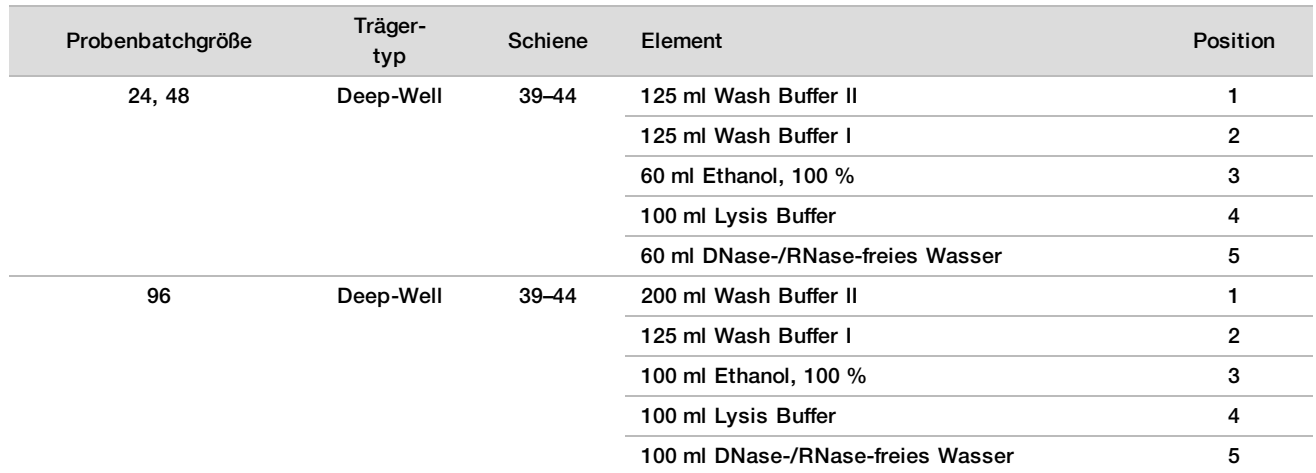

- 19 Warten Sie, bis die automatisierte Prüfung des Reagenzienvolumens abgeschlossen ist.
- 20 Stellen Sie sicher, dass der Abfallbehälter des Vakuumsystems nicht mehr als zur Hälfte gefüllt ist (leer empfohlen) und klicken Sie anschließend auf **OK**.
- 21 Stellen Sie sicher, dass Träger, Labware und Reagenzien ordnungsgemäß platziert sind, und klicken Sie anschließend im Bildschirm "Extraction Deck Verification" (Extraktions-Deck-Prüfung) auf OK.
- 22 Überwachen Sie das ML STAR-Gerät während der automatisierten Schritte.
- 23 Entfernen Sie nach dem abschließenden Vakuumschritt die DNA Binding-Platte und reinigen Sie die untere Oberfläche mit 70%igem Ethanol.
- 24 Versiegeln Sie die offenen Wells auf der DNA Binding-Platte und platzieren Sie die Platte auf der leeren Deep-Well-Platte "Endgültiges Plasma".
- 25 Zentrifugieren Sie die Einheit aus DNA Binding- und "Endgültiges Plasma"-Platte 10 Minuten lang bei 5.600 × g mit eingeschalteter Bremse.
- 26 Klicken Sie auf **OK**.
- 27 Reinigen Sie während der Zentrifugation der DNA Binding-Platte das Vakuumsystem:
	- a Entfernen Sie das Vakuummanifold und klicken Sie anschließend auf **OK**.
	- b Warten Sie, bis die automatisierte Abfallentsorgung abgeschlossen ist.
	- c Reinigen Sie das Vakuummanifold und das Innere des Vakuumsystems mit 70%igem Ethanol und setzen Sie dann das Vakuummanifold ein.
	- d Aktivieren Sie das Kontrollkästchen **Manifold is on Vacuum** (Manifold unter Vakuum), um den Transfer der Elution-Platte in das Vakuummanifold einzuleiten und klicken Sie anschließend auf **OK**.
- 28 Entsiegeln Sie nach der Zentrifugation die Wells mit Proben auf der DNA Binding-Platte und platzieren Sie die Platte auf der cfDNA-Elution-Platte.
	- Die cfDNA-Elution-Platte befindet sich auf dem Vakuummanifold.
- 29 Laden Sie die DNA Binding-Platte so, dass der Barcode sich auf der rechten Seite befindet, und klicken Sie anschließend auf **OK**.
- 30 Überwachen Sie das ML STAR-Gerät während der automatisierten Schritte.
- 31 Aktivieren Sie nach der Inkubation das Kontrollkästchen **Plates are assembled as indicated** (Platten sind wie angegeben zusammengefügt), um anzugeben, dass sich die Einheit aus DNA Binding- und cfDNA-Elution-Platte auf der Stützplatte befindet (wenn für die Zentrifuge erforderlich).
- 32 Versiegeln Sie die offenen Wells auf der DNA Binding-Platte.
- 33 Führen Sie zwei Minuten lang eine Zentrifugation mit 5.600 x g bei aktivierter Bremse durch und klicken Sie anschließend auf **OK**.
- 34 Prüfen Sie die Wells der cfDNA-Elution-Platte auf ein einheitliches Volumen. Das Volumen sollte ca. 55 µl betragen.
- 35 Versiegeln Sie die cfDNA-Elution-Platte und legen Sie sie für die Bibliotheksvorbereitung beiseite.
- 36 Wenn Sie durch den Workflow Manager entsprechend informiert werden, stellen Sie sicher, dass das Lade-Deck des ML STAR-Geräts frei von Hindernissen ist, damit das ML STAR-Gerät die Träger entladen kann.
- 37 Klicken Sie auf **Unload** (Entladen), um das Deck zu entladen.
- 38 Entladen Sie alle Träger, reinigen Sie das ML STAR-Deck und klicken Sie anschließend auf **OK**.
- 39 Geben Sie Anmerkungen zu den betroffenen Wells ein und klicken Sie anschließend auf **OK**.
- 40 Führen Sie einen der folgenden Schritte durch:
	- Klicken Sie auf **Yes** (Ja), um mit der Bibliotheksvorbereitung fortzufahren.
	- Um den Vorgang zu beenden, klicken Sie auf **Exit** (Beenden).

#### **SICHERER HALTEPUNKT**

Wenn Sie den Vorgang stoppen, versiegeln Sie die cfDNA-Elution-Platte und lagern Sie sie bis zu 7 Tage lang bei -25 °C bis -15 °C.

## <span id="page-19-0"></span>Vorbereiten der Bibliotheken

#### Vorbereitung

- 1 Kontrollieren Sie die Bibliotheksvorbereitungs- und die Zubehör-Box, um sicherzustellen, dass das Kit nicht abgelaufen ist.
- 2 Bereiten Sie die folgenden Reagenzien vor. Beschriften Sie die Röhrchen und die Deep-Well-Behälter mit den Namen der Reagenzien.

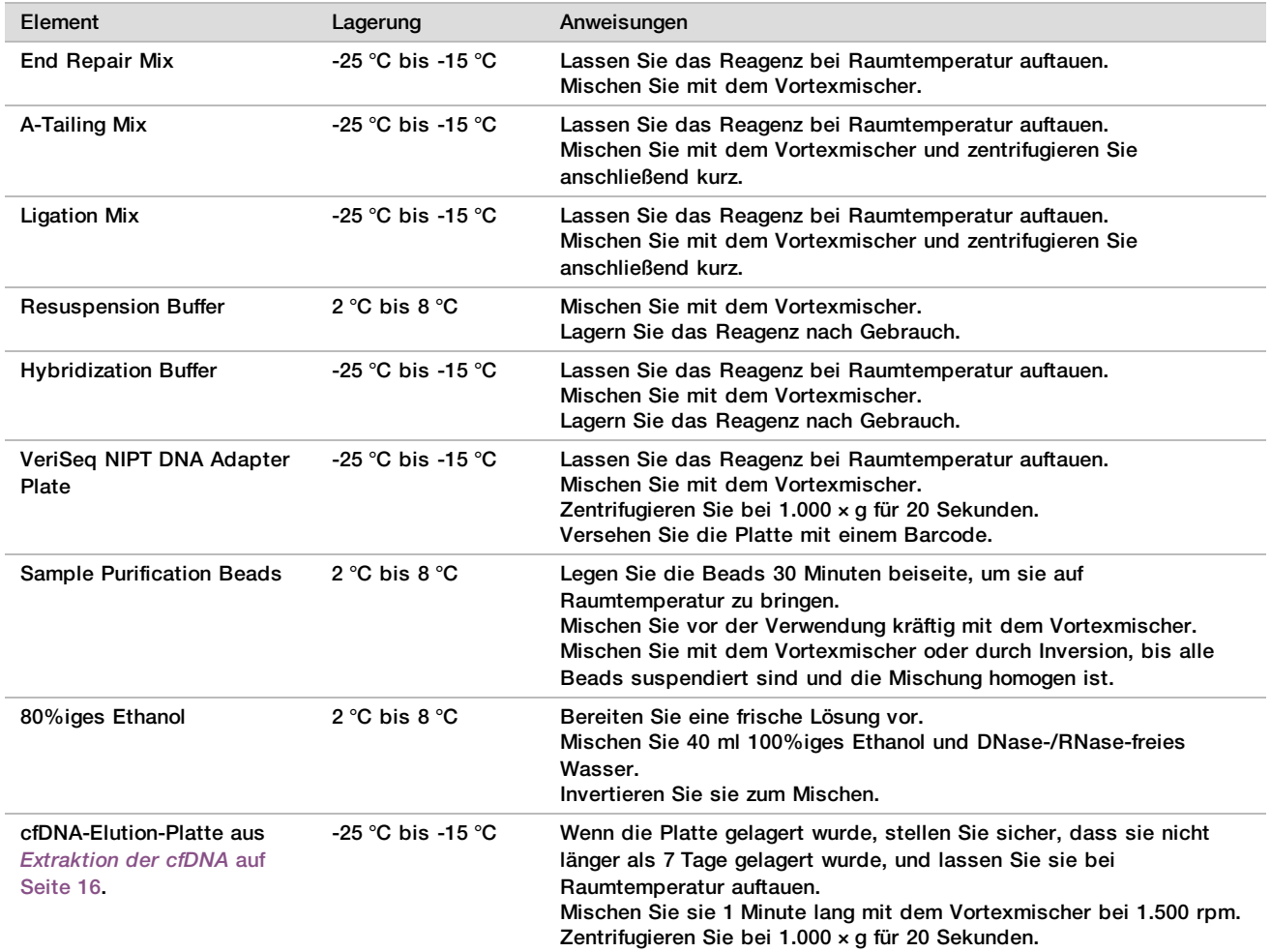

3 Beschriften Sie eine neue Vollrahmenplatte mit "Bibliotheken" und versehen Sie sie mit einem Platten-Barcode.

4 Vergewissern Sie sich, dass die ML STAR-Thermalkontrolle eingeschaltet ist.

# Verdünnen von Enzymen<br>1 Geben Sie A-Tailing Mix un

1 Geben Sie A-Tailing Mix und Resuspension Buffer in ein Röhrchen mit Schraubverschluss. Mischen Sie mit dem Vortexmischer und zentrifugieren Sie anschließend kurz.

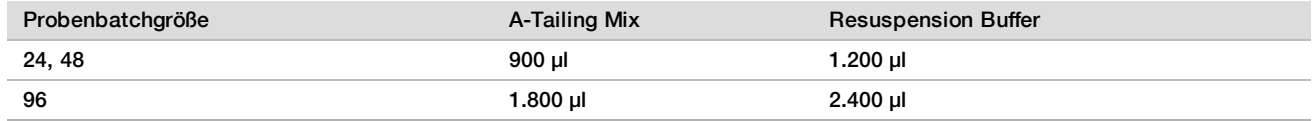

2 Geben Sie Ligation Mix und Resuspension Buffer in ein Röhrchen mit Schraubverschluss. Mischen Sie mit dem Vortexmischer und zentrifugieren Sie anschließend kurz.

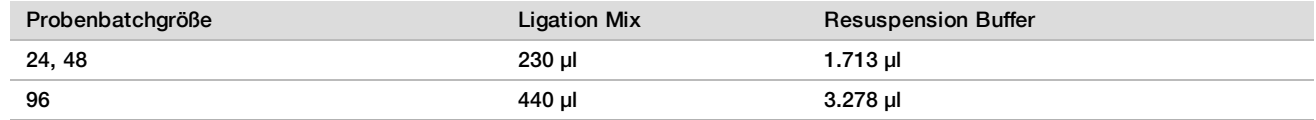

Verfahren

- 1 Klicken Sie auf **OK**, um die Bibliotheksvorbereitung zu starten. Falls VeriSeq NIPT Method noch nicht geöffnet ist:
	- a Öffnen Sie den AppLauncher und klicken Sie auf **VeriSeq NIPT Method**.
	- b Geben Sie die Batch-ID und den Benutzernamen ein und klicken Sie anschließend auf **OK**.
- 2 Stellen Sie sicher, dass die folgenden Verbrauchsmaterialien so vorbereitet sind, wie im Bildschirm "Reagent Preparation" (Reagenzienvorbereitung) angegeben:
	- $\blacktriangleright$  A-Tailing Mix, Ligation Mix und 80%iges Ethanol.
	- ▶ Sample Purification Beads, End Repair Mix und VeriSeq NIPT DNA Adapter Plate.
- 3 Aktivieren Sie die Kontrollkästchen und klicken Sie anschließend auf **OK**.
- 4 Scannen Sie die Barcodes der Bibliotheksvorbereitungs-Box.
- 5 Geben Sie den Benutzernamen oder die Initialen der Person ein, die die Reagenzien vorbereitet hat, und klicken Sie anschließend auf **OK**.
- 6 Scannen Sie die Barcodes der Zubehör-Box.<br>7 Geben Sie den Benutzernamen oder die Initia
- 7 Geben Sie den Benutzernamen oder die Initialen der Person ein, die die Reagenzien vorbereitet hat, und klicken Sie anschließend auf **OK**.
- 8 Laden Sie Spitzen wie folgt auf die Spitzenträger und klicken Sie anschließend für jeden Träger auf **OK**.

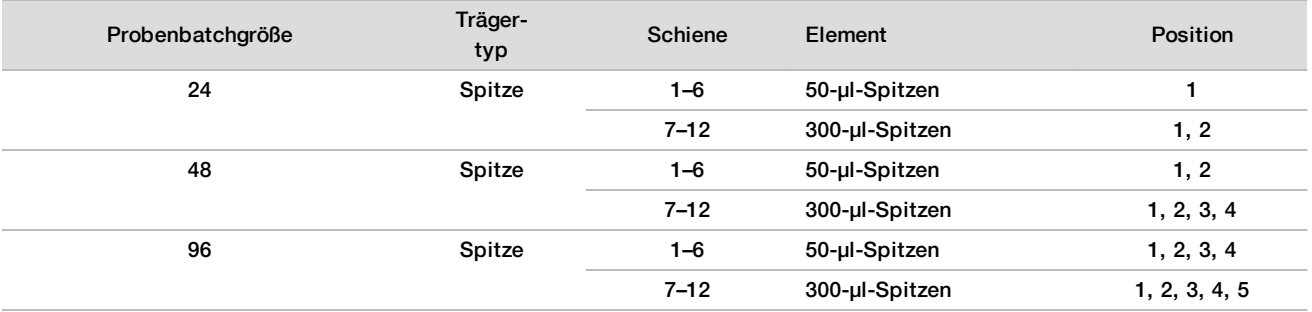

9 Wenn Sie das Protokoll nach dem cfDNA-Extraktionsverfahren gestoppt haben, laden Sie abgezählte Spitzen wie folgt auf die Spitzenträger.

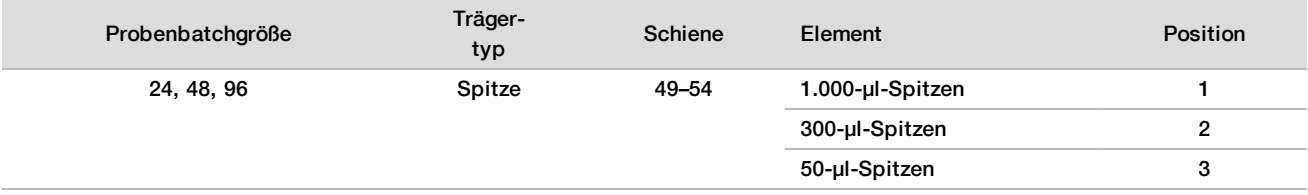

10 Geben Sie die Position der ersten Spitze für jedes Spitzen-Rack ein und klicken Sie anschließend auf **OK**.

11 Bestätigen Sie, dass Barcodes angebracht wurden, laden Sie die Platten (mit dem Barcode nach rechts) wie folgt auf den Plattenträger und klicken Sie anschließend auf **OK**.

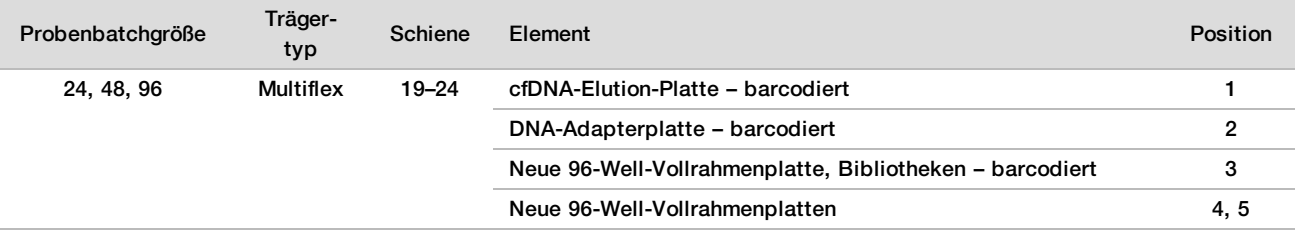

#### 12 Laden Sie den Deep-Well-Träger wie folgt und klicken Sie anschließend auf **OK**.

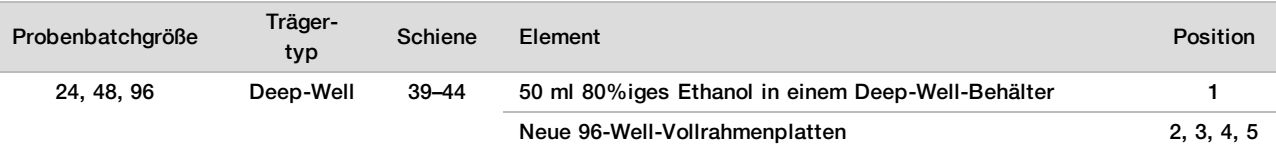

#### 13 Laden Sie die Reagenzröhrchen wie folgt auf den Reagenzienträger und klicken Sie anschließend auf **OK**.

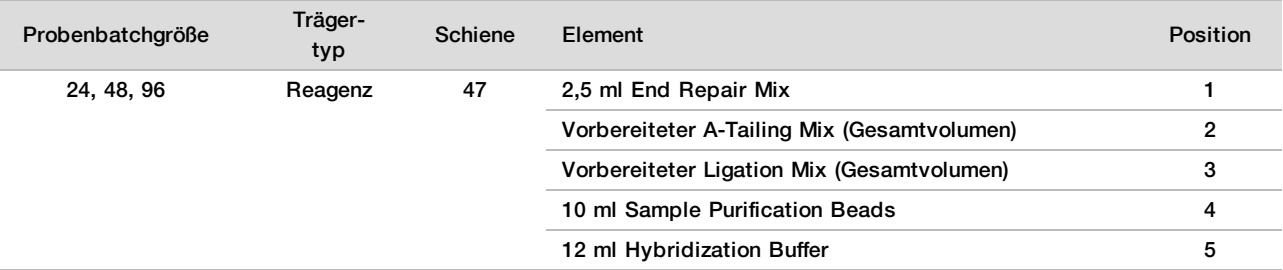

14 Stellen Sie sicher, dass die Träger, Labware und Reagenzien wie angegeben geladen wurden, und klicken Sie anschließend im Bildschirm "Library Deck Verification" (Bibliotheken-Deck-Prüfung) auf **OK**.

- 15 Warten Sie, bis die automatisierte Prüfung des Reagenzienvolumens abgeschlossen ist.
- 16 Überwachen Sie das ML STAR-Gerät während der automatisierten Schritte.
- 17 Wenn Sie durch den Workflow Manager entsprechend informiert werden, stellen Sie sicher, dass das Lade-Deck des ML STAR-Geräts frei von Hindernissen ist, damit das ML STAR-Gerät die Träger entladen kann. Klicken Sie anschließend auf **Unload** (Entladen), um das Deck zu entladen.
- 18 Prüfen Sie die Wells der Platte "Bibliotheken" auf ein einheitliches Volumen.

#### VORSICHT

Wenn die Wells uneinheitlich gefüllt sind, können die Proben fehlerhafte Ergebnisse liefern.

- 19 Wenn Sie die Platte "Bibliotheken" lagern möchten, versiegeln Sie diese und legen Sie sie beiseite.
- 20 Entladen Sie die Träger, reinigen Sie das Deck und klicken Sie anschließend auf **OK**.
- 21 Geben Sie Anmerkungen zu den betroffenen Wells ein und klicken Sie anschließend auf **OK**.
- 22 Führen Sie einen der folgenden Schritte durch:
	- **► Klicken Sie auf Yes** (Ja), um mit dem Quantifizieren der Bibliotheken fortzufahren.
	- Um den Vorgang zu beenden, klicken Sie auf **Exit** (Beenden).
- 23 Fahren Sie sofort mit der Quantifizierung fort, wenn Sie den Vorgang nicht beenden möchten.

#### **SICHERER HALTEPUNKT**

Wenn Sie den Vorgang stoppen, versiegeln Sie die Platte "Bibliotheken", bevor Sie sie lagern. Die Platte "Bibliotheken" ist bis zu sieben Tage stabil, wenn sie bei -25 °C bis -15 °C gelagert wird.

## Quantifizieren der Bibliotheken

#### <span id="page-22-0"></span>Vorbereitung

1 Bereiten Sie die folgenden Reagenzien vor:

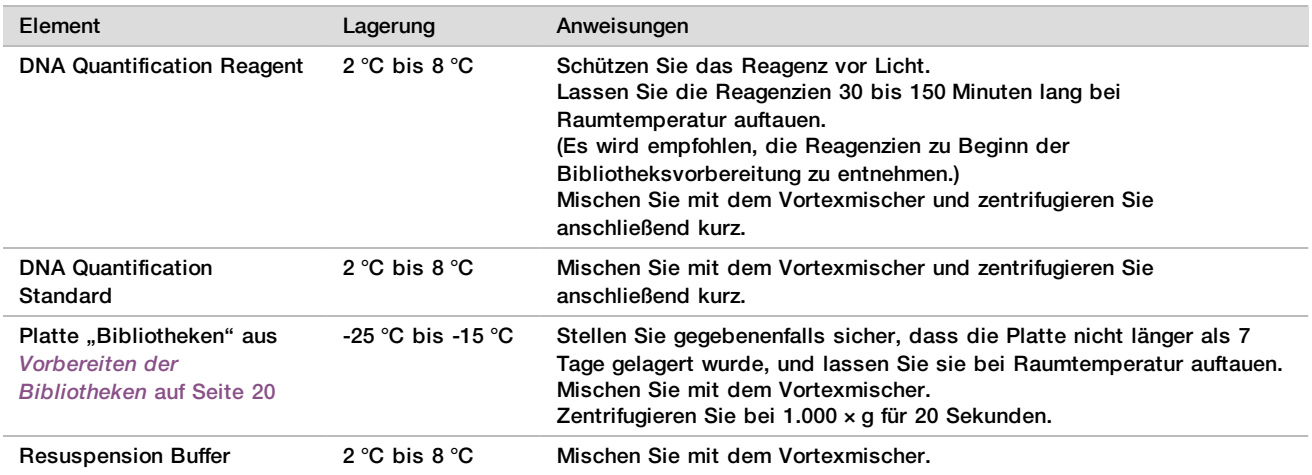

- 2 Schalten Sie den Fluorometer 10 Minuten vor Gebrauch ein.
- 3 Versehen Sie eine neue 384-Well-Platte mit einem Barcode.
- <span id="page-22-1"></span>4 Versehen Sie eine neue Vollrahmenplatte mit einem Barcode.

#### Verfahren

- 1 Klicken Sie auf **OK**, um die Quantifizierung zu starten.
- 2 Falls VeriSeq NIPT Method noch nicht geöffnet ist:
	- a Öffnen Sie den AppLauncher und klicken Sie auf **VeriSeq NIPT Method**.
	- b Geben Sie die Batch-ID und den Benutzernamen ein und klicken Sie anschließend auf **OK**.
- 3 Scannen Sie die Barcodes der Zubehör-Box.
- 4 Geben Sie den Benutzernamen oder die Initialen der Person ein, die die Reagenzien vorbereitet hat, und klicken Sie anschließend auf **OK**.
- 5 Laden Sie Pipettenspitzen wie folgt auf den Spitzenträger und klicken Sie anschließend auf **OK**.

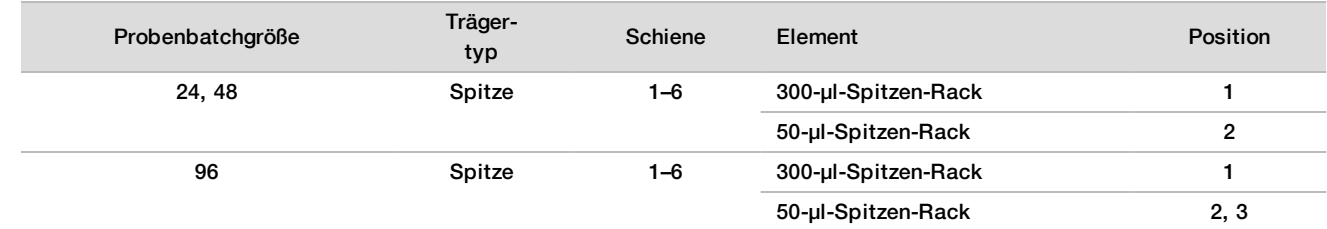

6 Vergewissern Sie sich, dass alle Barcodes angebracht wurden, und entsiegeln Sie dann ggf. die Platte "Bibliotheken".

#### 7 Laden Sie die Platten (mit dem Barcode nach rechts) wie folgt auf den Multiflex-Träger und klicken Sie anschließend auf **OK**.

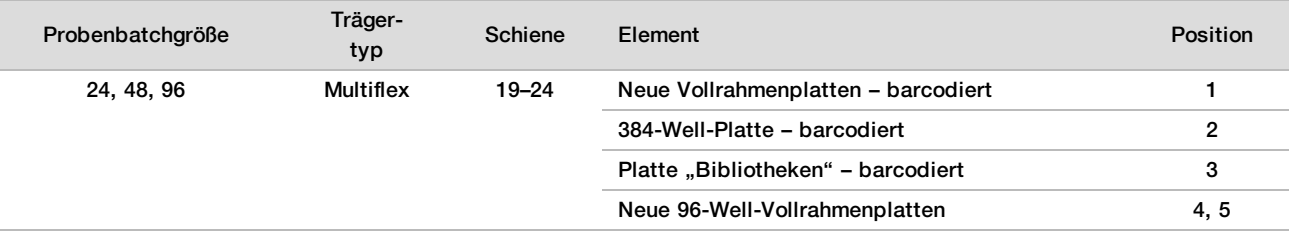

#### 8 Laden Sie die Reagenzröhrchen ohne Deckel wie folgt in den Röhrchenträger und klicken Sie anschließend auf **OK**.

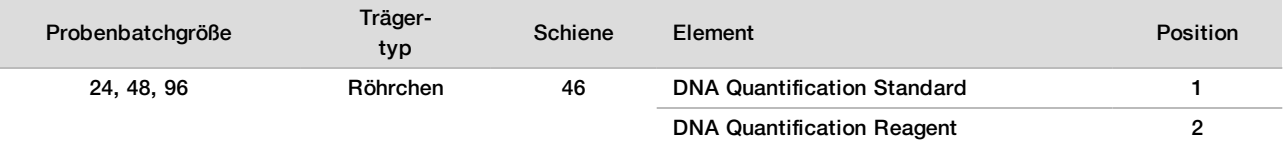

#### 9 Laden Sie die Reagenzröhrchen wie folgt auf den Reagenzienträger und klicken Sie anschließend auf **OK**.

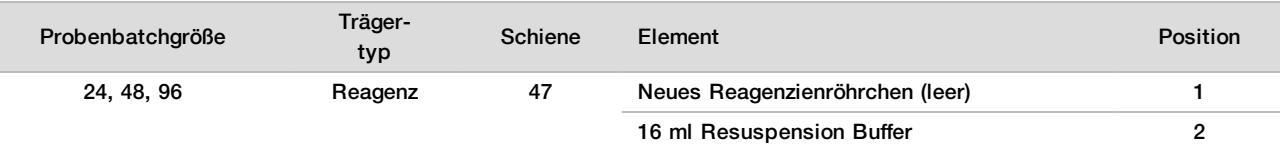

#### 10 Wenn Sie das Protokoll nach der Bibliotheksvorbereitung gestoppt haben, laden Sie abgezählte Spitzen wie folgt auf den Spitzenträger.

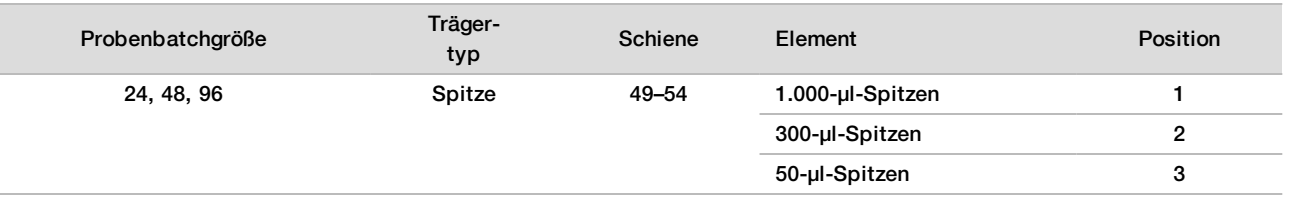

- 11 Geben Sie die Position der ersten und letzten Spitze für jedes Spitzen-Rack ein und klicken Sie anschließend auf **OK**.
- 12 Stellen Sie sicher, dass Träger, Labware und Reagenzien wie angegeben geladen sind und klicken Sie anschließend im Bildschirm "Quant Deck Verification" (Quant-Deck-Prüfung) auf **OK**.
- 13 Warten Sie, bis die automatisierte Prüfung des Reagenzienvolumens abgeschlossen ist.
- 14 Überwachen Sie das ML STAR-Gerät während der automatisierten Schritte.
- 15 Wenn Sie durch den Workflow Manager entsprechend informiert werden, stellen Sie sicher, dass das Lade-Deck des ML STAR-Geräts frei von Hindernissen ist, damit das ML STAR-Gerät die Träger entladen kann.
- 16 Klicken Sie auf **Unload** (Entladen), um das Deck zu entladen.
- 17 Entladen Sie die Platte "Bibliotheken".
	- a Prüfen Sie die Wells der Platte auf ein einheitliches Volumen.
	- b Versiegeln Sie die Platte "Bibliotheken" und lagern Sie sie bei Raumtemperatur, bis die Analyse der fluorometrischen Daten abgeschlossen ist.
- 18 Entladen Sie die verbleibenden 96-Well-Platten und prüfen Sie die Wells auf ein einheitliches Volumen. Schwerwiegende Volumenfehler können auf Probleme bei den Pipettierschritten hindeuten.
- 19 Entladen Sie die 384-Well-Platte und prüfen Sie, ob die entsprechenden Wells Flüssigkeit enthalten.
- 20 Versiegeln Sie die Platte mit einer Folienversiegelung.
- 21 Zentrifugieren Sie bei 1.000 × g für 20 Sekunden.
- 22 Führen Sie die Inkubation 10 Minuten lang bei Raumtemperatur und geschützt vor Licht durch.
- 23 Entladen Sie alle Träger, reinigen Sie das ML STAR-Deck und klicken Sie anschließend auf **OK**.

#### **HINWEIS**

Entsorgen Sie die Quantifizierungsreagenzien erst, wenn die Datenerfassung abgeschlossen ist. Wenn eine erneute Quantifizierung erforderlich ist, benötigen Sie die Reagenzien noch einmal.

- 24 Entfernen Sie nach der Inkubation die Folienversiegelung und laden Sie die 384-Well-Platte auf den Mikroplatten-Reader. Stellen Sie sicher, dass sich A1 während des Ladevorgangs in der oberen linken Ecke befindet.
- 25 Öffnen Sie die VeriSeq NIPT-Vorlage per Doppelklick in SoftMax Pro
- 26 Wählen Sie auf der Registerkarte "Home" (Start) die Option New Experiment (Neues Experiment).
- 27 Wählen Sie **Read** (Lesen).
- 28 Exportieren Sie die Daten wie folgt im XML-Format.
	- a Klicken Sie mit der rechten Maustaste auf **Plate** (Platte) und wählen Sie dann **Rename** (Umbenennen).
	- b Scannen Sie den Barcode auf der Quantifizierungsplatte und klicken Sie anschließend auf **OK**.
	- c Klicken Sie in der oberen linken Ecke des Bildschirms auf das Plattensymbol und wählen Sie im Menü **Export** (Exportieren) aus.
	- d Aktivieren Sie das Kontrollkästchen **Expt name** (Namen exportieren), wählen Sie als Format für die Platte die Option für Rohdaten sowie das XML-Format für die Datenausgabe aus und klicken Sie anschließend auf **OK**.
	- e Wählen Sie den Pfad und den Namen für die Ausgabedatei aus und klicken Sie anschließend auf **Save** (Speichern).

Der Hamilton-Computer muss über Zugriff auf den Speicherort der Datei verfügen. Der Pfad und der Dateiname dürfen keine Leerzeichen enthalten.

#### Analyse

- 1 Geben Sie im Workflow Manager auf dem Bildschirm "Scanner Information" (Scannerinformationen) eine Fluorometer-ID ein.
- 2 Geben Sie Anmerkungen zu dem Fluorometer-Lauf ein und klicken Sie anschließend auf **OK**.
- 3 Navigieren Sie zu der XML-Quantifizierungsdatei, die die fluorometrischen Daten enthält, und klicken Sie anschließend auf **OK**.
- 4 Überprüfen Sie die Analyseergebnisse für die Standardkurve und Probenkonzentration und klicken Sie anschließend auf **OK**.
- 5 Wenn Sie die Platte erneut scannen müssen, klicken Sie auf **Rescan** (Erneut scannen). Die Proben sind lichtempfindlich und sind nur begrenzt haltbar. Falls nötig, führen Sie das erneute Scannen sofort durch.
- 6 Geben Sie Anmerkungen zu den betroffenen Wells ein und klicken Sie anschließend auf **OK**.
- 7 Beurteilen Sie die Ergebnisse und fahren Sie wie folgt fort.
	- Wenn die Ergebnisse den Spezifikationen entsprechen, fahren Sie mit "Pool Libraries" (Bibliotheken in einem Pool zusammenfassen) fort. Spezifikationen finden Sie in der Tabelle mit den Metriken und Grenzwerten der Qualitätssicherung für die Quantifizierung im *Handbuch zur VeriSeq NIPT Solution v2 Software (Dokument-Nr. 1000000067940)*.
	- Wenn die Ergebnisse nicht den Spezifikationen entsprechen, bricht das System die Methode ab. Wiederholen Sie das Quantifizierungsverfahren, beginnend mit *Vorbereitung* [auf Seite 23](#page-22-0).
- 8 Führen Sie einen der folgenden Schritte durch:
	- Klicken Sie auf **Yes** (Ja), um mit dem Zusammenfassen der Bibliotheken in einem Pool fortzufahren.
	- Um den Vorgang zu beenden, klicken Sie auf **Exit** (Beenden).

#### **SICHERER HALTEPUNKT**

Wenn Sie den Vorgang stoppen, versiegeln Sie die Platte "Bibliotheken", bevor Sie sie lagern. Die Platte "Bibliotheken" ist für insgesamt 7 Tage stabil, wenn sie bei -25 °C bis -15 °C gelagert wird.

Zusammenfassen der Bibliotheken in einem Pool

#### Vorbereitung

1 Bereiten Sie die folgenden Reagenzien vor:

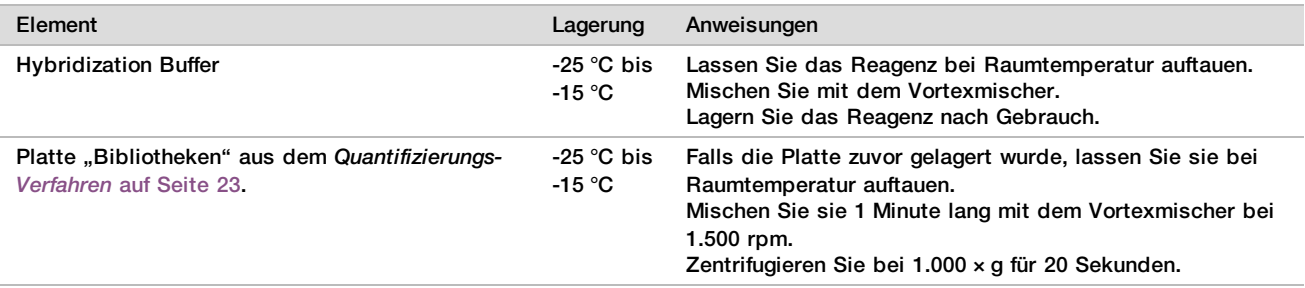

- 2 Beschriften Sie ein leeres Pool-Röhrchen mit "Pool A". Bei 96 Proben beschriften Sie ein zweites leeres Pool-Röhrchen mit "Pool B".
- 3 Stellen Sie das folgende Denaturierungsprogramm auf einem Thermocycler mit beheizbarem Deckel ein.
	- a Wählen Sie die Option zum Vorheizen des Deckels und stellen Sie 102 °C ein.
	- b Legen Sie ein Reaktionsvolumen von 50 μl fest.
	- c Legen Sie die Anstiegsrate auf den Höchstwert ( $\geq 2$  °C pro Sekunde) fest.
	- d Inkubieren Sie 10 Minuten lang bei 96 °C und anschließend fünf Sekunden lang bei 4 °C.
	- e Halten Sie die Temperatur konstant bei 4 °C.

#### Verfahren

1 Platzieren Sie die Platte "Bibliotheken" auf dem vorprogrammierten Thermocycler und starten Sie das Denaturierungsprogramm.

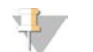

#### HINWEIS

Denaturieren Sie die Platte "Bibliotheken" erst, nachdem die Quantifizierung durch die Qualitätssicherungskennzahlen bestätigt wurde. Möglicherweise ist eine erneute Quantifizierung erforderlich.

- 2 Zentrifugieren Sie die Platte "Bibliotheken" 20 Sekunden lang bei 1.000 × g.
- 3 Wählen Sie im Workflow Manager **OK**, um mit dem Bibliotheks-Pooling zu beginnen.
- 4 Falls VeriSeq NIPT Method noch nicht geöffnet ist:
	- a Öffnen Sie den AppLauncher und wählen Sie **VeriSeq NIPT Method**.
	- b Geben Sie die Batch-ID und den Benutzernamen ein und klicken Sie anschließend auf **OK**.
- 5 Wählen Sie die Pool-Konzentration und klicken Sie anschließend auf **OK**. Ändern Sie ggf. die Pooling-Konzentration, um die Ziel-Clusterdichte von 220–260 k/mm² zu erreichen.
- 6 Führen Sie einen der folgenden Schritte durch, wenn Sie vom Workflow Manager dazu aufgefordert werden:
	- ▶ Um ein Probenblatt zu laden, wählen Sie das dem Batch zugeordnete Probenblatt aus und klicken Sie anschließend auf **Load** (Laden).
	- ▶ Um die Systemstandardwerte für die restlichen Probentypen, den Geschlechtsbericht oder die Screeningart zu verwenden, klicken Sie für jede Einstellung auf **Use Default** (Standardwerte verwenden). Informationen zum Erstellen eines Probenblatts finden Sie im *Handbuch zur VeriSeq NIPT Solution v2 Software (Dokument-Nr. 1000000067940)*.

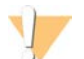

#### VORSICHT

Bevor Sie die Option "Use Default" (Standardwerte verwenden) auswählen, müssen Sie in den Workflow Manager Service Tools Standardwerte für die Proben festlegen. Dies ist eine wichtige Voraussetzung für die vollständige Analyse der Proben.

- 7 Wählen Sie **Start**, um den Timer für die Denaturierungsplatte zu starten.
- 8 Laden Sie die Spitzen wie folgt auf die Spitzenträger.

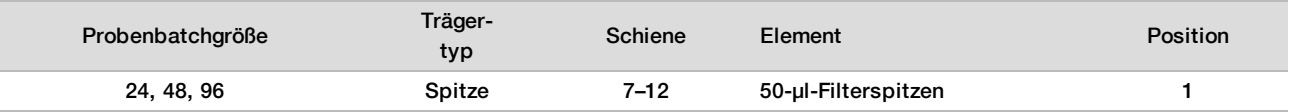

9 Laden Sie die Platte "Denaturierte Bibliothek" (mit dem Barcode nach rechts) wie folgt auf den Multiflex-Träger und klicken Sie anschließend auf **OK**.

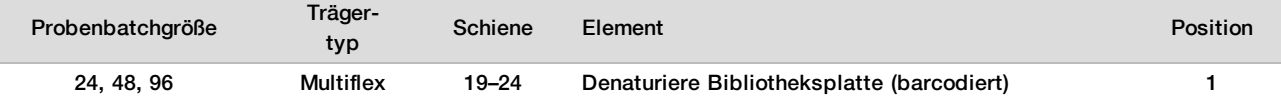

10 Laden Sie die Pooling-Röhrchen wie folgt auf den Röhrchenträger und klicken Sie anschließend auf **OK**.

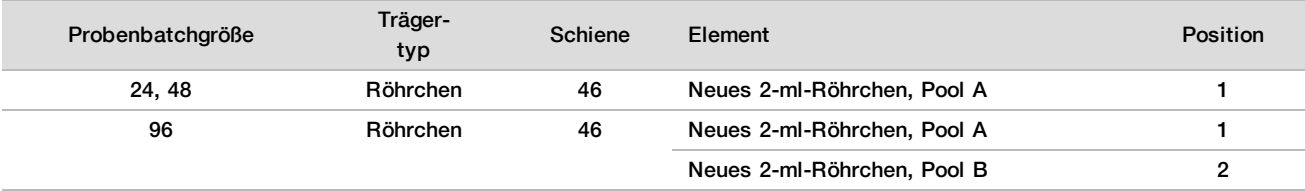

11 Laden Sie die Reagenzröhrchen wie folgt auf den Reagenzienträger und klicken Sie anschließend auf **OK**.

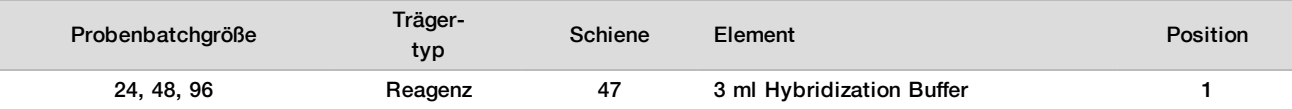

12 Laden Sie die Spitzen wie folgt auf die Spitzenträger.

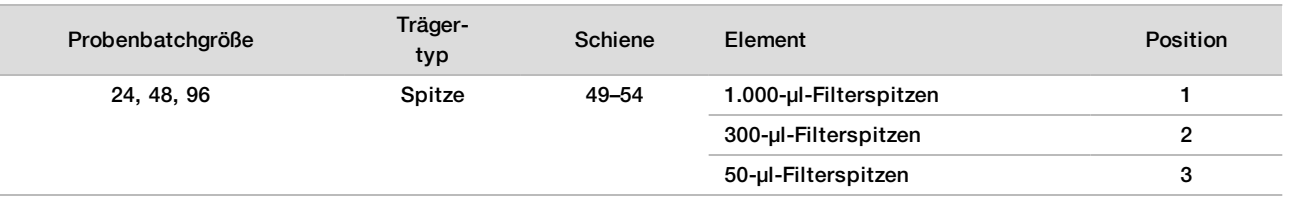

13 Geben Sie die Position der ersten und letzten Spitze für jedes Spitzen-Rack ein und wählen Sie anschließend **OK**.

14 Stellen Sie sicher, dass die Träger, Labware und Reagenzien wie angegeben geladen wurden, und wählen Sie anschließend im Bildschirm "Pooling Deck Verification" (Pooling-Deck-Prüfung) OK.

15 Überwachen Sie das ML STAR-Gerät während der automatisierten Schritte.

16 Geben Sie Anmerkungen zu den betroffenen Wells ein und klicken Sie anschließend auf **OK**.

17 Wenn Sie durch den Workflow Manager entsprechend informiert werden, stellen Sie sicher, dass das Lade-Deck des ML STAR-Geräts frei von Hindernissen ist, damit das ML STAR-Gerät die Träger entladen kann.

18 Klicken Sie auf **Unload** (Entladen), um das Deck zu entladen.

19 Entladen Sie den Röhrchenträger.

20 Verschließen Sie jedes Pooling-Röhrchen. Mischen Sie die Röhrchen mit dem Vortexmischer und zentrifugieren Sie sie danach kurz.

21 Klicken Sie auf **OK**.

22 Sequenzieren Sie Bibliotheken so bald wie möglich nach dem Pooling. Falls erforderlich, können Sie die Platte "Bibliotheken" versiegeln und bis zu sieben Tage lang bei -25 °C bis -15 °C lagern, um ein erneutes Pooling durchzuführen.

#### **SICHERER HALTEPUNKT**

Wenn Sie den Vorgang stoppen, verschließen Sie die Pooling-Röhrchen und lagern Sie sie bis zu 7 Tage lang bei -25 °C bis -15 °C.

Vorbereiten von Bibliotheken-Pools für die Sequenzierung

#### Vorbereitung

1 Bereiten Sie die folgenden Reagenzien vor:

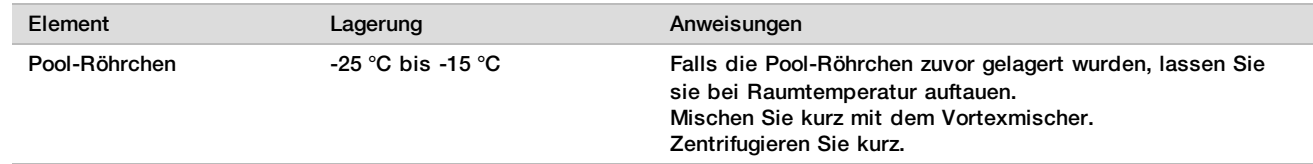

- 2 Bereiten Sie das Sequenziersystem der nächsten Generation vor, indem Sie die folgenden Felder des VeriSeq NIPT-Moduls im Local Run Manager (LRM) ausfüllen:
	- a Run Name (Laufname)
	- b Run Description (optional) (Laufbeschreibung (optional))
	- c Pool Barcode (Pool-Barcode)

Weitere Informationen zur Verwendung des LRM-Moduls finden Sie im *Handbuch zur VeriSeq NIPT Solution v2 Software (Dokument-Nr. 1000000067940)*.

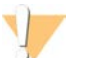

#### VORSICHT

Der in das LRM-Modul eingegebene Pool-Barcode muss dem im Workflow Manager eingegebenen Pool-Barcode entsprechen. Fehlerhafte Laufkonfigurationen werden von der Analyse-Software abgelehnt und können eine erneute Sequenzierung erforderlich machen.

Das folgende Verfahren beschreibt das ordnungsgemäße Laden von Pool-Bibliotheken auf ein kartuschenbasiertes Sequenzierungsgerät der nächsten Generation.

#### Verfahren

- 1 Fügen Sie der Reagenzienkartusche die folgenden Verbrauchsmaterialien hinzu und mischen Sie mithilfe einer Pipette.
	- $\blacktriangleright$  900 µl Hybridization Buffer
	- 450 µl Pool A
- 2 Fahren Sie mit der Sequenzierung in einem Sequenziersystem der nächsten Generation fort. Anweisungen für die Sequenzierung finden Sie im Referenzhandbuch Ihres Sequenziersystems der nächsten Generation. Informationen für das NextSeq 550Dx finden Sie im Referenzhandbuch zum NextSeq 550Dx-Gerät (Dokument-Nr. 1000000009513) oder der Packungsbeilage für das NextSeq 550Dx-Gerät (Dokument-Nr. 1000000043133).
- 3 Führen Sie dieses Verfahren ggf. auch für Pool B durch.
	- ▶ Um den gewünschten Bereich der Clusterdichte zu gewährleisten, kann für die Bibliotheksplatte mithilfe des Hamilton und einer anderen Pooling-Konzentration ein erneutes Pooling durchgeführt werden. Durch das erneute Pooling wird der ursprüngliche Pool ungültig.
	- ► Sie können auch das Pooling-Verhältnis für HT1 (450 + 900 µl) ändern, um den gewünschten Clusterdichtenbereich zu gewährleisten.

## Sequenzierung der nächsten Generation

VeriSeq NIPT Solution v2 kann zusammen mit einem Sequenzierer der nächsten Generation mit folgenden Spezifikationen verwendet werden:

- $\blacktriangleright$  Für 2 x 36 Paired-End-Reads geeignet
- ▶ Mit Index-Adaptem im VeriSeg NIPT Sample Prep Kit kompatibel
- $\blacktriangleright$  Chemische Methoden mit Zweikanaltechnologie
- ▶ Automatische Erstellung von BCL-Dateien (Rohdaten des Sequenzierungsgeräts)
- ▶ 400 Millionen Paired-End-Reads pro Lauf

▶ Kompatibel mit VeriSeq NIPT Assay Software v2

Das NextSeq 550Dx ist mit VeriSeq NIPT Solution v2 kompatibel.

### Analyse der Sequenzierungsdaten

Nach dem Abschluss der Sequenzierung werden die Sequenzierungsdaten automatisch zur Analyse und Berichterstellung an die VeriSeq NIPT Assay Software v2 gesendet. Der Bericht enthält Klassifizierungen für jede Probe im Batch sowie eine Bewertung aller Qualitätssicherungskennzahlen des Laufs. Für einen 48-Proben-Batch dauert der Analysevorgang vom Sequenzierungsabschluss bis zur Ausgabe der Endergebnisse etwa 4 Stunden. Detaillierte Informationen zur Datenanalyse und zur Ausgabedatei finden Sie im *Handbuch zu VeriSeq NIPT Solution v2 Software (Dokument-Nr. 1000000067940)*.

## Interpretation der Ergebnisse

Der Algorithmus von VeriSeq NIPT Solution v2 wendet ein komplexes statistisches Modell an, in dem verschiedene Informationstypen aus der Sammlung von Bibliotheksfragmenten mit Paired-End-Sequenzierung kombiniert werden. Mithilfe dieses Modells werden Genombereiche ermittelt, die in der Bibliothek jeder Probe unter- oder überrepräsentiert sind. Entscheidend ist, dass dieses Modell berücksichtigt, ob das Ausmaß der Unter- oder Überrepräsentierung quantitativ konsistent mit einem aneuploiden Ereignis im fetalen Genom in der Größenordnung fetaler Fraktion ist, die für die Bibliothek geschätzt wurde.

Bei allen Chromosomen werden die Paired-End-Sequenzierungsdaten gegen das Referenzgenom (HG19) aligniert. Eindeutige, nicht doppelt vorhandene alignierte Reads werden in 100-kb-Bereichen zusammengefasst. Die entsprechenden Bereichs-Counts werden an die GC-Verzerrung und gemäß der zuvor festgelegten regionsspezifischen genomischen Abdeckung angepasst. Mit diesen normalisierten Bereichs-Counts werden durch Vergleich der abgedeckten Regionen, die Aneuploidien aufweisen können, mit den einzelnen Autosomen Statistikwerte abgeleitet. Unter Berücksichtigung dieser abdeckungsbasierten Werte und der geschätzten fetalen Fraktion wird für jede Probe ein Log-Likelihood-Quotient (log likelihood ratio, LLR) berechnet. Der LLR ist die Wahrscheinlichkeit, dass eine Probe mit der beobachteten Abdeckung und fetalen Fraktion betroffen ist, gegenüber der Wahrscheinlichkeit, dass eine Probe mit derselben beobachteten Abdeckung nicht betroffen ist. Bei der Berechnung dieser Relation wird auch die geschätzte Unsicherheit der fetalen Fraktion berücksichtigt. Für nachfolgende Berechnungen wird der natürliche Logarithmus des Verhältnisses verwendet. Die Assay Software bewertet den LLR für jedes Zielchromosom und jede Probe, um Aneuploidien zu ermitteln.

Während der Batcherstellung muss der Benutzer für jede Probe die Art der Probe (Einling oder Zwilling) und des Screenings (einfach oder genomweit) sowie die Protokollierungsoption für das Geschlechtschromosom (Ja, Nein und SCA) festlegen. erstelMit diesen Optionen werden die Informationen festgelegt, die für die einzelnen Proben protokolliert werden.

Über die Art des Screenings wird für alle Probentypen festgelegt, welche autosomalen Anomalien protokolliert werden. Während eines einfachen Screenings werden nur Trisomieereignisse protokolliert, die die Chromosomen 13, 18 und 21 vollständig betreffen. Während eines genomweiten Screenings werden vollständige oder partielle Deletionen oder Duplikationen für alle autosomalen Chromosomen protokolliert. Die Länge der kleinsten protokollierbaren partiellen Chromosomendeletion oder -duplikation beträgt 7 Mb.

Bei Einlingsproben können Sie die Protokollierung des Geschlechtschromosoms deaktivieren. Sie können außerdem die Protokollierung des Geschlechts der euploiden Proben im Bericht für Aneuploidien der Geschlechtschromosomen aktivieren bzw. deaktivieren.

Bei aktivierter Protokollierung des Geschlechtschromosoms für Zwillingsproben wird nur das Vorhandensein oder Nichtvorhandensein eines Y-Chromosoms in der Bibliothek protokolliert. Aneuploidien der Geschlechtschromosomen können in der Berichterstellung für Zwillingsproben nicht berücksichtigt werden.

Das Ergebnis "ANOMALY DETECTED" (ANOMALIE ERKANNT) deutet darauf hin, dass während des Probenscreenings mindestens eine Anomalie festgestellt wurde, die der Auswahl für Screeningart und Protokollierung des Geschlechtschromosoms entspricht. Bei festgestellter Anomalie enthält der Bericht eine Beschreibung der Anomalie in zytogenetischer Schreibweise.

Die VeriSeq NIPT Assay Software v2 verwendet bei der Sequenzierung generierte Statistikwerte, um für jede Probe die geschätzte fetale Fraktion (Fetal Fraction Estimation, FFE) anzugeben. Die FFE ist der geschätzte Bestandteil fetaler cfDNA, der vom Assay zurückgewonnen wurde. Sie wird für jede Probe als gerundeter Prozentsatz ausgewiesen. Die durchschnittliche Standardabweichung dieser Schätzung in allen Proben beträgt 1,3 %. Die FFE wird nicht verwendet, um Proben bei der Berichterstellung auszuschließen.

Für die Erstellung von Calls für die Chromosomendarstellung nutzt die VeriSeq NIPT Assay Software v2 den individuellen Zuverlässigkeitstest zur fetalen Aneuploidie (individualized Fetal Aneuploidy Confidence Test, iFACT). Dabei handelt es sich um einen dynamischen Schwellenwert, der anzeigt, ob das System angesichts der geschätzten fetalen Fraktion für jede Probe eine ausreichende Sequenzierungsabdeckung generiert hat. Negative Calls werden nur im Bericht aufgeführt, wenn die Probe den iFACT-Schwellenwert einhält. Wenn eine Probe diesen Schwellenwert nicht erreicht, zeigt die Bewertung der Qualitätssicherung "FAILED iFACT" (iFACT FEHLGESCHLAGEN) an und das System generiert kein Ergebnis.

Neben dem iFACT-Wert wertet die VeriSeq NIPT Assay Software v2 während der Analyse weitere Qualitätssicherungskennzahlen aus. Zu diesen Kennzahlen gehören die Bewertung der

Abdeckungseinheitlichkeit auf Referenzgenombereichen und die Verteilung der cfDNA-Fragmentlängen. Die Bewertung der Qualitätssicherung zeigt entweder ein QS-Flag oder eine QS-Fehlermeldung für alle Kennzahlen an, die außerhalb des zulässigen Bereichs liegen. Tritt ein durch die Qualitätssicherung festgestellter Fehler auf, generiert das System kein Ergebnis für die Probe. Wenn eine Probe die Qualitätssicherung nicht besteht, kann die Probe erneut verarbeitet werden, sofern das Plasmavolumen im Blutentnahmeröhrchen ausreicht.

VeriSeq NIPT Solution v2 erstellt Daten für den Abschlussbericht. Es wird kein Abschlussbericht für den Patienten erstellt. Zusammenstellung und Inhalt des Berichts für den behandelnden Arzt liegen in der Verantwortung des Kunden. Illumina übernimmt keine Verantwortung für die Genauigkeit der Formulierungen im Abschlussbericht für den Kunden.

## Leistungsmerkmale

Die folgenden, in den Abschnitten "Klinische Leistung" und "Analyseleistung" erläuterten Daten wurden mit den Protokollen und Materialien generiert, die in der Gebrauchsanweisung beschrieben sind. Das Ausgangsmaterial war Plasma. Alle Sequenzierungsdaten für diesen Bereich wurden mit einem NextSeq 500/550- Sequenziersystem oder einem NextSeq 550Dx-Sequenziersystem mit folgenden Konfigurationen erstellt:

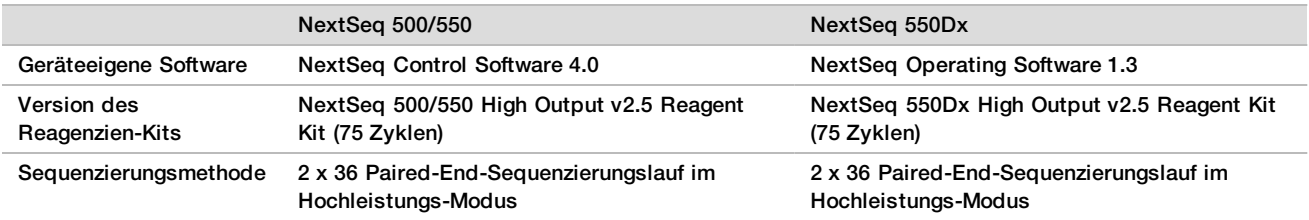

## Klinische Studie

Die klinische Genauigkeit von VeriSeq NIPT Solution v2 wurde anhand einer Auswertung der Plasmaproben von Frauen mit Einlings- und Zwillingsschwangerschaften nachgewiesen. Das Material stammte aus anonymisierten Plasmaproben, die aus peripherem Vollblut gewonnen wurden. Im Rahmen der Studie wurden 45.000 Proben ausgewertet. Im Vorfeld der Studie wurden die Proben auf fetale chromosomale Aneuploidien sowie partielle Deletionen und Duplikationen von mindestens 7 Mb Länge getestet. Für die Tests im Rahmen der Studie wurden alle Proben aus Schwangerschaften mit betroffenen Feten sowie eine Teilmenge aufeinanderfolgender Proben aus Schwangerschaften mit nicht betroffenen Feten zugelassen, sofern klinische Ergebnisse verfügbar waren und die Kriterien für Proben erfüllt wurden. Der Testanalysesatz umfasste insgesamt 2.335 Proben. Innerhalb des Satzes stammten 2.328 Proben aus Einlingsschwangerschaften und sieben Proben aus Zwillingsschwangerschaften.

Von diesen Proben bestanden 28 (1,2 %, 28 von 2.335) bei der Analyse aller Sequenzierungsdaten die Assay-Qualitätssicherung nicht im ersten Durchgang:

- 27 iFACT-Fehler (eine Probe mit XO, 26 nicht betroffene Proben)
- Ein Fehler wegen außerhalb des erwarteten Bereichs liegender Daten

#### Demografische Gruppen und Schwangerschaftsmerkmale

Alter der Mutter, Gestationsalter und Trimester der Schwangerschaft werden in [Tabelle 7](#page-30-0) für die Proben, einschließlich der bekannten Mosaikproben, im genomweiten Screening zusammengefasst.

Die demografischen Gruppen wurden zwischen den Kohorten des einfachen und genomweiten Screenings verglichen und wiesen keine statistischen Unterschiede auf. Die demografischen Gruppen und Schwangerschaftsmerkmale ähnelten sich unabhängig davon, ob bekannte Mosaike ein- oder ausgeschlossen wurden.

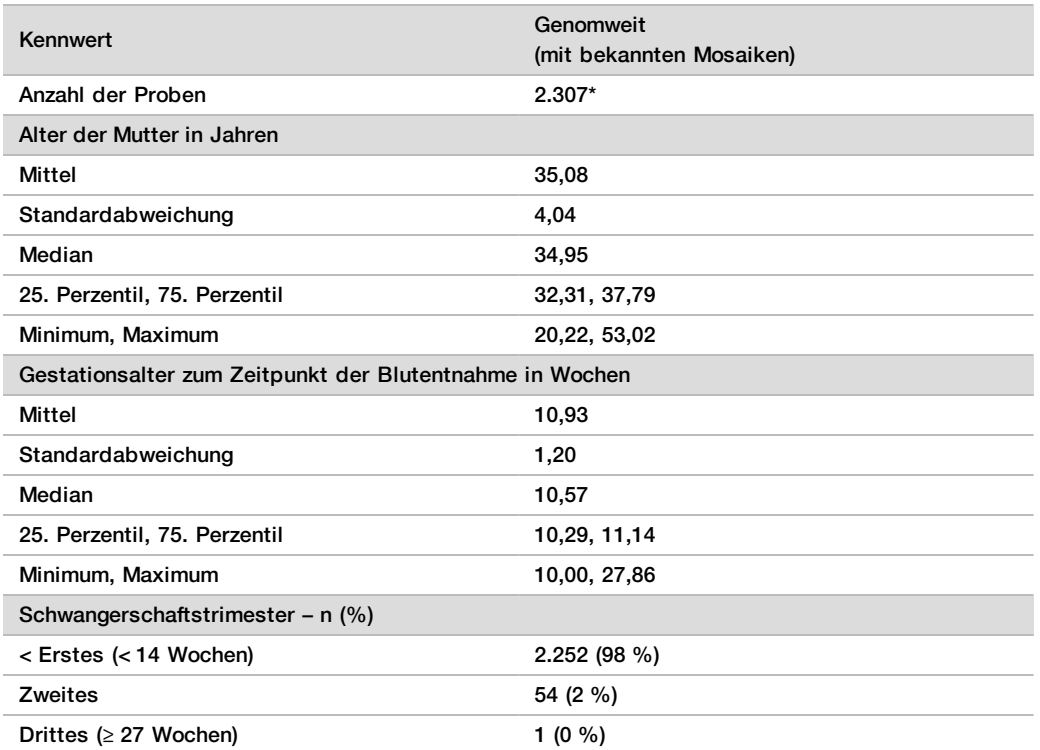

<span id="page-30-0"></span>Tabelle 7 Demografische Gruppen und Schwangerschaftsmerkmale

\* Die endgültigen Proben enthielten sieben Zwillinge.

### Klinische Leistung

Die Ergebnisse von VeriSeq NIPT Solution v2 wurden mit den Ergebnissen des klinischen Referenzstandards verglichen. Beim Nachweis fetaler chromosomaler Aneuploidie sowie partieller Deletionen und Duplikationen von mindestens 7 Mb Länge stimmten die Ergebnisse aller untersuchten Proben mit dem klinischen Referenzstandard überein. Die Übereinstimmung der in dieser Studie untersuchten Proben mit dem klinischen Referenzstandard wurde mittels Chromosomenanalyse oder der Untersuchung von Neugeborenen im Rahmen eines NGS-basierten NIPT-Negativscreenings überprüft. Die klinischen Referenzdaten wurden von entsprechend geschulten Mitarbeitern unter Einhaltung der Bestimmungen des Sponsors zur medizinischen Dokumentation klassifiziert und kodiert.

Folgende Verfahren wurden bei der Chromosomenanalyse angewendet: Karyotypisierung, Fluoreszenz-in-situ-Hybridisierung (FISH), komparative genomische Hybridisierung (CGH) und Chromosomen-Microarray-Analyse (CMA). Für die Chromosomenanalyse wurden peripheres Blut bzw. Speichel von Neugeborenen oder Säuglingen, Proben aus Empfängnisprodukten, Amniozyten, Chorionzotten, Plazentagewebe oder nach der Geburt entnommenes Nabelschnurblut verwendet.

Als Mosaizismus wird das Vorhandensein von zwei oder mehr Zelllinien mit unterschiedlicher chromosomaler Zusammensetzung im Körper einer Person bezeichnet. Die verschiedenen Zelllinien stammen von derselben befruchteten Eizelle. Die Art und Ausprägung des Mosaizismus hängt davon ab, zu welchem Zeitpunkt in der Embryonal- und Fetalentwicklung Mosaikzellen entstehen. Unterschiedliche Arten von Mosaizismus können in der pränatalen Diagnostik abhängig von der Verteilung normaler bzw. anormaler Zelllinien über den Zytotrophoblast, das Mesenchym oder den Fetus nachgewiesen werden.<sup>10</sup> Mosaizismus ist bei jeder Art von Chromosomen möglich, kommt aber häufiger in Verbindung mit seltenen autosomalen Aneuploidien (Rare Autosomal Aneuploidies, RAA) vor.<sup>11</sup> Viele dieser autosomalen Aneuploidien treten in Mosaikform auf. Da diese Art von Screening in diesem Assay der Feststellung von RAA dient, wurden bei der Leistungsbeurteilung Mosaikfälle in die genomweite Analyse einbezogen.

### Leistung des einfachen Screenings

Von den Proben für das einfache Screening werden 16 Proben mit bekannten Mosaiken und weitere 48 Proben mit Anomalien ausgeschlossen, wie seltene autosomale Aneuploidien oder partielle autosomale Deletionen und Duplikationen. Diese werden nur bei genomweiten Screenings verwendet. Die Analyse umfasste insgesamt 2.243 Einlings- und Zwillingsproben. Für alle sieben Zwillingsschwangerschaften wurde Trisomie 21 (T21) korrekt festgestellt. Sie werden in der folgenden Tabelle nicht aufgeführt.

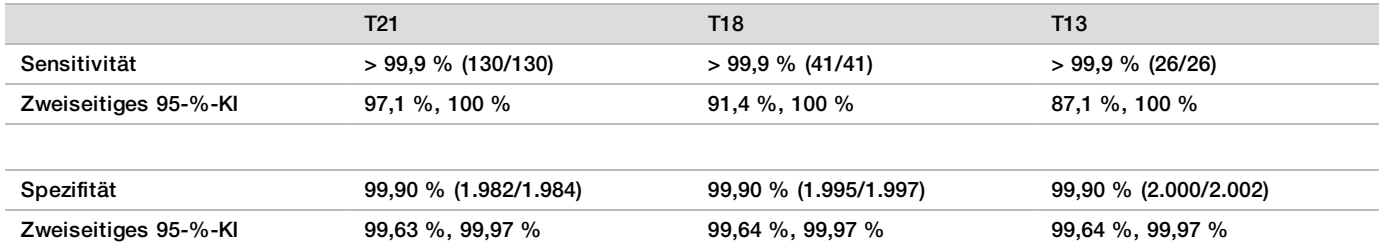

Tabelle 8 Sensitivität und Spezifität von VeriSeq NIPT Solution v2 beim Erkennen von Trisomie 21, 18 und 13 im Rahmen eines einfachen Screenings für Einlingsschwangerschaften (ohne bekannte Mosaike)

### Leistung des genomweiten Screenings

Die Proben für das genomweite Screening umfassten 36 Proben mit bekannten Mosaiken. Insgesamt wurden 2.307 Einlings- und Zwillingsproben getestet. Für alle sieben Zwillingsschwangerschaften wurde eine Anomalie bei Chromosom 21 korrekt festgestellt. Sie werden in der folgenden Tabelle nicht aufgeführt.

Beim genomweiten Screening umfassen die Anomalien Trisomien, Monosomien und partielle Deletionen oder Duplikationen ab 7 Mb.

Leistung des genomweiten Screenings für beliebige Anomalien

Tabelle 9 Sensitivität und Spezifität von VeriSeq NIPT Solution v2 bei der Erkennung beliebiger Anomalien bei genomweiten Screenings (mit bekannten Mosaiken)

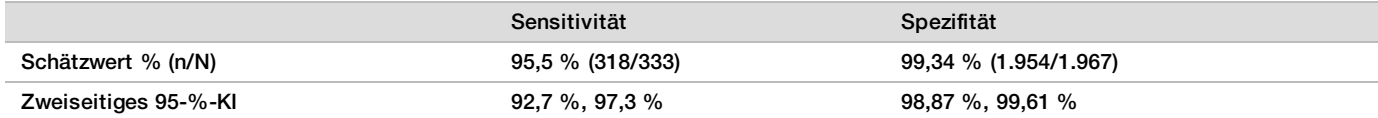

Leistung des genomweiten Screenings für beliebige Anomalien der Chromosomen 21, 18 und 13

Tabelle 10 Sensitivität und Spezifität von VeriSeq NIPT Solution v2 bei der Erkennung beliebiger Anomalien der Chromosomen 21, 18 und 13 bei genomweiten Screenings (mit bekannten Mosaiken)

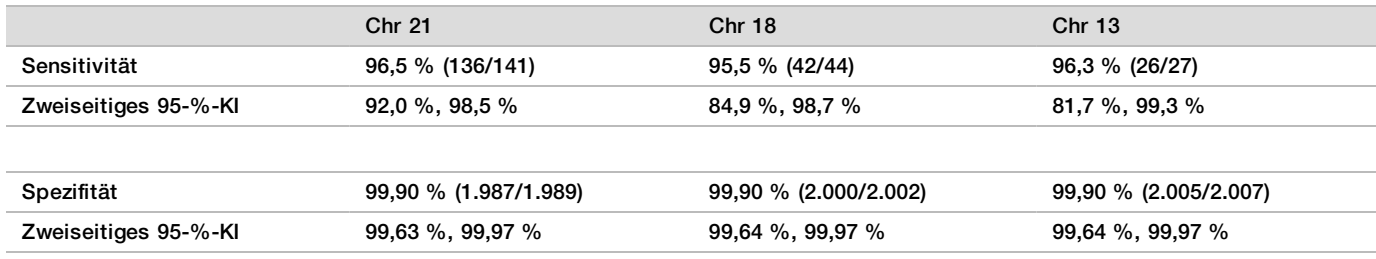

Leistung des genomweiten Screenings bei seltener autosomaler Aneuploidie

Tabelle 11 Sensitivität und Spezifität von VeriSeq NIPT Solution v2 bei seltener autosomaler Aneuploidie (RAA, Rare Autosomal Aneuploidy) bei genomweiten Screenings (mit bekannten Mosaiken)

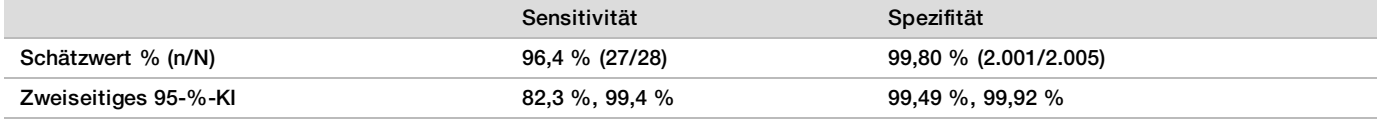

Leistung des genomweiten Screenings für partielle Deletionen und Duplikationen

Tabelle 12 Sensitivität und Spezifität von VeriSeq NIPT Solution v2 bei der Erkennung partieller Deletionen und Duplikationen ab 7 Mb bei genomweiten Screenings (mit bekannten Mosaiken)

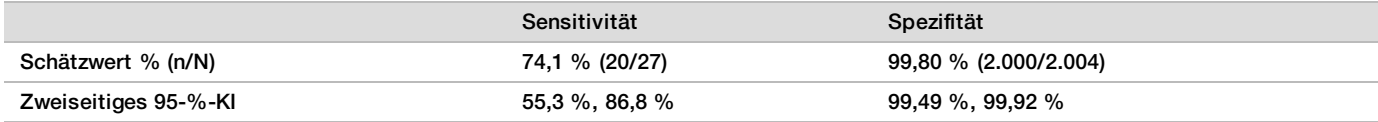

Nachweis partieller Deletion oder Duplikation im Vergleich zum Nachweis von Aneuploidie des gesamten Chromosoms

VeriSeq NIPT Solution v2 bietet Menüoptionen für einfaches und genomweites Screening. Im Rahmen des einfachen Screenings wird nur dann "ANOMALY DETECTED" (ANOMALIE ERKANNT) als Ergebnis angezeigt, wenn eine vollständige Aneuploidie der Chromosomen 21, 18 oder 13 nachgewiesen wird und alle Metriken der Qualitätssicherung erfüllt sind. Während des genomweiten Screenings erkennt das System Aneuploidie bei allen Autosomen sowie Ereignisse partieller Deletion und Duplikation von mindestens 7 Mb.

Im Rahmen des genomweiten Screenings werden Ereignisse partieller Deletion oder Duplikation gegenüber Calls des gesamten Chromosoms bevorzugt protokolliert, wenn der Umfang der partiellen Deletion oder Duplikation höchstens 75 % des Chromosoms, für das das Ereignis nachgewiesen wurde, beträgt. Wenn der nachgewiesene Bereich partieller Deletion und Duplikation größer ist als 75 % der Chromosomengröße, wird das Ereignis als vollständige Trisomie oder Monosomie des gesamten Chromosoms protokolliert. Daher können ausreichend große Deletionen und Duplikationen, die weniger als 75 % des Chromosoms betreffen, auf eine Aneuploidie des gesamten Chromosoms hindeuten.

Bei allen Proben wird der LLR-Score für die gesamte Chromosom-Klassifizierung im Zusatzbericht aufgeführt. Vor einer Interpretation des Ergebnisses sollte der LLR-Score hinsichtlich des in [Abbildung 2 auf Seite 42](#page-41-0) angegebenen Schwellenwerts überprüft werden. LLR-Scores, die auf Chromosomenebene den Schwellenwert überschreiten, bieten weitere Hinweise für eine Interpretation hinsichtlich einer Aneuploidie des gesamten Chromosoms.

Die klinische Studie umfasste zwei Proben aus Einlingsschwangerschaften mit ausreichend großen Duplikationen (eine Duplikation des Chromosoms 21 und eine des Chromosoms 18), die geringer als 75 % der relativen Größe des Chromosoms waren (siehe [Tabelle 13](#page-33-0)). Beide Ereignisse wurden im Bericht als partielle Duplikationen und nicht als vollständige Trisomie dieses Chromosoms aufgeführt. Die LLR-Scores für diese Ereignisse lagen über dem Schwellenwert und entsprachen dem Ergebnis einer vollständigen Trisomie. Bei einer partiellen Duplikation oder einem Call für eine vollständige Trisomie bietet das Nachfolgemanagement bei positiven NIPT-Calls Bestätigungstests über Pränataldiagnostik.

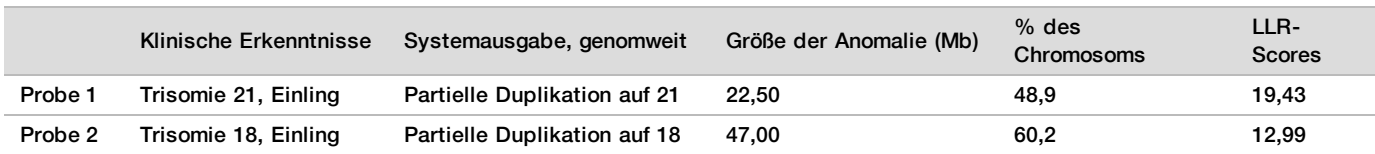

<span id="page-33-0"></span>Tabelle 13 Beispiele für im genomweiten Screening erkannte große Duplikationsereignisse

Weitere Informationen zu Metriken der Qualitätssicherung zur Protokollierung von Aneuploidieergebnissen finden Sie im *Handbuch zur VeriSeq NIPT Solution v2 Software (Dokument-Nr. 1000000067940)*.

#### Geschlechtschromosomen

Die Ergebnisse für die Geschlechtschromosomen von VeriSeq NIPT Solution v2 wurden mit den Ergebnissen des klinischen Referenzstandards verglichen. Die folgende Tabelle enthält eine Zusammenfassung dieses Vergleichs. Es wurde die Übereinstimmung in Prozent für jedes Geschlechtschromosom in jedem Ergebnis des klinischen Referenzstandards ermittelt. Die prozentuale Übereinstimmung wurde wie folgt berechnet: die Anzahl der Proben, bei denen der Geschlechtschromosomen-Call von VeriSeq NIPT Solution v2 der Klassifizierung des klinischen Referenzstandards entsprach, geteilt durch die Gesamtzahl der Proben mit derselben Klassifizierung wie der klinische Referenzstandard.

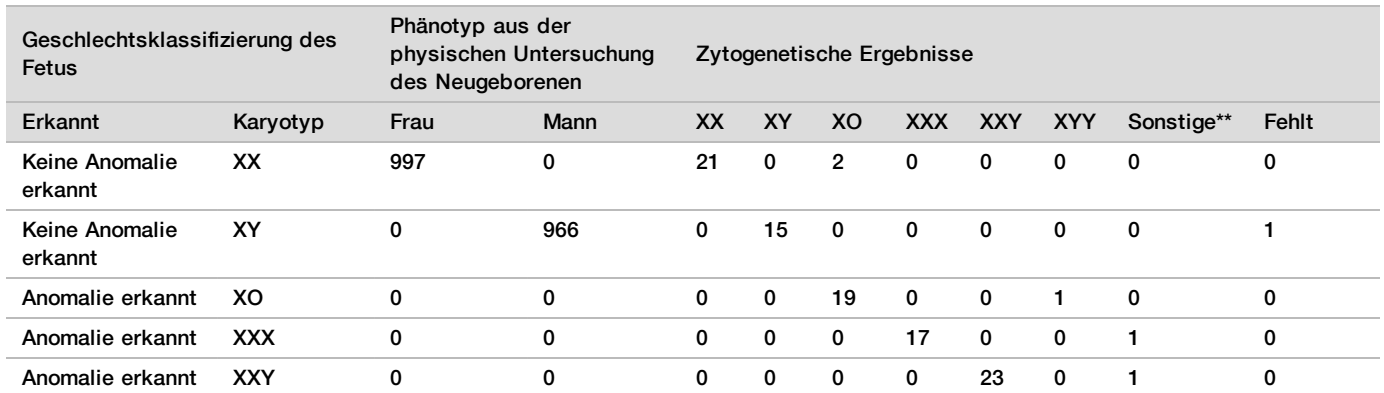

Tabelle 14 Übereinstimmung in Prozent bei der Klassifizierung des Geschlechts des Fetus\*

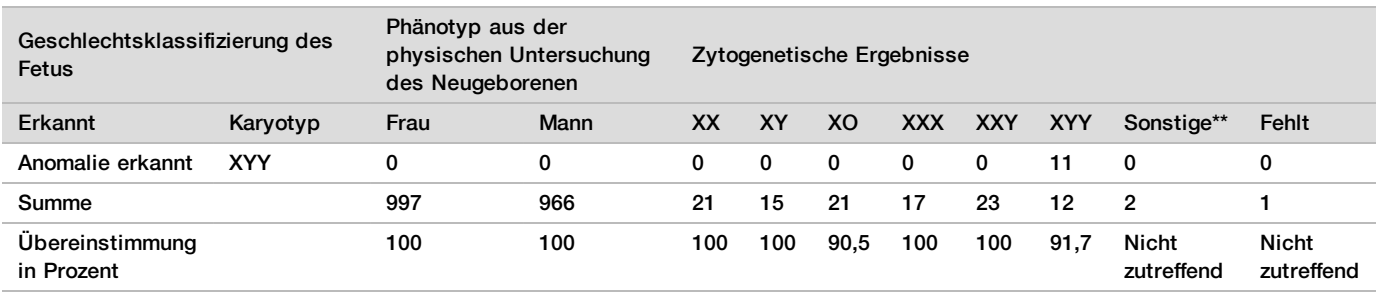

\* Für fünf Zwillingsschwangerschaften wurde das Vorhandensein des Y-Chromosoms korrekt festgestellt. Für zwei Schwangerschaften wurde das Nichtvorhandensein des Y-Chromosoms korrekt festgestellt.

\*\* Weitere zytogenetische Ergebnisse lauteten XXXXX und XXYY.

### Positiver und negativer Vorhersagewert von VeriSeq NIPT Solution v2

Der positive Vorhersagewert (Positive Predictive Value, PPV) und der negative Vorhersagewert (Negative Predictive Value, NPV) des Tests liefern Informationen zu dessen Eignung, klinische Entscheidungen basierend auf der Testsensitivität und -spezifität sowie der Vortestwahrscheinlichkeit, dass ein Fetus von einer Trisomie betroffen ist (Prävalenz), zu unterstützen. Da der PPV und der NPV von der Prävalenz abhängig sind und die Prävalenz für diese Aneuploidien zwischen verschiedenen Populationen variiert, wurden der PPV und der NPV für einen plausiblen Prävalenzwertebereich berechnet. Als Grundlage dafür dienten die Werte für Sensitivität und Spezifität, die während des einfachen Screenings (ohne bekannte Mosaike) in der Untersuchung zur klinischen Genauigkeit beobachtet wurden. Als Grundlage für [Tabelle 18](#page-35-0) dient das genomweite Screening (mit bekannten Mosaiken).

| Prävalenz (%) | <b>PPV</b> (%) | NPV $(%)$ |
|---------------|----------------|-----------|
| 0,05          | 33,17          | >99,99    |
| 0,10          | 49,82          | >99,99    |
| 0,20          | 66,53          | >99,99    |
| 0,50          | 83,29          | >99,99    |
| $1,\!00$      | 90,93          | >99,99    |
| 1,50          | 93,79          | >99,99    |
| 2,00          | 95,29          | >99,99    |

Tabelle 15 Trisomie-21-Prävalenz, PPV und NPV des einfachen Screenings (ohne bekannte Mosaike)

Tabelle 16 Trisomie-18-Prävalenz, PPV und NPV des einfachen Screenings (ohne bekannte Mosaike)

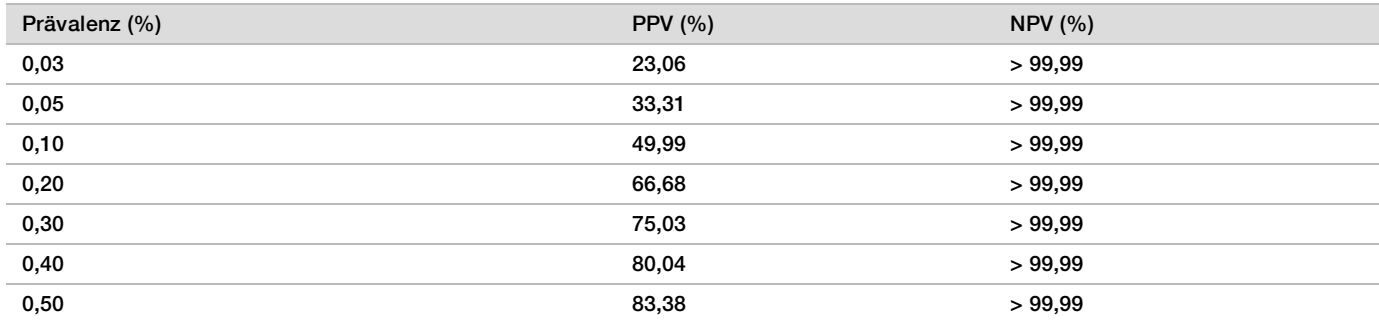

| Prävalenz (%) | PPV $(% )$ | NPV $(%)$ |
|---------------|------------|-----------|
| 0,01          | 9,10       | >99.99    |
| 0,02          | 16,68      | >99.99    |
| $_{0,05}$     | 33,37      | >99.99    |
| 0,10          | 50,05      | >99.99    |
| 0,20          | 66,73      | >99.99    |

Tabelle 17 Trisomie-13-Prävalenz, PPV und NPV des einfachen Screenings (ohne bekannte Mosaike)

<span id="page-35-0"></span>Tabelle 18 Beliebige Anomalieprävalenz, PPV und NPV des einfachen Screenings (mit bekannten Mosaiken)

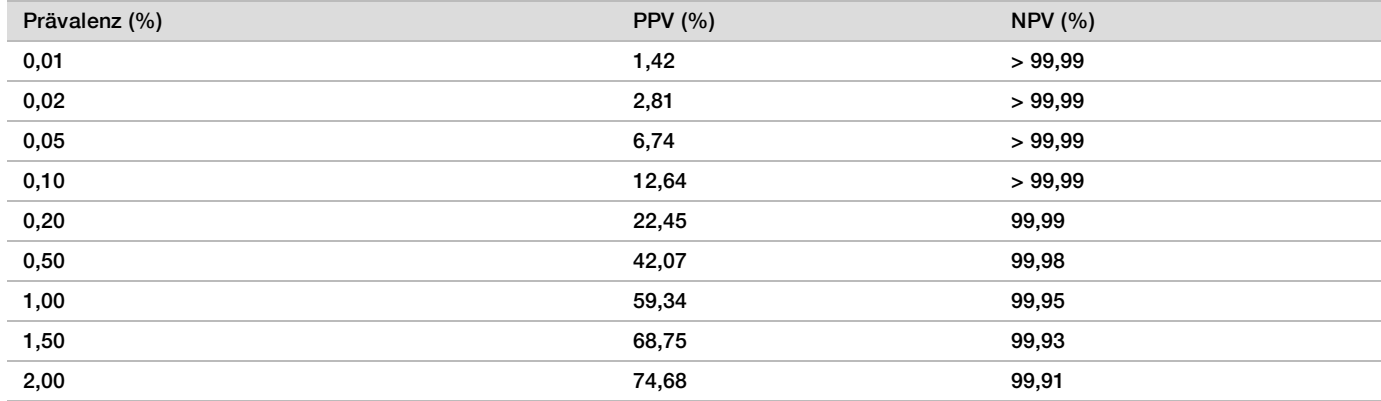

#### Verteilung der fetalen Fraktion

Die Verteilung der Schätzwerte für Fetal Fraction (FF) von VeriSeq NIPT Solution v2 des genomweiten Screenings mit Mosaiken sind in [Abbildung 1](#page-35-1) unter "Klinischer Referenzstandard" aufgeführt.

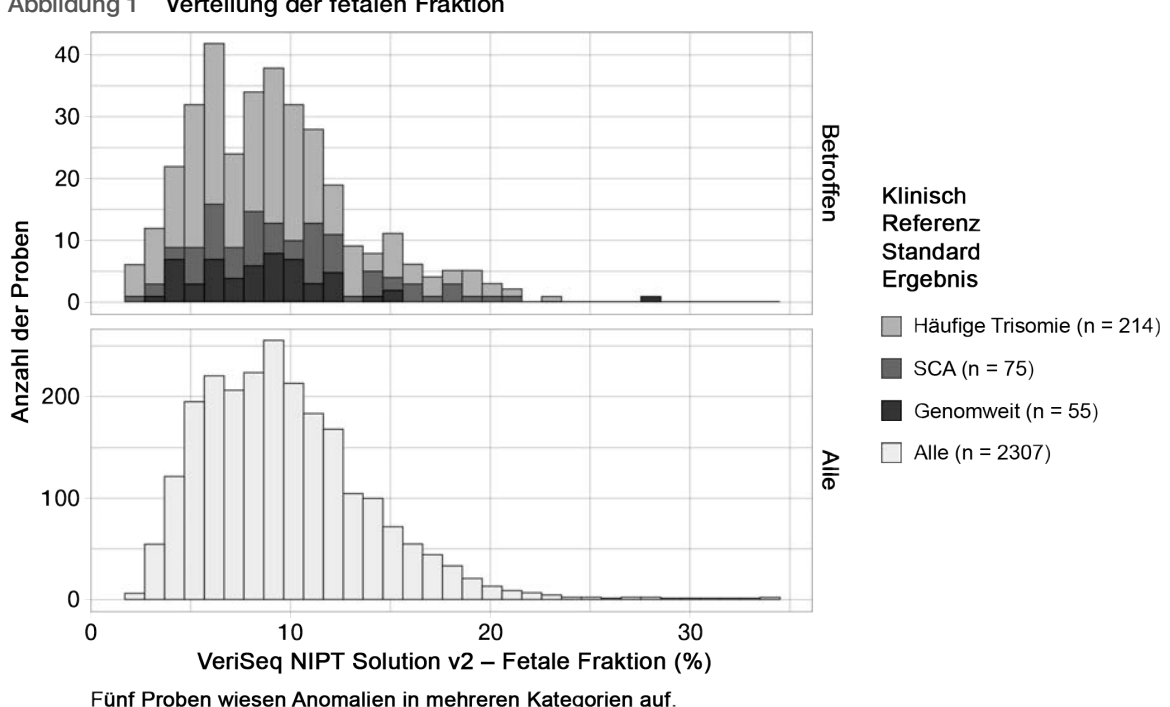

<span id="page-35-1"></span>Abbildung 1 Verteilung der fetalen Fraktion

"Häufige Trisomie" umfasst Proben mit Trisomie 21, 18 und/oder 13.

"Genomweit" umfasst Proben mit RAA oder partiellen Deletionen und/oder Duplikationen.

Die FF-Schätzwerte lagen in einem Bereich von 2 % bis 34 % mit einem Median von 9 % und einem Interquartilsabstand von 6 % bis 12 %. Der Median des FF-Schätzwerts für häufige vom genomweiten Screening erkannte Trisomien und Ereignisse liegt bei 8 % und für SCAs bei 9 %. Der Bereich der FF-Schätzwerte war für alle Ergebnisse einheitlich. Für die Verteilung der fetalen Fraktion häufiger Trisomien, SCAs und Ereignisse, die im genomweiten Screening erkannt wurden, oder alle Proben der genomweiten Analyse lag keine offensichtliche Verschiebung vor.

### Leistung bei Zwillingsschwangerschaften

#### Schätzung der Leistung für Trisomie 13, 18 und 21 sowie für das Y-Chromosom bei **Zwillingsschwangerschaften**

Aufgrund der niedrigen Prävalenz von Trisomie 21, 18 und 13 bei Zwillingsschwangerschaften stand für die klinische Untersuchung nur eine geringe Anzahl an Zwillingsproben zur Verfügung. Für die Schätzung der Leistung von VeriSeq NIPT Solution v2 bei Zwillingsschwangerschaften wurden auf Grundlage von Beobachtungen aus klinischen Proben *In-silico*-Modelle für die Simulierung von Populationen von Zwillingsschwangerschaften verwendet. Diese Simulation entsprach der vorgesehenen Verwendung der Population. Die Verteilung der fetalen Fraktion wurde aus ca. 4.500 Zwillingsproben ermittelt und mit der Verteilung von ca. 120.000 Einlingsproben verglichen. Die Verteilung der fetalen Fraktion in Abhängigkeit vom Aneuploidie-Status wurde aus putativen Einlings-Calls ermittelt (1.044 x Trisomie 21, 307 x Trisomie 18 und 192 x Trisomie 13). Die Kombination der beiden Verteilungen ließ Rückschlüsse auf den Nachweis von Aneuploidien bei Zwillingen zu. Simuliert wurden Sätze von zweieiigen und eineiigen Zwillingen. Bei der Schätzung der Sensitivität wurde ein gewichteter Durchschnitt zugrunde gelegt, der ihre Häufigkeit in der Population für die vorgesehene Verwendung darstellt (2 zweieiig: 1 eineiig). Für die Spezifität wurden Sätze von nicht betroffenen Zwillingen simuliert.

Die Fraktion der einzelnen von Trisomie betroffenen simulierten Proben (also die "betroffene Fraktion") wurde bei jeder Probenkategorie anders berechnet:

- ► Bei eineiigen Zwillingen wurde die betroffene Fraktion jeder Probe auf 1.0 festgelegt, da in diesem Fall die Trisomie beide Zwillinge betrifft.
- ▶ Bei zweieiigen Zwillingen wurde davon ausgegangen, dass nur ein Zwilling betroffen ist (nur in extrem seltenen Fällen sind beide zweieiigen Zwillinge betroffen). Die Werte der betroffenen Fraktion wurden mithilfe der Verteilung von Verhältnissen bei fetalen Fraktionen simuliert, die aus klinischen Proben von geschlechtsdiskordanten Zwillingen bekannt ist. Gewählt wurde ein konservativer Ansatz mit der Annahme, dass der betroffene Zwilling stets die niedrigste fetale Fraktion der beiden Zwillinge aufweist. Es wurde ein Korrekturfaktor für fetale Fraktionen angewendet, die im Durchschnitt bei Trisomie 13- und Trisomie 18- Schwangerschaften seltener auftreten.

Bei nicht betroffenen Zwillingen wurde die betroffene Fraktion der einzelnen Proben auf Null festgelegt. Bei von Trisomie 18 oder 13 betroffenen Zwillingen war die fetale Fraktion, die der betroffenen Fraktion der Probe entspricht, verringert. Diese Verringerung verlief proportional zur durchschnittlichen Verringerung bei fetalen Fraktionen, die in klinischen Daten für Einlinge mit Trisomie 18 oder 13 im Vergleich zu euploiden Einlingen beobachtet wurde.

Sowohl die gesamte fetale Fraktion als auch die betroffene Fraktion der einzelnen simulierten Proben wurden dann zur Berechnung eines Aneuploidie-Scores mithilfe des VeriSeq NIPT Solution v2-Standardalgorithmus herangezogen. Die Sensitivität wurde berechnet, indem ermittelt wurde, wie oft die Aneuploidie-Scores für die simulierten betroffenen Zwillinge über dem entsprechenden Aneuploidie-Cutoff lagen. Dementsprechend wurde die Spezifität berechnet, indem ermittelt wurde, wie oft die Aneuploidie-Scores für die simulierten betroffenen Zwillinge unter dem entsprechenden Aneuploidie-Cutoff lagen([Tabelle 19\)](#page-37-0). Die 95-%-Konfidenzintervalle wurden berechnet anhand der Zahl der echten klinischen Proben von Zwillingen im ursprünglichen Datensatz, die als entweder von der relevanten Trisomie betroffen oder nicht betroffen klassifiziert wurden.

Für die Schätzung der Sensitivität für Y-Chromosomen in Zwillingsproben wurden Sätze mit XY/XY- und XX/XY-Zwillingen simuliert. Es wurde ein gewichteter Durchschnitt zugrunde gelegt, der ihre Häufigkeit in der Population für die vorgesehene Verwendung darstellt (1 XY/XY: 1 XX/XY).

Für die Schätzung der Y-Chromosom-Spezifität bei Zwillingen wurde ein Satz mit XX/XX-Zwillingen simuliert. Die allgemeinen Werte für fetale Fraktionen wurden gemäß der bekannten Verteilung der fetalen Fraktion in klinischen Zwillingsstudien simuliert.

Für XY/XY- und XX/XY-Zwillinge wurden entsprechende Y-Chromosom-Scores auf Grundlage der bekannten Beziehung zwischen den Scores für fetale Fraktionen und Y-Chromosomen in klinischen Einlingsproben, die als männlich klassifiziert waren, geschätzt. Für ausschließlich XX/XY-Zwillinge wurden die Werte der betroffenen (also männlichen) fetalen Fraktion auf Grundlage der bekannten Verteilung der Verhältnisse simuliert, die bei Zwillingen der gleichen Schwangerschaft beobachtet wurden. Diese ist aus klinischen Proben von geschlechtsdiskordanten Zwillingen bekannt. Es wurde ein konservativer Ansatz gewählt, bei dem die betroffene Fraktion so gewählt wurde, dass sie dem kleineren Zwilling entsprach. Für jede simulierte XX/XY-Probe wurde der Score für das Y-Chromosom mit der betroffenen Fraktion multipliziert.

Für XX/XY-Zwillinge wurden Y-Chromosom-Scores von den Scores bezogen, die in klinischen, als weiblich klassifizierten Einlingsproben beobachtet wurden. Anschließend wurde mit dem Standardalgorithmus von VeriSeq NIPT Solution v2 anhand des Y-Chromosom-Scores und der allgemeinen fetalen Fraktion jede simulierte Probe nach Vorhandensein oder Nichtvorhandensein des Y-Chromosoms klassifiziert.

Die Sensitivität wurde berechnet, indem die Trefferquote bei der Feststellung des Vorhandenseins des Y-Chromosoms in den simulierten XY/XY- oder XX/XY-Zwillingen bestimmt wurde. Die Spezifität wurde berechnet, indem die Trefferquote bei der Feststellung des Nichtvorhandenseins des Y-Chromosoms in den simulierten XX/XX-Zwillingen bestimmt wurde. Die 95-%-Konfidenzintervalle wurden anhand der Zahl der echten klinischen Proben von Zwillingen im ursprünglichen Datensatz berechnet, bei denen das Y-Chromosom als entweder vorhanden oder nicht vorhanden bestimmt wurde.

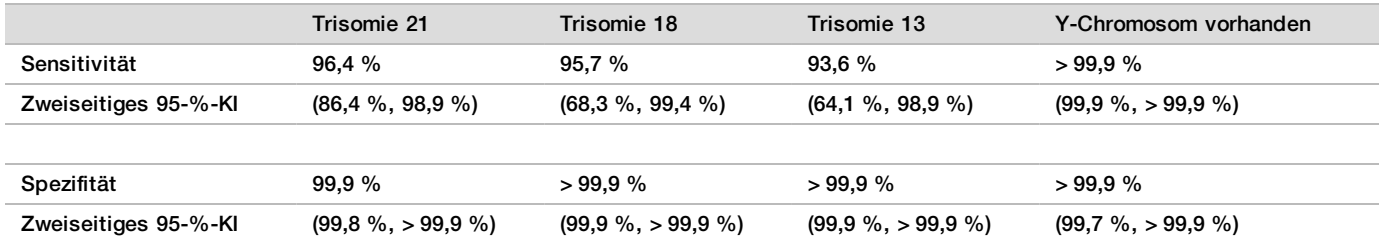

<span id="page-37-0"></span>Tabelle 19 Schätzungen für Trisomie 21, 18 und 13 in simulierter Population von Zwillingsschwangerschaften

In [Tabelle 19](#page-37-0) werden Punktschätzungen und geschätzte 95-%-Konfidenzintervalle für die Sensitivität und Spezifität von VeriSeq NIPT Solution v2 zur Erkennung von Trisomie 21, 18 und 13 und dem Vorhandensein des Y-Chromosoms in einer simulierten Population von Zwillingsschwangerschaften in Übereinstimmung mit der Population für die vorgesehene Verwendung aufgeführt. Die Konfidenzintervalle wurden geschätzt anhand der Zahl der klinischen Proben von Zwillingen mit bestandener Qualitätssicherung, die als entweder von der relevanten Trisomie betroffen oder nicht betroffen klassifiziert wurden. Bei der Berechnung der Sensitivität wurde davon ausgegangen, dass zwei Drittel der betroffenen Zwillingsschwangerschaften zweieiig sind und ein Zwilling betroffen ist, während ein Drittel der betroffenen Zwillingsschwangerschaften eineiig ist und beide Zwillinge betroffen sind.

Die in [Tabelle 19](#page-37-0) aufgeführten Schätzungen beziehen sich nur auf Zwillingsschwangerschaften. Aufgrund noch niedrigerer Prävalenz waren die Daten für Mehrlingsschwangerschaften (Drillinge oder mehr) nicht ausreichend, um geeignete statistische Modelle zu erstellen, anhand derer die Genauigkeit der Erkennung von Aneuploidien geschätzt werden konnte.

### Analyseleistung

#### Präzision

Für die Beurteilung und Quantifizierung der Genauigkeit der Assays wurden mithilfe der Analysepipeline-Software VeriSeq NIPT Solution v2 Daten aus zwei früheren Untersuchungen der VeriSeq NIPT Solution erneut analysiert:

- Eine Untersuchung zur Reproduzierbarkeit an mehreren Standorten mit drei Läufen, die von drei Bedienem an drei Standorten mit einem einzigen Satz an Reagenzien durchgeführt wurden (neun Läufe insgesamt)
- ► Eine Untersuchung zur Präzision innerhalb eines Labors mit 12 Läufen an einem Standort mit zwei ML STARs, zwei Sequenziersystemen und drei Sätzen an Sequenzierungsreagenzien

Ziel dieser Untersuchung zur Präzision war die Quantifizierung der Präzision des Assays hinsichtlich Trisomie 21 (T21) und des Y-Chromosoms. Außerdem sollten die Abweichungen zwischen verschiedenen Geräten, Bibliotheksvorbereitungskits und Sätzen von Sequenzierungsreagenzien geschätzt werden.

Es wurde ein Pool mit einer 5%igen fetalen Fraktion von T21 erstellt, indem die aus dem mütterlichem Plasma von schwangeren Frauen (mit einem Fetus mit T21) isolierte cfDNA mit der cfDNA aus dem Plasma von nicht schwangeren Frauen kombiniert wurde. Weiterhin wurde ein Pool mit 10%iger fetaler Fraktion mit cfDNA von Frauen mit männlichem Fetus (XY) erstellt. Bei jeder Untersuchung enthielt das Probenpanel für jeden Lauf vier Replikate des Probenpools mit einer 5%igen fetalen Fraktion von T21 und 20 Replikate des Pools mit 10%iger fetaler Fraktion mit cfDNA von Frauen mit männlichem Fetus. Die Tests für die beiden Studien wurden mit insgesamt 21 Läufen in 10 Tagen durchgeführt.

Aufgrund der Repräsentativität klinischer Bedingungen und der Komplexität der Anomalieerkennung wurden für die Auswertung T21 und das Vorhandensein des Y-Chromosoms ausgewählt. Als zweitkleinstes Autosom wirkt sich das Chromosom 21 mit seiner Größe direkt auf die Sensitivität der T21-Erkennung aus, insbesondere bei niedrigen Werten für die fetale Fraktion, wie sie in dieser Untersuchung verwendet wurden. Das Vorkommen des Y-Chromosoms in mütterlichem Plasma ist ausschließlich fetalen Ursprungs und so für den Assay einfacher zu erkennen.

Die beobachtete mittlere und Standardabweichung für den LLR-Score von Chromosom 21 und die normierten Chromosomenwerte des Y-Chromosoms zeigten, dass die Standardabweichung bei Replikaten die größte Quelle für Abweichungen darstellt. Die Abweichungen zwischen Standorten, Geräten und Reagenziensätzen trugen in vernachlässigbarer Weise zur Gesamtabweichung bei. Dies wird durch den Gesamtwert der Standardabweichung und der Standardabweichung für Replikate in [Tabelle 20](#page-38-0) und [Tabelle 21](#page-38-1) deutlich.

<span id="page-38-0"></span>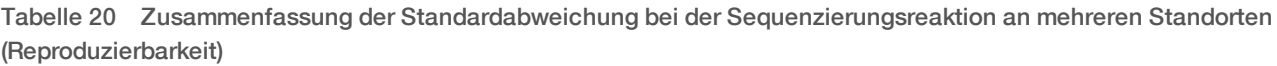

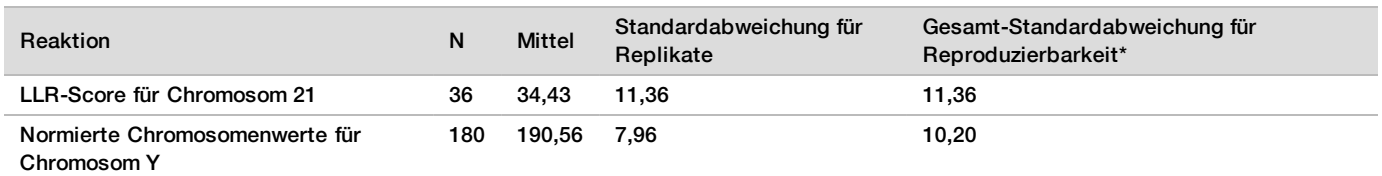

<span id="page-38-1"></span>\* Der Gesamtwert umfasst Abweichungen aufgrund von Standort, Bediener, Lauf, Tag und Replikat.

Tabelle 21 Zusammenfassung zur Präzision der Sequenzierungsreaktion innerhalb des Labors

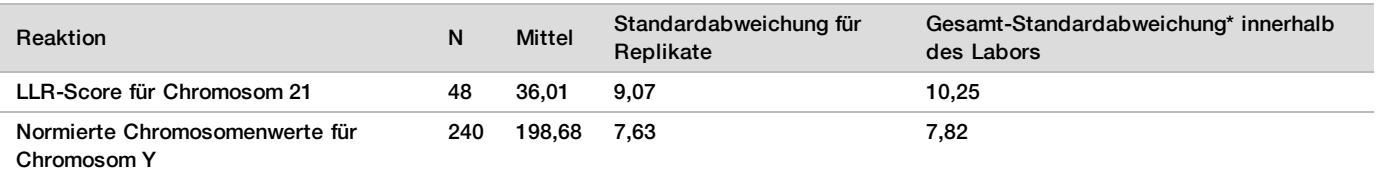

\* Der Gesamtwert umfasst Abweichungen aufgrund von Sequenzierungsgerät, Reagenziensatz, Bediener, Lauf, Tag und Replikat.

Im Rahmen einer weiteren Untersuchung wurde die Sequenzierungspräzision (Gesamt-Standardabweichung) von VeriSeq NIPT Solution v2 bei Verwendung einer Fließzelle der Version 2.0 mit der Präzision bei Verwendung einer Fließzelle der Version 2.5 verglichen. Die Untersuchung umfasste zwei Fließzellentypen (v2.0 und v2.5), drei Sätze an Sequenzierungskits sowie zwei Sequenzierungsläufe pro Kombination (Durchführung von insgesamt 48 Läufen an einem Standort). Es wurde ein Sequenzierungspool aus manuell vorbereiteten cfDNA-Platten erstellt.

Bei jeder Untersuchung enthielt das Probenpanel vier Replikate des Probenpools mit einer 5%igen fetalen Fraktion von T21 und 20 Replikate des Pools mit 10%iger fetaler Fraktion mit cfDNA von Frauen mit männlichem Fetus (XY). Die in [Tabelle 22](#page-39-0) dargestellten Ergebnisse der Untersuchung stützen die Annahme, dass bei Verwendung von v2.0- bzw. v2.5-Fließzellen die gleiche Sequenzierungspräzision gewährleistet ist.

<span id="page-39-0"></span>Tabelle 22 Zusammenfassung der Präzision der Sequenzierungsreaktion bei einer v2.0-Fließzelle im Vergleich zu einer v2.5-Fließzelle

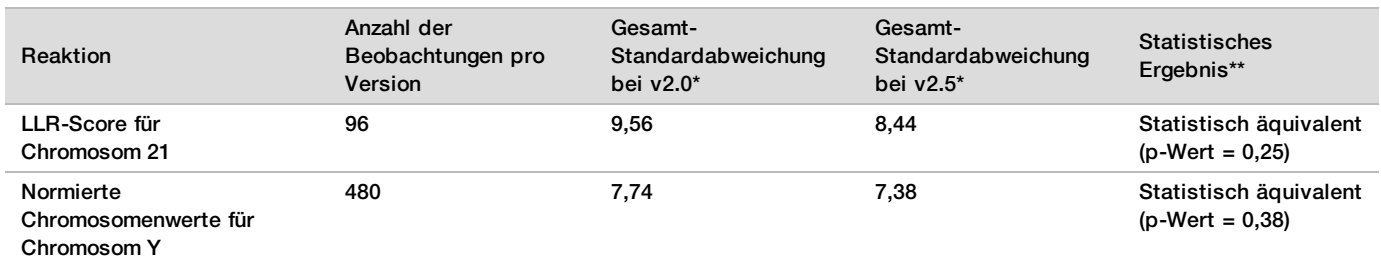

\* Der Gesamtwert umfasst Abweichungen aufgrund von Sequenzierungsgerät, Reagenziensatz, Lauf, Tag und Replikat.

\*\* Die Werte basieren auf einem F-Test auf Varianzgleichheit (quadrierte Standardabweichungen).

#### Kreuzkontamination

Die Kreuzkontamination wurde im Probenvorbereitungs-Workflow von VeriSeq NIPT Solution beurteilt. Plasmapools von nicht schwangeren Frauen (XX) und erwachsenen Männern (XY) wurden für den Test im Schachbrettmuster auf vier 96-Well-Platten verteilt. Pro Platte waren je 48, insgesamt je 192 männliche und weibliche Proben enthalten. Keine der weiblichen Proben wies eine statistisch höhere Y-Chromosom-Abdeckung als der geschätzte Wert auf, was belegt, dass keine Kreuzkontamination mit den männlichen Proben in derselben Platte erfolgte. In VeriSeq NIPT Solution wurde keine nachweisbare Kreuzkontamination beobachtet.

#### Potenziell störende Substanzen

Die Einschätzung der Auswirkungen potenziell störender Substanzen erfolgte für VeriSeq NIPT Solution durch Bewertung der Leistung des Assays unter Einwirkung dieser Substanzen.

Pools mit mütterlichem Plasma aus Schwangerschaften mit nicht betroffenen weiblichen Feten (XX) wurden mit jeweils Albumin, Bilirubin, Hämoglobin und Triglyceriden (körpereigen) versetzt. Diese wurden für jede fragliche Substanz (jeweils n = 16) mit zwei Konzentrationen getestet. Es wurde keine Beeinträchtigung der Assay-Leistung beobachtet.

| Testsubstanz     | Niedrige Testkonzentration (mg/ml) | Hohe Testkonzentration (mg/ml) |
|------------------|------------------------------------|--------------------------------|
| <b>Albumin</b>   | 35                                 | 50                             |
| <b>Bilirubin</b> | 0,01                               | 0,15                           |
| Hämoglobin       | 100                                | 200                            |
| Triglycerid      | 1,5                                | 5                              |

Tabelle 23 Potenziell störende Substanzen (körpereigen)

Im Plasma natürlich vorkommende mütterliche genomische DNA (gDNA) ist ebenfalls ein potenzielles Risiko für die Beeinträchtigung der Assay-Leistung, da sie ggf. zusammen mit der fetalen cfDNA extrahiert wird. Genomische DNA wurde in Konzentrationen von 1,6, 3,3 und 4,9 ng pro Probe (entspricht einer, zwei und drei Standardabweichungen über der mittleren erwarteten gDNA-Konzentration nach 7 Tagen Vollblut-Lagerung<sup>12</sup>) zu cfDNA hinzugefügt, die aus mütterlichem Plasma von nicht betroffenen weiblichen (XX-Fetus) Schwangerschaften extrahiert wurde. Die Proben wurden dann mit VeriSeq NIPT Solution (n = 16 für jede Konzentration) getestet. Es wurde keine Beeinträchtigung der Assay-Leistung bei erhöhten Konzentrationen von gDNA festgestellt.

20 arzneimittelbasierte, potenziell störende und häufig während der Schwangerschaft verschriebene Substanzen (körperfremd) wurden gemäß EP7-A2: Interference Testing in Clinical Chemistry, Approved Guideline – Second Edition (Prüfung auf Störsubstanzen in der klinischen Chemie, genehmigte Leitlinie, zweite Ausgabe) getestet. Die 20 potenziellen Störsubstanzen wurden in vier Pools kombiniert, mit mütterlichem Plasma von nicht betroffenen weiblichen (XX-Fetus) Schwangerschaften versetzt und mit VeriSeq NIPT Solution (N = 16 je Pool) getestet. Es wurde keine Beeinträchtigung der Assay-Leistung bei Vorhandensein dieser körperfremden Substanzen beobachtet.

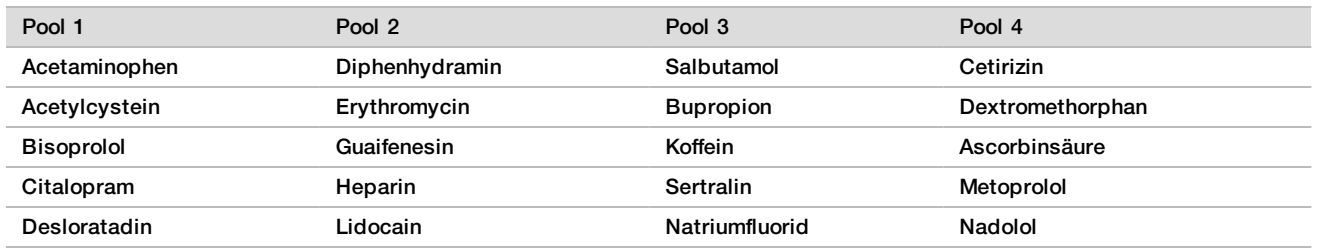

Tabelle 24 Potenziell störende Substanzen (körperfremd)

#### **Nachweisgrenze**

Die Nachweisgrenze wird als die Häufigkeit fetaler Fraktion definiert, die der 95%igen Nachweiswahrscheinlichkeit eines Untersuchungsgegenstands, z. B. T21, entspricht. Für die Einschätzung der Nachweisgrenze von VeriSeq NIPT Solution v2 bei verschiedenen häufigen Untersuchungsgegenständen wurden Untersuchungen und statistische Analysen durchgeführt.

Die Nachweiswahrscheinlichkeit eines Untersuchungsgegenstands in einer von VeriSeq NIPT Solution v2 verarbeiteten betroffenen Probe hängt hauptsächlich von drei Faktoren ab:

- $\blacktriangleright$  Fetale Fraktion
- $\blacktriangleright$  Sequenzierungstiefe
- Größe und Komplexität der zu untersuchenden Genombereiche

Eine konstante Sequenzierungstiefe vorausgesetzt, lässt sich in einer Probe mit einem höheren Prozentsatz fetaler Fraktion eine gegebene Abweichung einfacher erkennen als in einer Probe mit geringerem Prozentsatz fetaler Fraktion. Umgekehrt gilt: Eine konstante fetale Fraktion vorausgesetzt, lässt sich in einer Probe mit einer größeren Sequenzierungstiefe eine gegebene Abweichung einfacher erkennen als in einer Probe mit geringerer Sequenzierungstiefe. Außerdem sind Abweichungen in kleineren oder komplexeren Genombereichen schwieriger zu erkennen als in größeren oder weniger komplexen Bereichen, sofern die fetale Fraktion und die Sequenzierungstiefe konstant sind.

Für die Bestimmung der Nachweisgrenze bei der T21-Erkennung wurden Mischproben aus gepoolten T21- Proben und gepoolten, nicht betroffenen Proben analysiert. Die beiden Analyttypen wurden in einer Titrationsserie gemischt, sodass ein Satz mit sieben Prozentsätzen fetaler Fraktion (0 %, 2 %, 3 %, 4 %, 5 %, 6 % und 10 %) erstellt wurde. Jeder Prozentsatz wurde durch insgesamt 10 Replikate repräsentiert.

Die Auflösung des Kennfelds der fetalen Fraktion wurde für die Analyse der Nachweisgrenze weiter erhöht, indem die Daten dieser Untersuchung mit Daten einer in-silico-Verdünnung erweitert wurden. Die Effekte von experimenteller Verdünnung und Titration wurden durch eine kontrollierte Mischung der Sequenzierungsdaten simuliert. Die Daten aus dieser In-silico-Titration deckten einen Satz mit 14 Prozentsätzen fetaler Fraktion ab (1,25 %, 1,50 %, 1,75 %, 2,00 %, 2,25 %, 2,50 %, 2,75 %, 3,00 %, 3,25 %, 3,50 %, 3,75 %, 4,00 %, 4,25 % und 4,50 %) und umfassen für jeden Prozentsatz 32 Replikate. Mit den Ergebnisdaten wurde eine Probit-Analyse durchgeführt, um so die Nachweisgrenze für T21 zu bestimmen.

Davon unabhängig wurde ein Statistikmodell auf Grundlage der fetalen Fraktion, der Sequenzierungstiefe und der Größe/Komplexität des Genombereichs entwickelt, mit dem die Nachweiswahrscheinlichkeit einer beliebigen Abweichung in jeder Probe prognostiziert werden kann. Dieses Modell wurde mit Daten entwickelt, die einem Satz mit 1.405 XY-Proben entsprechen.

Die mit diesem Modell prognostizierte Nachweisgrenze für T21 gilt als übereinstimmend mit der bereits erläuterten Probit-basierten Schätzung. Mit diesem statistischen Modell wurden die Werte der Nachweisgrenze für Aneuploidien bei allen Autosomen und für partielle Deletionen und Duplikationen geschätzt.

In [Abbildung 2](#page-41-0) sind die 95%ige Nachweiswahrscheinlichkeit für durchschnittliche Bereiche im Verhältnis zur Größe sowie die autosomalen Nachweisgrenzen für alle Trisomien und Monosomien dargestellt.

<span id="page-41-0"></span>Abbildung 2 95%ige Nachweiswahrscheinlichkeit für durchschnittliche Bereiche im Verhältnis zur Größe für VeriSeq NIPT Solution v2

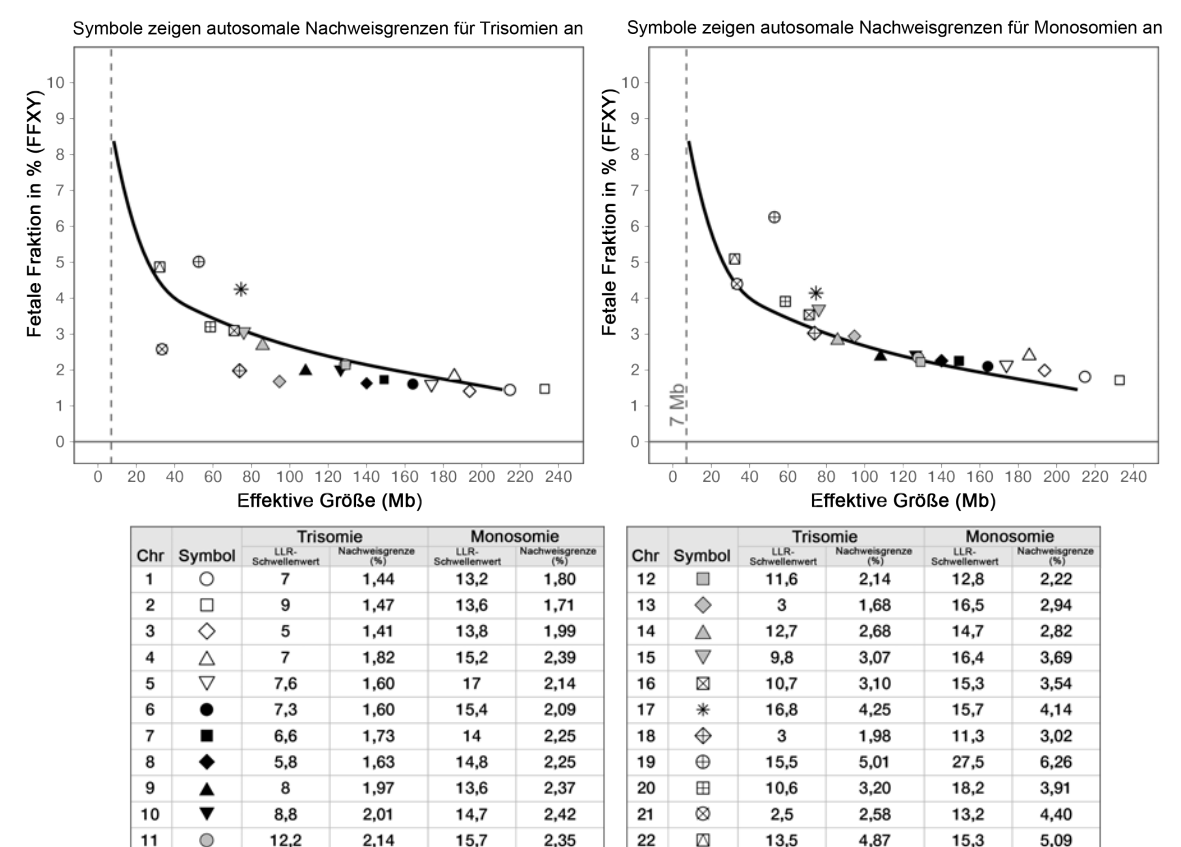

# Fehlerbehebung

## VeriSeq NIPT Solution v2 – Fehlerbehebung

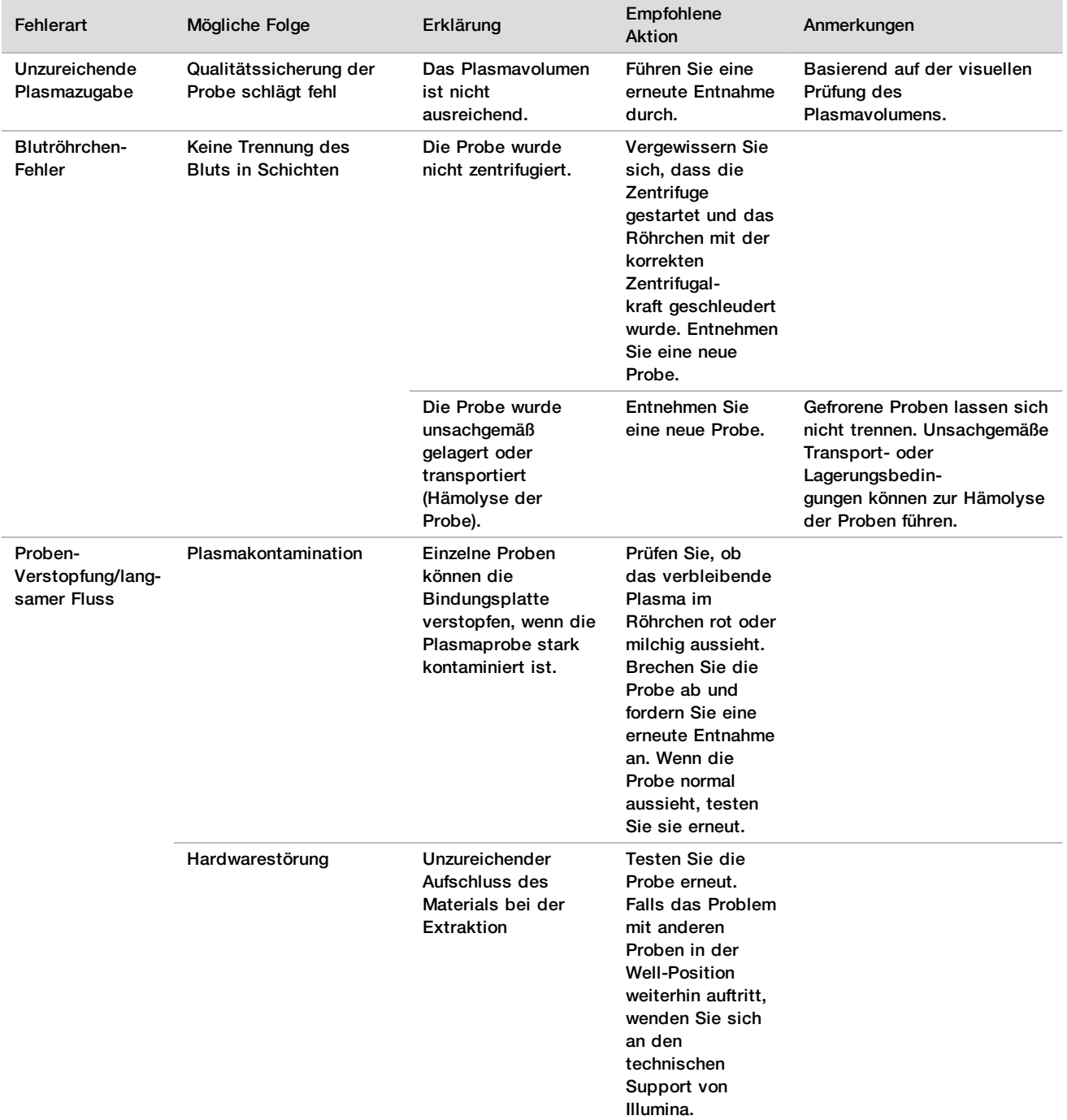

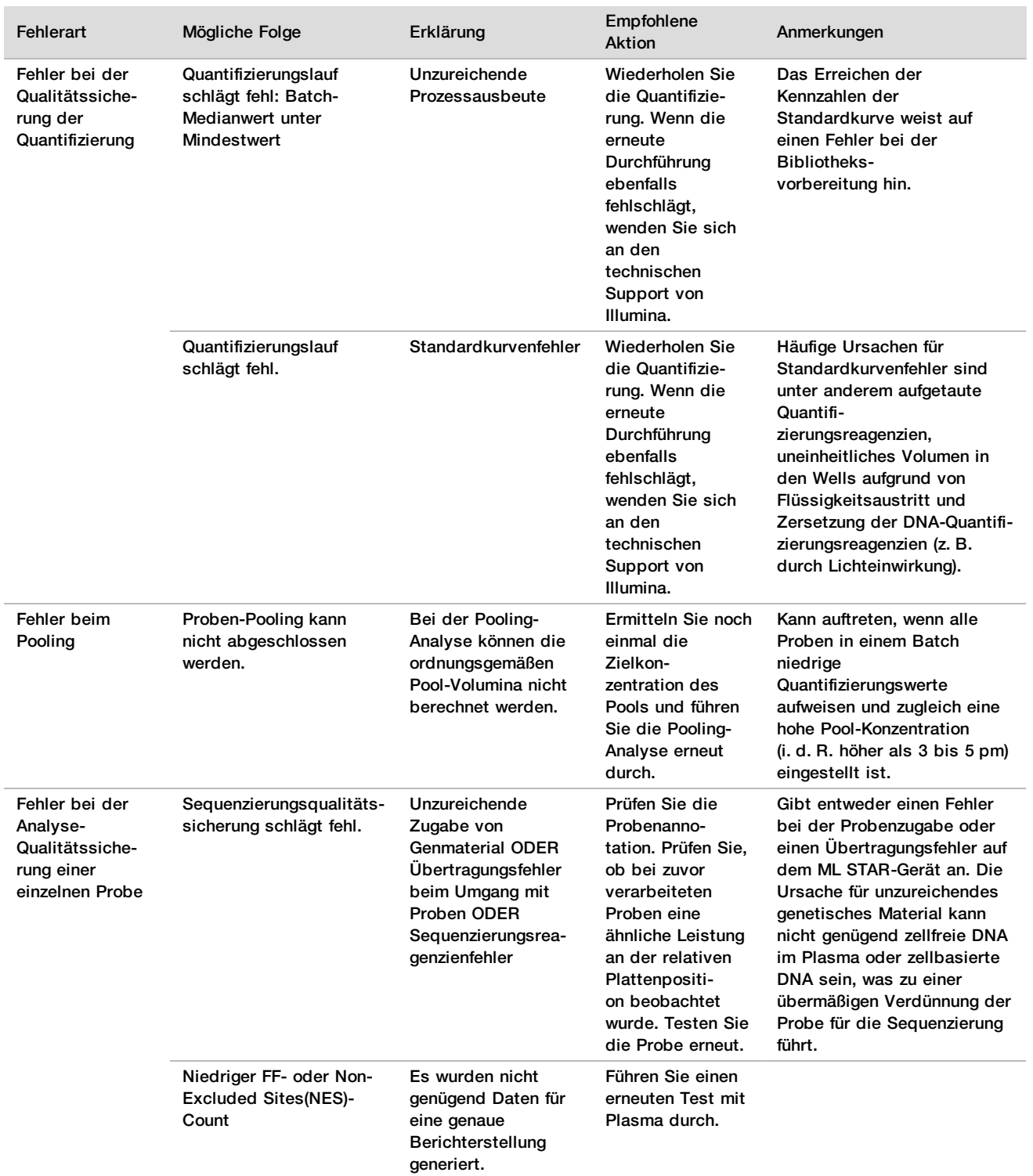

#### Verarbeitungsverarbeitungs-<br>Schritt Fehlercode Fehlermeldung Beschreibung Maßnahmen des Benutzers zur Rendereigung der Benutzers zur der e<br>Problembehebung Problembehebung Batcherstellung EM0044 The Batch ID entered contains forbidden characters. (Die eingegebene Batch-ID enthält unzulässige Zeichen.) In VeriSeq NIPT Solution v2 dürfen in alle Datenfelder nur Zahlen, Buchstaben, Unterstriche und Bindestriche eingegeben werden. Ändern Sie den Namen des Batches so, dass er keine Sonderzeichen enthält. Batcherstellung EM0051 The Batch ID is greater than 26 characters in length. (Die Batch-ID enthält mehr als 26 Zeichen.) In VeriSeq NIPT Solution v2 ist die Länge von Batchnamen auf maximal 26 Zeichen begrenzt. Benennen Sie den Batch in einen Namen mit weniger als 26 Zeichen um. Batcherstellung EM0076 Unable to connect to VeriSeq Onsite Server v2 (Verbindung mit VeriSeq Onsite Server v2 nicht möglich.) Der VeriSeq Onsite Server v2 reagiert nicht auf Datenanforderungen vom Workflow Manager. Stellen Sie Folgendes sicher: 1. Das ML STAR-Gerät ist mit dem Netzwerk verbunden. 2. Der VeriSeq Onsite Server v2 ist aktiviert. 3. Das ML STAR-Gerät kann eine Verbindung zum VeriSeq Onsite Server v2 (über Ping-Abfrage) herstellen. 4. Wenn mit den oben genannten Schritten das Problem nicht behoben werden kann, wenden Sie sich per E-Mail an den technischen Support von Illumina. 5. Überprüfen Sie, ob die Abfallflasche des Vakuumsystems über die Hälfte gefüllt ist. Leeren Sie in diesem Fall die Abfallflasche. Batcherstellung EM0118 This batch has been failed and cannot be further processed. (Der Batch ist fehlgeschlagen und kann nicht weiterverarbeitet werden.) Der angegebene Batch ist bereits fehlgeschlagen. sodass eine Weiterverarbeitung nicht möglich ist. Das Batchprotokoll auf dem VeriSeq Onsite Server v2 gibt an, dass beim ausgewählten Batch ein Fehler aufgetreten ist. Die Weiterverarbeitung ist nicht zulässig. Erstellen Sie einen anderen Batch mit den gewünschten Proben. Batcherstellung n. z. This batch has already completed processing. Would you like to repool? (Dieser Batch wurde bereits verarbeitet. Möchten Sie einen neuen Pool bilden?) Der angegebene Batch hat das Pooling bereits durchlaufen. Die einzige zulässige Verarbeitungsoption ist die Pool-Neubildung. Um einen neuen Pool zu bilden, klicken Sie auf **Re-Pool** (Pool neu bilden). ODER Brechen Sie das Verfahren ab und prüfen Sie den Batchnamen.

## Beheben von Problemen mit dem VeriSeq NIPT Microlab STAR-Gerät

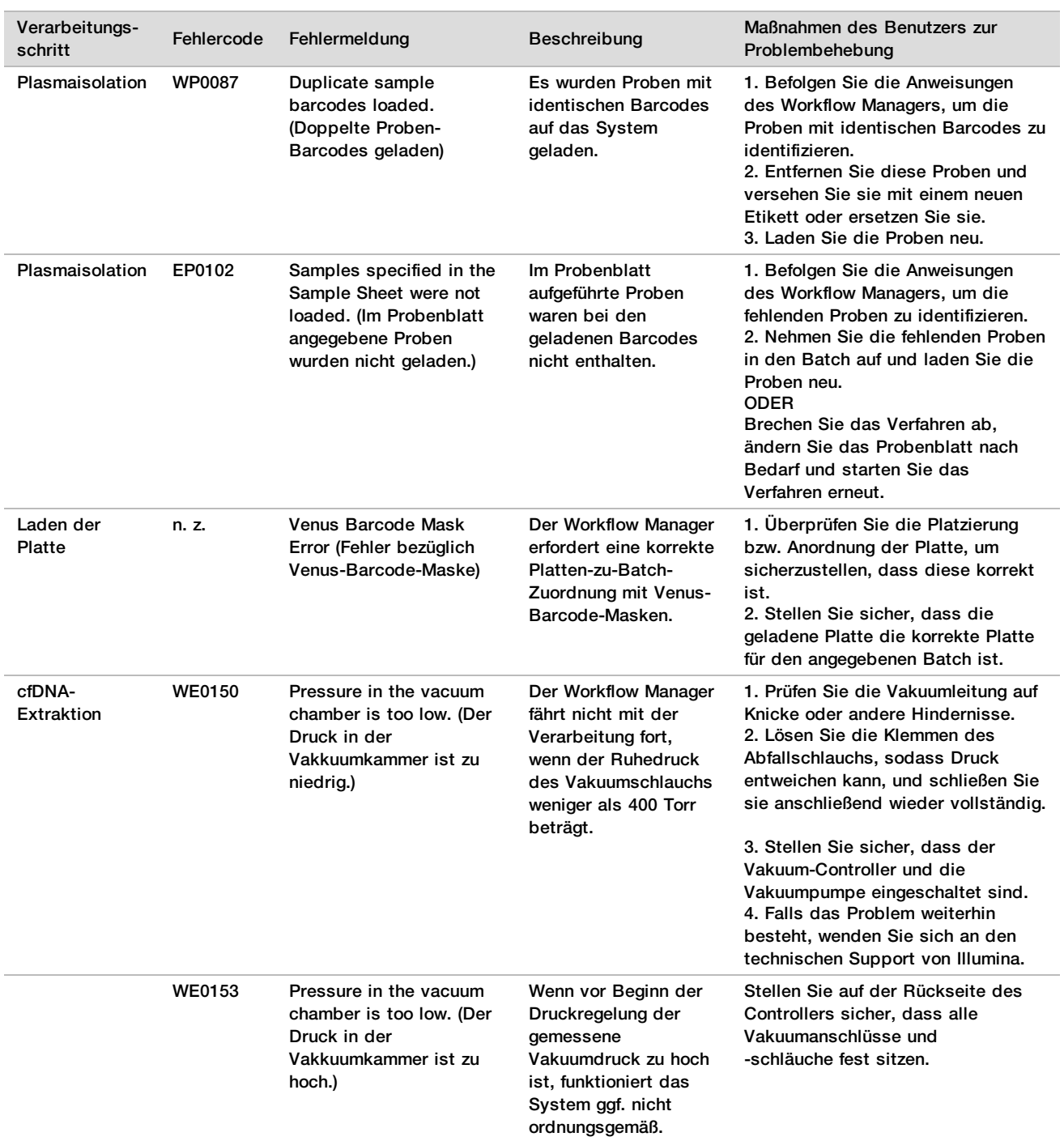

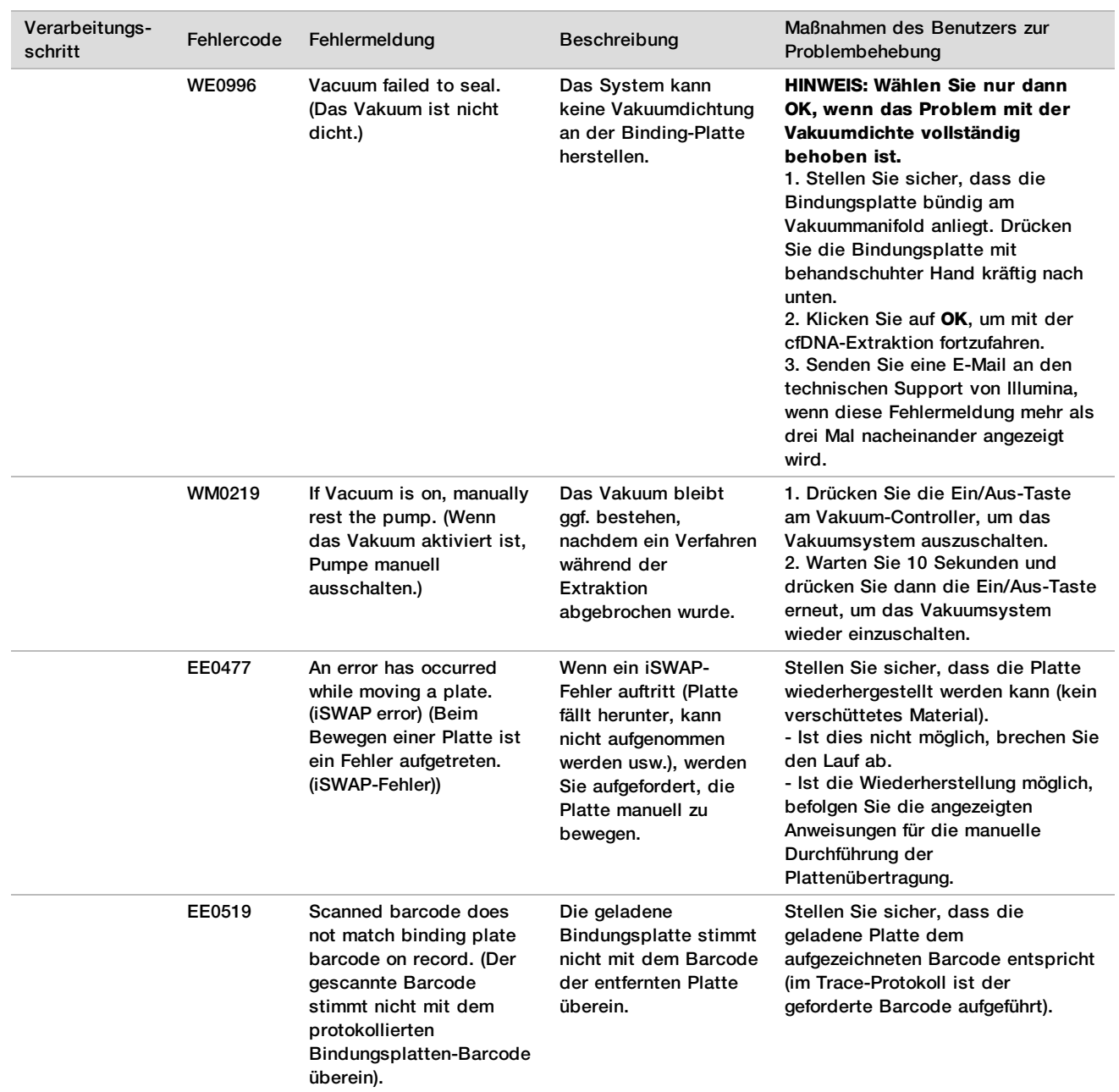

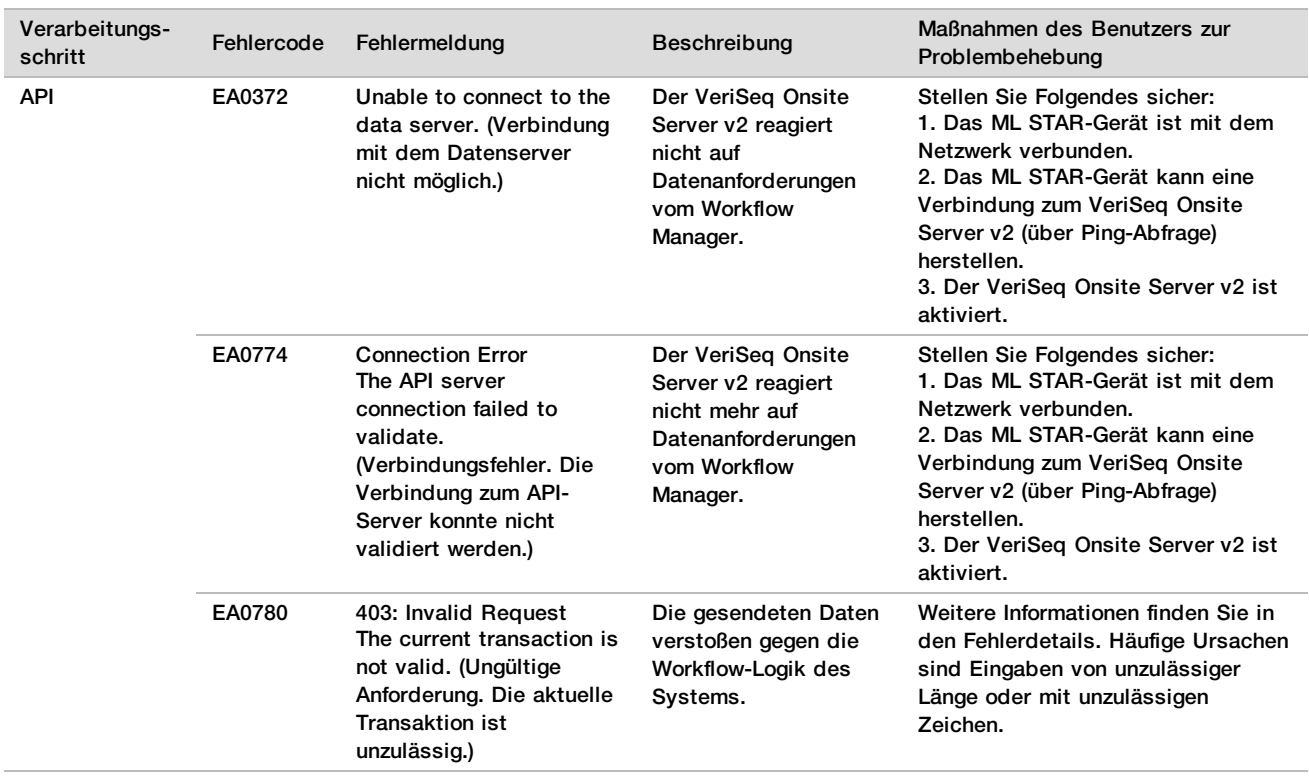

## **Quellen**

- 1 Nagaoka S, Hassold T, Hunt P. (2012) Human aneuploidy: mechanisms and new insights into an age-old problem. Nat Rev Genet. 13(7):493-504. doi:10.1038/nrg3245.
- 2 Garnder RJ, Sutherland GR, Schaffer LG. (2012) Chromosome Abnormalities and Genetic Counseling. 4th edition. New York (NY): Oxford University Press.
- 3 Akolekar R, Beta J, Picciarelli G, Ogilvie C, D'Antonio F. (Jan 2015) Procedure-related risk of miscarriage following amniocentesis and chorionic villus sampling: a systematic review and meta-analysis. Ultrasound Obstet Gynecol. 45(1):16-26. doi: 10.1002/uog.14636.
- 4 American College of Obstetricians and Gynecologists. Screening for fetal aneuploidy. Practice Bulletin No. 163. Obstet Gynecol. 2016; 127(5):e123-137.
- 5 Gil MM, Accurti V, Santacruz B, Plana MN, Nicolaides KH. Analysis of cell-free DNA in maternal blood in screening for fetal aneuploidies: updated meta-analysis. Ultrasound Obstet Gynecol. 2017 Apr 11. doi:10.1002/uog.17484.
- 6 Bianchi D, Parker R, Wentworth J et al. (2014) DNA Sequencing versus Standard Prenatal Aneuploidy Screening. N Engl J Med. 370(9):799-808. doi:10.1056/nejmoa1311037.
- 7 Benn P, Borrell A, Chiu RW, et al. (2015) "Position statement from the Chromosome Abnormality Screening Committee on behalf of the Board of the International Society for Prenatal Diagnosis." Prenat Diagn 35: 725-34.
- 8 Gregg AR, Skotko BG, Benkendorf JL, et al. Noninvasive prenatal screening for fetal aneuploidy, 2016 update: a position statement of the American College of Medical Genetics and Genomics. Genet Med. 2016: doi:10.1038/gim.2016.97.
- 9 Dondorp W, de Wert G, Bombard Y, et al. Non-invasive prenatal testing for aneuploidy and beyond: challenges of responsible innovation in prenatal screening. Eur J Hum Genet. 2015 Nov;23(11):1438-50.
- 10 Grati, et al. "Fetoplacental mosaicism: potential implications for false-positive and false-negative noninvasive prenatal screening results." Genetics in Medicine 16 (2014): 620–624.
- 11 Brison, et al. "Predicting fetoplacental chromosomal mosaicism during non-invasive prenatal testing." Prenat Diagn. 2018 Mar;38(4):258-266. doi: 10.1002/pd.5223. Epub 2018 Feb 19.
- 12 Norton S, Lechner J, Williams T, Fernando M et al. (2013) A Stabilizing Reagent Prevents Cell-free DNA Contamination by Cellular DNA in Plasma During Blood Sample Storage and Shipping as Determined by Digital PCR. Clin.l Biochem. 46: 1561–1565. doi: 10.1016/j.clinbiochem.2013.06.002.
- 13 Bianchi D W, et al. "Genome-wide fetal aneuploidy detection by maternal plasma DNA sequencing." Obstet Gynecol 119 (2012): 890-901.
- 14 Ehrich M, et al. "Genome-wide cfDNA screening: clinical laboratory experience with the first 10,000 cases." Genet Med 19 (2017): 1332-1337.
- 15 Fiorentino F, et al. "The clinical utility of genome-wide cfDNA screening." Prenat Diagn 37 (2017): 593-601.
- 16 Pertile, MD, et al. "Rare autosomal trisomies, revealed by maternal plasma DNA sequencing, suggest increased risk of feto-placental disease." Sci Transl Med 9 (2017): eaan1240.

## Patente und Marken

Dieses Dokument und dessen Inhalt sind Eigentum von Illumina, Inc. und deren Partner-/Tochterunternehmen ("Illumina") und ausschließlich für den bestimmungsgemäßen Gebrauch durch den Kunden in Verbindung mit dem Gebrauch des hier beschriebenen Produkts (der hier beschriebenen Produkte) und für keinen anderen Bestimmungszweck ausgelegt. Dieses Handbuch und dessen Inhalt dürfen ohne schriftliches Einverständnis von Illumina nicht verwendet und zu keinem anderen Zweck verteilt bzw. anderweitig übermittelt, offengelegt oder auf irgendeine Weise reproduziert werden. Illumina überträgt mit diesem Dokument keine Lizenzen unter seinem Patent, Markenzeichen, Urheberrecht oder bürgerlichen Recht bzw. ähnlichen Rechten an Drittparteien.

Die Anweisungen in diesem Dokument müssen von qualifiziertem und entsprechend ausgebildetem Personal genau befolgt werden, damit die in diesem Dokument beschriebene Anwendung der Produkte sicher und ordnungsgemäß erfolgt. Vor der Verwendung dieser Produkte muss der Inhalt dieses Dokuments vollständig gelesen und verstanden worden sein.

FALLS NICHT ALLE HIERIN AUFGEFÜHRTEN ANWEISUNGEN VOLLSTÄNDIG GELESEN UND BEFOLGT WERDEN, KÖNNEN PRODUKTSCHÄDEN, VERLETZUNGEN DER BENUTZER UND ANDERER PERSONEN SOWIE ANDERWEITIGER SACHSCHADEN EINTRETEN, WAS ZU EINEM ERLÖSCHEN DER PRODUKTGARANTIE FÜHRT.

ILLUMINA ÜBERNIMMT KEINERLEI HAFTUNG FÜR SCHÄDEN, DIE AUS DER UNSACHGEMÄSSEN VERWENDUNG DER HIERIN BESCHRIEBENEN PRODUKTE (EINSCHLIESSLICH TEILEN HIERVON ODER DER SOFTWARE) ENTSTEHEN.

© 2019 Illumina, Inc. Alle Rechte vorbehalten.

Alle Marken sind das Eigentum von Illumina, Inc. oder ihrer jeweiligen Inhaber. Spezifische Informationen zu Marken finden Sie unter [www.illumina.com/company/legal.html.](http://www.illumina.com/company/legal.html)

## Kontaktinformationen

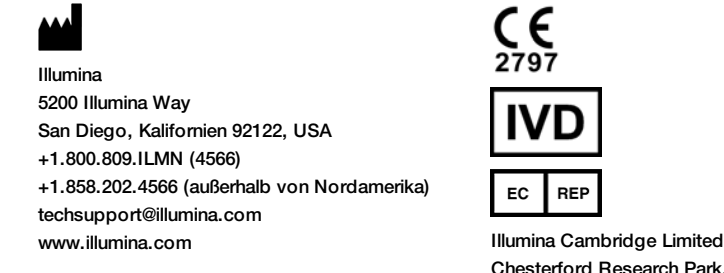

Chesterford Research Park, Little Chesterford Saffron Walden, CB10 1XL GROSSBRITANNIEN

**Australischer Sponsor** Illumina Australia Pty Ltd 1 International Court Scoresby, Victoria, 3179 Australien

## Produktkennzeichnungen

Informationen zu den Symbolen, die auf der Produktverpackung und -kennzeichnung verwendet werden, finden Sie unter "support.illumina.com" im Symbolschlüssel auf der Registerkarte *Documentation and Literature* (Dokumentation und Literatur) für Ihr Kit.